00A0 2203*<sup>∃</sup>* <sup>2200</sup>*<sup>∀</sup>* <sup>2286</sup>*<sup>⊆</sup>* 2713x 27FA*⇐⇒* 221A*<sup>√</sup>* 221B <sup>3</sup> *<sup>√</sup>* <sup>2295</sup>*<sup>⊕</sup>* <sup>2297</sup>*<sup>⊗</sup>* UTF8gbsn

# **MYNT® EYE S SDK Documentation 发布** *2.3.7*

**MYNTAI**

**2019 年 06 月 17 日**

# Contents

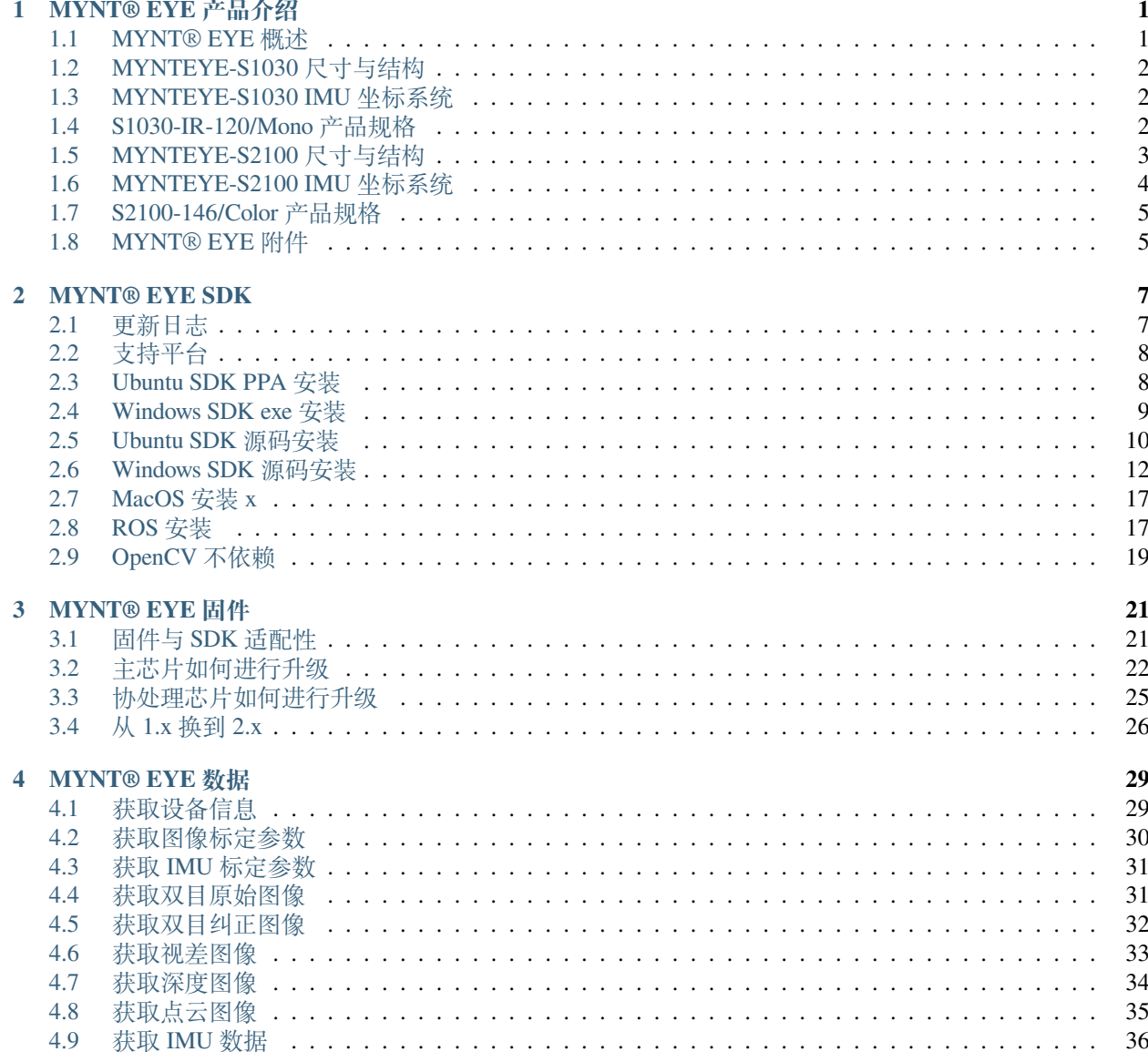

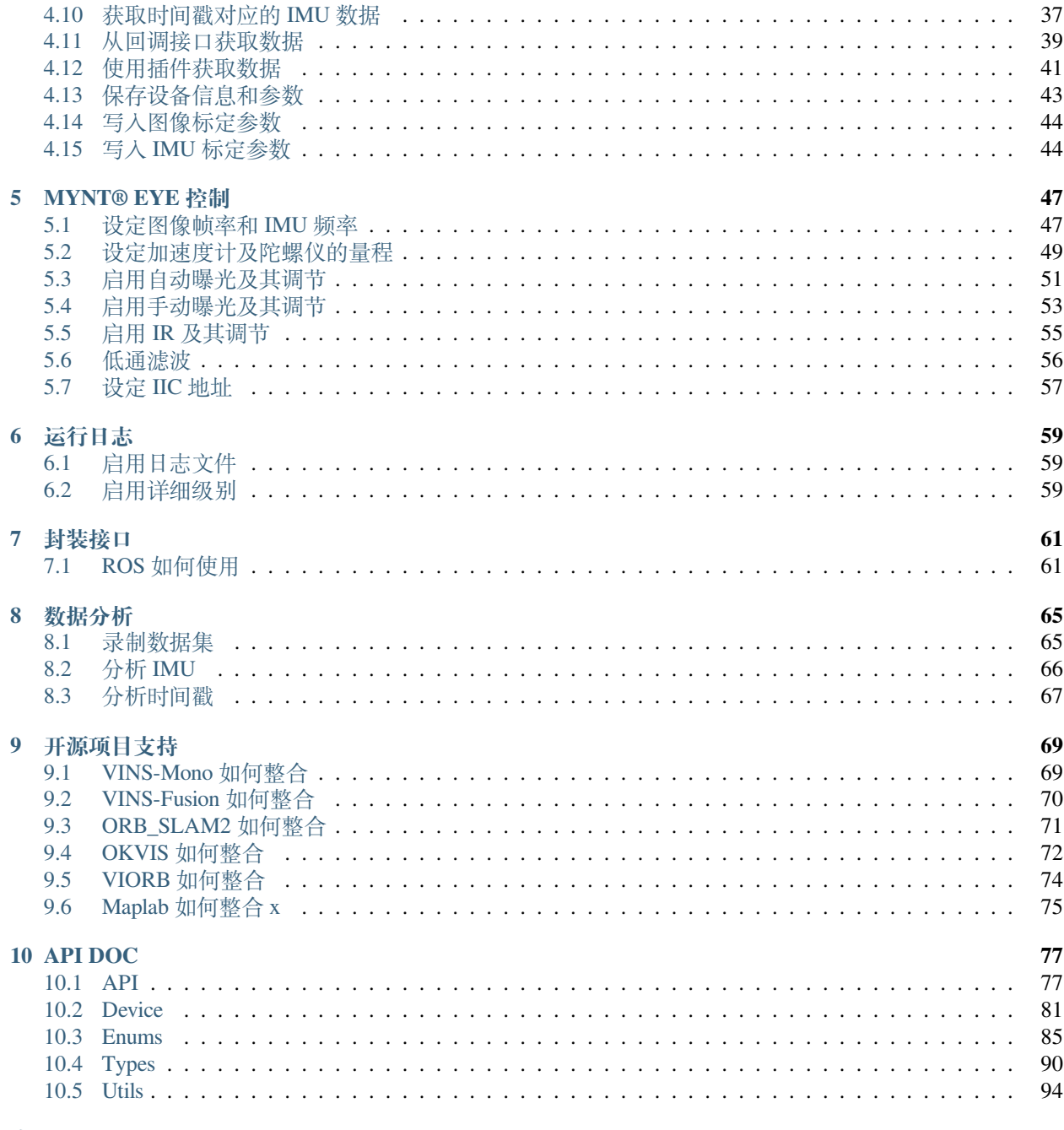

# CHAPTER<sup>1</sup>

# MYNT® EYE 产品介绍

#### <span id="page-5-1"></span><span id="page-5-0"></span>**1.1 MYNT® EYE 概述**

小觅双目摄像头标准版系列包括小觅双目摄像头标准版(MYNT EYE S),小觅双目摄像头标准入门版 (MYNT EYE SE), 小觅双目摄像头标准彩色版(MYNT EYE SC), 小觅双目摄像头(MYNT® EYE)标准版 系列采用的"双目 +IMU"的惯性导航方案,可为 vSLAM 的应用提供精准的六轴互补数据,并且相较其他 单一方案拥有更高精度和鲁棒性。

结合自研的帧同步、自动曝光及白平衡控制等摄像头技术,小觅双目摄像头 (MYNT® EYE)标准版系列提 供基于 CUDA 的 GPU 实时加速方案,可以输出高精度同步的图像源,帮助降低算法研发难度,加快算法研 发效率。同时,小觅双目摄像头标准版配备六轴传感器(IMU)和红外主动光探测器(IR)。其中,六轴传 感器(IMU)可为视觉定位算法的研究提供数据的互补和校正,适用于视觉惯性里程计(VIO)的算法研究, 帮助提升定位精度;红外主动光探测器(IR)可以帮助解决室内白墙和无纹理物体的识别难题,提升图像源 的识别精度。小觅双目摄像头标准入门版和标准版的区别仅在于入门版不带 IR,为客户提供更低成本的硬 件。小觅双目摄像头标准彩色版(MYNT EYE SC)提供 8cm/12cm 可选基线方案,超广角 146°FOV,提供更 广阔的深度识别范围和精度水平,产品配备彩色镜头、全新升级 BMI088 六轴 IMU 、IR 主动光、I2C 时间同 步芯片、全局快门等领先的硬件方案,分辨率最高可高达 1280x800/60fps,精度可达厘米级。此外,小觅双 目摄像头标准版系列产品还提供丰富的 SDK 接口和 VSLAM 开源项目支持,可以帮助客户迅速进行方案集 成,加速实现产品研发进程,实现方案的快速产品化和落地。

小觅双目摄像头标准版系列可广泛应用于视觉定位导航(vSLAM)领域,包括:无人车和机器人的视觉实时 定位导航系统、无人机视觉定位系统、无人驾驶避障导航系统、增强现实(AR)、虚拟现实(VR)等;双目 也可应用于视觉识别领域,包括:立体人脸识别、三维物体识别、空间运动追踪、三维手势与体感识别等; 应用于测量领域,包括:辅助驾驶系统(ADAS)、双目体积计算、工业视觉筛检等。目前,小觅智能已与国 内外 500 余家企业客户开展了服务与合作。

为保证摄像头产品输出数据质量,产品出厂时,我们已对双目进行标定。同时,产品通过富士康实验室的高 温高湿持续工作、高温高湿持续操作、低温动态老化、高温工作、低温存储、整机冷热冲击、正弦振动、随 机振动等多项产品质量测试,保证品质的稳定和可靠。除了产品和技术的研发,亦可直接应用于产品量产, 加速从研发到产品化的过程。

# <span id="page-6-2"></span><span id="page-6-1"></span><span id="page-6-0"></span>**1.2 MYNTEYE-S1030 尺寸与结构**

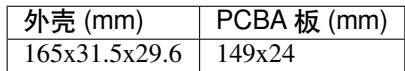

**1.4.2 环境:**

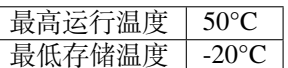

**1.4.3 包装:**

包装内容 | MYNT EYE x1 USB Micro-B Cable x1

**1.4.4 保修:**

产品保修 | 12 Months Limited Manufacturer's Warranty

**1.4.5 精度:**

深度测量精度 | 误差不超过 4%

# <span id="page-7-0"></span>**1.5 MYNTEYE-S2100 尺寸与结构**

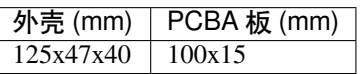

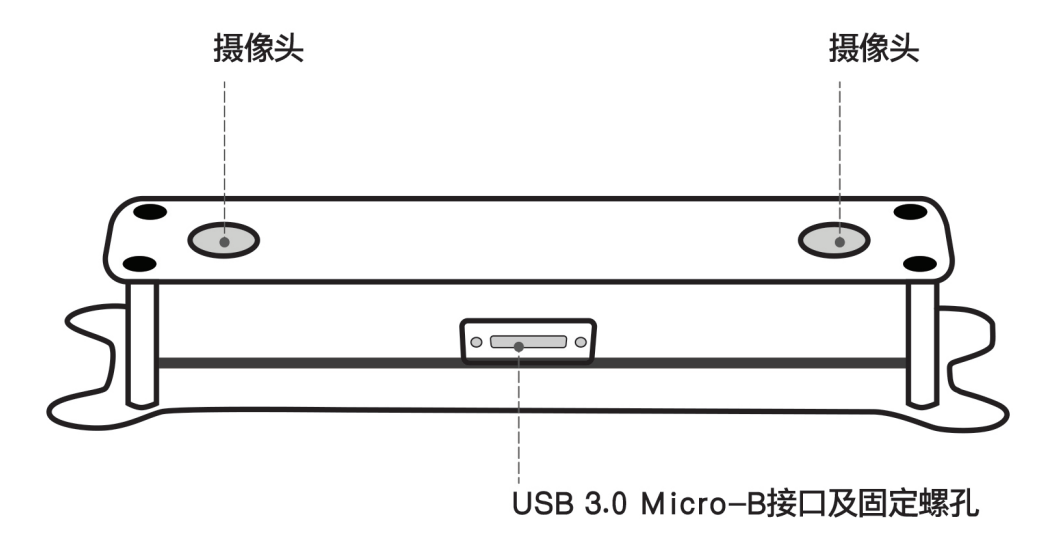

- A. 摄像头: 摄像头传感器镜头, 在使用中请注意保护, 以避免成像质量下降。
- B. USB Micro-B 接口及固定孔: 使用中, 插上 USB Micro-B 数据线后, 请使用接口端的螺丝紧固接口, 以 避免使用中损坏接口,也保证数据连接的稳定性。

## <span id="page-8-0"></span>**1.6 MYNTEYE-S2100 IMU 坐标系统**

IMU 坐标系统为右手系,坐标轴方向如下:

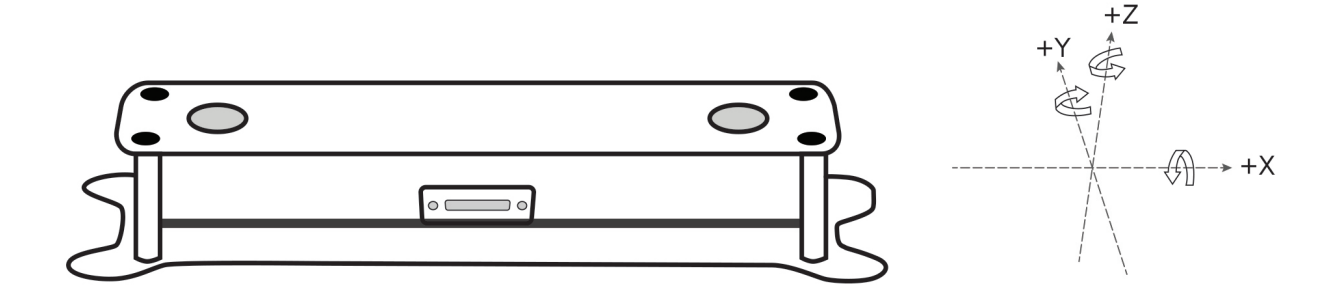

# <span id="page-9-0"></span>**1.7 S2100-146/Color 产品规格**

### **1.7.1 产品规格:**

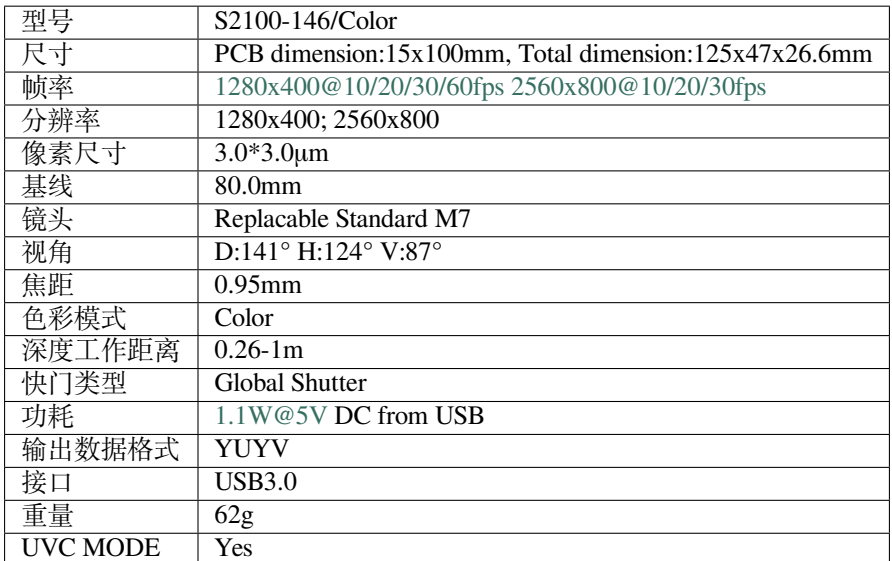

### **1.7.2 环境:**

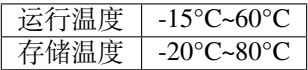

#### **1.7.3 包装:**

包装内容 | MYNT EYE x1 USB Micro-B Cable x1

**1.7.4 保修:**

产品保修 | 12 Months Limited Manufacturer's Warranty

**1.7.5 精度:**

深度测量精度 误差不超过 4%

### <span id="page-9-1"></span>**1.8 MYNT® EYE 附件**

产品附件包含:双目 \*1、数据线 \*1

为了更好的支持您的开发,我们还提供双目支架,您可以在我们的天猫旗舰店 mynt [小觅旗舰店](https://detail.tmall.com/item.htm?spm=a1z10.15-b-s.w4023-20995916615.13.48361ebdwkseKq&id=582162340946&skuId=3906271937309) 进行购买。

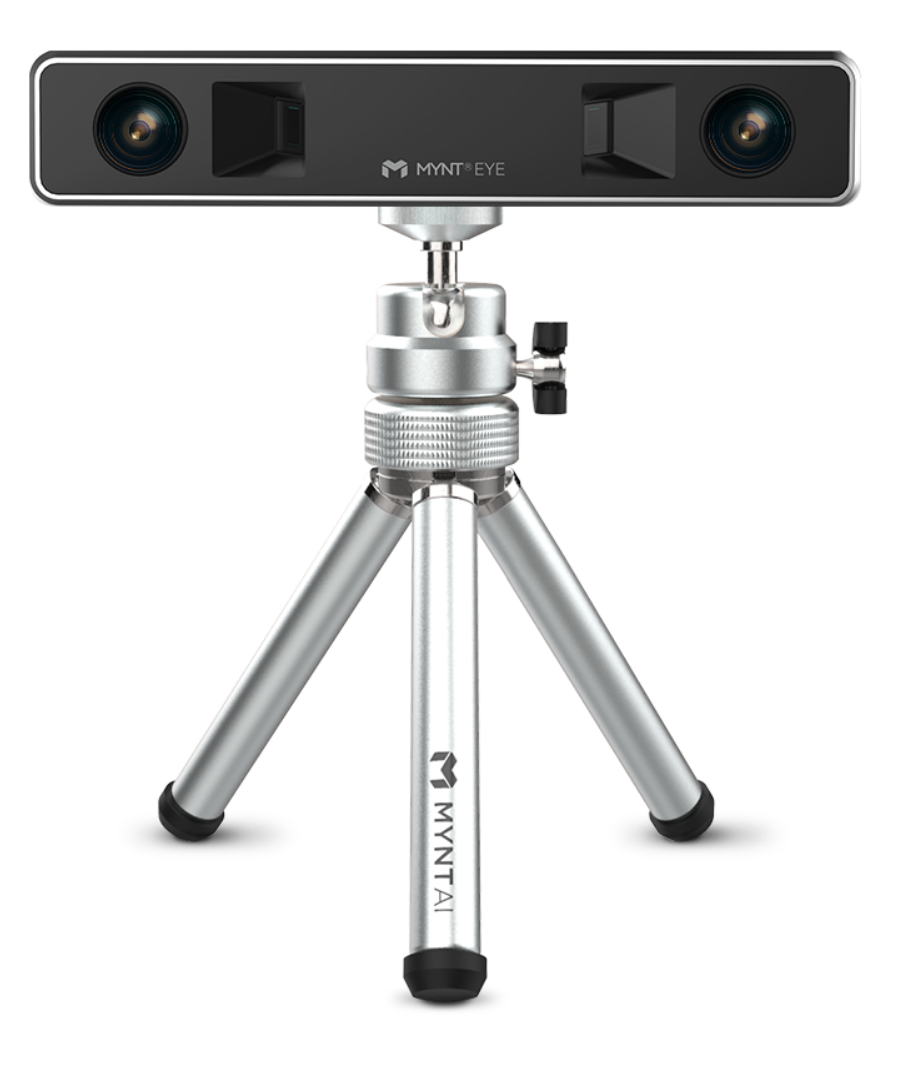

# CHAPTER 2

# MYNT® EYE SDK

### <span id="page-11-1"></span><span id="page-11-0"></span>**2.1 更新日志**

#### **2.1.1 2019-05-20(v2.3.8)**

- 、改进对 VINS-Fusion 开源项目的支持
- 、改进对 VINS-MONO 开源项目的支持
- 、修复左右目纠正图像对应错误的问题

#### **2.1.2 2019-04-19(2.3.7)**

- 、改进对 VINS-Fusion 开源项目的支持
- 、改进对 ORB-SLAM2 开源项目的支持

#### **2.1.3 2019-04-15(2.3.6)**

- 、修复 ROS 里 imu 对齐的问题
- 、修复 Ubuntu14.04 的编译问题
- 、增加 S2100 对 IIC 地址设置的支持

#### **2.1.4 2019-04-01(2.3.5)**

- 、完善 camera info 信息
- 、算法参数通过 yaml 文件输入
- 、增加 ROS 同时打开多设备样例
- 4、增加 S210A IIC 地址设置 API
- 5、增加图像/imu 数据外部时间源标志位
- 6、提供适配 S1030 的 LaserScan 样例
- 7、修改 ros 点云默认朝向

#### **2.1.5 2019-03-18(2.3.4)**

- 1、增加获取协处理芯片及 ISP 版本 API(依赖 S2100/S210A 1.1 固件 & 1.0 辅助芯片固件)。
- 2、修复算法点云残影问题。
- 3、增加对 S1030 376\*240 分辨率的支持(依赖 S1030 固件版本 2.4.0)。
- 4、增加对 S2100/S210A imu 数据温漂等处理接口(依赖对 imu 的标定)。
- 5、增加版本对比功能。
- 6、修复使用插件,订阅深度图崩溃问题。
- 7、文档优化。

### <span id="page-12-0"></span>**2.2 支持平台**

SDK 是基于 CMake 构建的, 用以跨 Linux, Windows 等多个平台。SDK 提供两种安装方式: 下载安装以及源 码编译安装。

已测试可用的平台有:

- Windows 10
- Ubuntu 18.04.1 / 16.04.6 / 14.04.5
- Jetson TX1/TX2 / Xavier
- firefly RK3399

**警告:** 由于硬件传输速率要求,务必使用 USB 3.0 接口。另外,虚拟机因其大多存在 USB 驱动兼容性问 题,不建议使用。

### <span id="page-12-1"></span>**2.3 Ubuntu SDK PPA 安装**

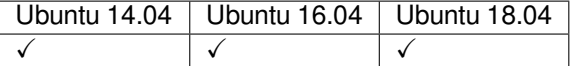

#### **2.3.1 x64 PPA 安装**

```
$ sudo add-apt-repository ppa:slightech/mynt-eye-s-sdk
$ sudo apt-get update
$ sudo apt-get install mynt-eye-s-sdk
```
#### **2.3.2 armv8 PPA 安装**

```
$ sudo add-apt-repository ppa:slightech/mynt-eye-s-sdk-arm
$ sudo apt-get update
$ sudo apt-get install mynt-eye-s-sdk
```
#### **2.3.3 运行样例**

**小技巧:** samples 路径: /opt/mynt-eye-s-sdk/samples; tools 路径: /opt/mynt-eye-s-sdk/tools

```
$ cd /opt/mynt-eye-s-sdk/samples
$ ./api/camera_a
```
### <span id="page-13-0"></span>**2.4 Windows SDK exe 安装**

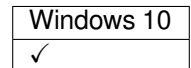

#### **2.4.1 下载并安装 SDK**

**小技巧:** 下载地址:mynteye-s-x.x.x-win-x64-opencv-3.4.3.exe [Google Drive](https://drive.google.com/open?id=1PYC_5Mh2pzLFVXkYlkllEzPnr50EbKht) [百度网盘](https://pan.baidu.com/s/1s4KIcuYkO5i_9E1pG5blQA) 。

安装完 SDK 的 exe 安装包后,桌面会生成 SDK 根目录的快捷方式。

#### **小技巧:** <SDK\_ROOT\_DIR> 是指 exe 包安装路径

进入<SDK\_ROOT\_DIR>\bin\samples\tutorials 目录, 双击 get\_stereo.exe 运行, 即可看到双目 实时画面。

如 果 样 例 没 有 运 行 成 功, 请 先 检 查 一 下 系 统 变 量 PATH 中 是 否 成 功 添 加 了 <SDK\_ROOT\_DIR>\3rdparty\opencv\build, <SDK\_ROOT\_DIR>\bin 路 径, 如 果 没 有 需 要 手 动 添加一下。

#### **2.4.2 生成样例工程**

首先,安装好 [Visual Studio 2017](https://visualstudio.microsoft.com/) 和 [CMake](https://cmake.org/) 。

接着,进入 <SDK\_ROOT\_DIR>\samples 目录,双击 generate.bat 即可生成样例工程。

**小技巧:** 运行样例需要先右键样例,设为启动项目,然后使用 Release x64 运行

p.s. 样例教程,可见 [SDK](https://slightech.github.io/MYNT-EYE-S-SDK/) 主页给出的 Guide 文档。

#### **2.4.3 如何于 Visual Studio 2017 下使用 SDK**

进入<SDK\_ROOT\_DIR>\projects\vs2017, 见 README.md 说明。

### <span id="page-14-0"></span>**2.5 Ubuntu SDK 源码安装**

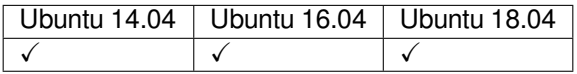

**小技巧:** 如果是其他 Linux 发行版,不是用的 apt-get 包管理工具,那你准备依赖时不能 make init 自 动安装,得自己手动安装了。必要安装项如下:

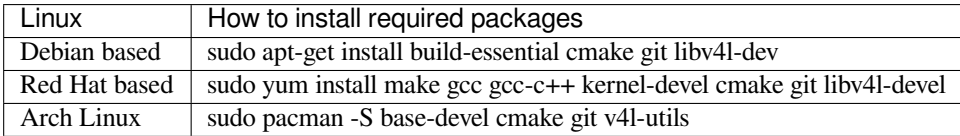

#### **2.5.1 获取代码**

```
sudo apt-get install git
git clone https://github.com/slightech/MYNT-EYE-S-SDK.git
```
#### **2.5.2 准备依赖**

cd <sdk> *# <sdk>* 是指 *sdk* 路径 make init

• [OpenCV](https://opencv.org/)

**小技巧:** 如果需要安装 ROS,可以不用安装 OpenCV/PCL, 以防兼容性问题。OpenCV 如何编译安装,请见官 方文档 [Installation in Linux](https://docs.opencv.org/master/d7/d9f/tutorial_linux_install.html) 。或参考如下命令:

```
[compiler] sudo apt-get install build-essential
[required] sudo apt-get install cmake git libgtk2.0-dev pkg-config libavcodec-dev␣
,→libavformat-dev libswscale-dev
[optional] sudo apt-get install python-dev python-numpy libtbb2 libtbb-dev libjpeg-
,→dev libpng-dev libtiff-dev libjasper-dev libdc1394-22-dev
$ git clone https://github.com/opencv/opencv.git
$ cd opencv/
$ git checkout tags/3.4.1
$ mkdir _build
$ cd _build/
```
(下页继续)

(续上页)

```
$ cmake \
-DCMAKE_BUILD_TYPE=RELEASE \
-DCMAKE_INSTALL_PREFIX=/usr/local \
\
-DWITH_CUDA=OFF \
\
-DBUILD_DOCS=OFF \
-DBUILD_EXAMPLES=OFF \
-DBUILD_TESTS=OFF \
-DBUILD_PERF_TESTS=OFF \
..
$ make -j4$ sudo make install
```
#### **2.5.3 编译代码**

**小技巧:** 如果 OpenCV 安装到了自定义目录或想指定某一版本,编译前可如下设置路径:

*# OpenCV\_DIR is the directory where your OpenCVConfig.cmake exists* export OpenCV\_DIR=~/opencv

不然,CMake 会提示找不到 OpenCV 。如果不想依赖 OpenCV ,请阅读*[OpenCV](#page-23-0)* 不依赖 。

编译并安装:

cd <sdk> make install

最终,默认会安装在 /usr/local 目录。

#### **2.5.4 编译样例**

```
cd <sdk>
make samples
```
运行样例:

./samples/\_output/bin/api/camera\_a

教程样例,请阅读*[MYNT® EYE](#page-33-0)* 数据 和*[MYNT® EYE](#page-51-0)* 控制 。

#### **2.5.5 编译工具**

cd <sdk> make tools

安装脚本依赖:

cd <sdk>/tools/ sudo pip install -r requirements.txt

工具和脚本的使用,后续会有介绍。

### **2.5.6 结语**

工程要引入 SDK 的话, CMake 可参考 samples/CMakeLists.txt 里的配置。不然,就是直接引入安装目 录里的头文件和动态库。

### <span id="page-16-0"></span>**2.6 Windows SDK 源码安装**

Windows 10 ✓

**小技巧:** Windows 不直接提供 Visual Studio \*.sln 工程文件,需要用 CMake 来构建生成。一是 CMake 跨平 台、易配置、可持续维护,二是第三方代码(glog, OpenCV)也都是用的 CMake 构建。

#### **2.6.1 前提条件**

#### **CMake(提供构建)**

- [CMake](https://cmake.org/download/),用于构建编译(必要)。
- [Git](https://git-scm.com/downloads),用于获取代码(可选)。
- [Doxygen](http://www.stack.nl/~dimitri/doxygen/download.html),用于生成文档(可选)。

安装好上述工具后,在命令提示符(Command Prompt)里确认可运行此些命令:

```
>cmake --version
cmake version 3.10.1
>git --version
git version 2.11.1.windows.1
>doxygen --version
1.8.13
```
#### **Visual Studio(提供编译)**

- [Visual Studio](https://www.visualstudio.com/)
	- **–** [Visual Studio 2017](https://my.visualstudio.com/Downloads?q=VisualStudio2017)
	- **–** [Visual Studio 2015](https://my.visualstudio.com/Downloads?q=VisualStudio2015)
- [Windows 10 SDK](https://developer.microsoft.com/en-US/windows/downloads/windows-10-sdk)

安装好 Visual Studio 后,在其 Visual Studio Command Prompt 里确认可运行如下命令:

```
>cl
Microsoft (R) C/C++ Optimizing Compiler Version 19.14.26429.4 for x86
>msbuild
Microsoft (R) 生成引擎版本 15.7.179.6572
```
**小技巧:** Visual Studio Command Prompt 可以从开始菜单打开,

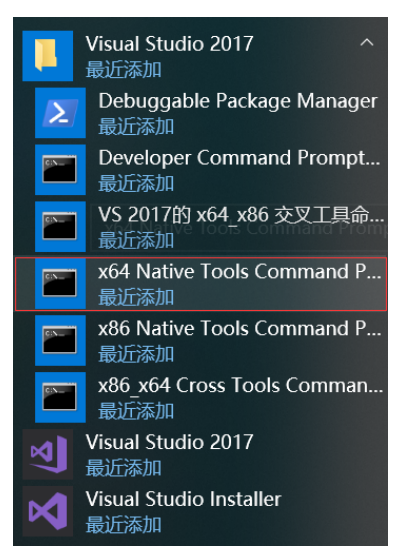

也可以从 Visual Studio 的工具菜单里打开,

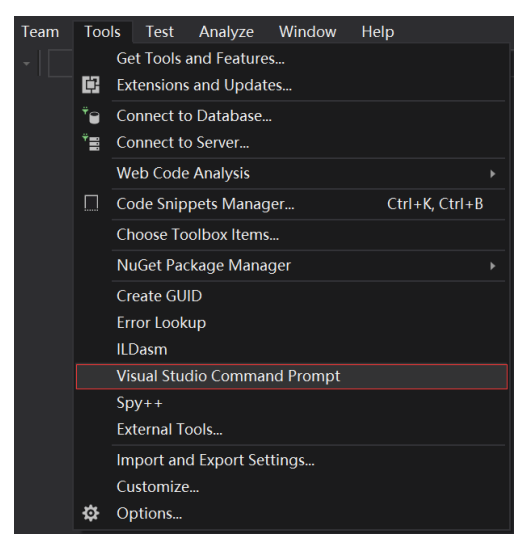

但如 Visual Studio 2015 工具菜单里可能没有,可以自己添加个。 打开 Tools 的 External Tools…, 然后 Add 如下内容:

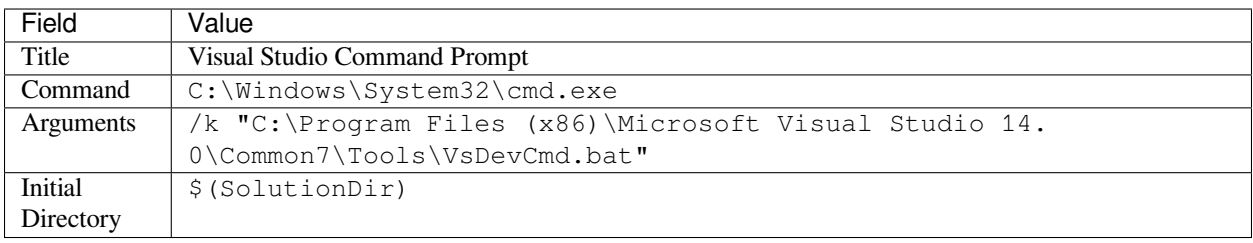

Visual Studio Command Prompt 里就可以用编译命令 cl link lib msbuild 等 (需要先完成 ''MSYS2''和 ''获 取代码"步骤),

```
BB C:\WINDOWS\system32\cmd.exe
                                                                                                                                    \equiv\Box\timesc:\Program Files (x86)\Microsoft Visual Studio\2017\Community\Common7\Tools<u>>cl</u><br>Microsoft (R) C/C++ Optimizing Compiler Version 19.14.26429.4 for x86<br>Copyright (C) Microsoft Corporation. All rights reserved.
usage: cl [ option... ] filename... [ /link linkoption... ]
e:\Program Files (x86)\Microsoft Visual Studio\2017\Community\Common7\Tools>msbuild_<br>用于 .NET Framework 的 Microsoft (R) 生成引擎版本 15.7.179.6572<br>版权所有(C) Microsoft Corporation。保留所有权利。
MSBUILD : error MSB1003: 请指定项目或解决方案文件。当前工作目录中未包含项目或解决方案文件。
 :\Program Files (x86)\Microsoft Visual Studio\2017\Community\Common7\Tools>cd %USERPROFILE%
 :\Users\John>cd Workspace\Slightech\mynt-eye-sdk-2
 :\Users\John\Workspace\Slightech\mynt-eye-sdk-2>make host
Make host<br>HOST_OS: Win
HOST_OO: "IH<br>HOST_ARCH: x64<br>HOST_NAME: MSYS<br>SH: /bin/bash
 CHO: echo -e
 IND: C:/msys64/usr/bin/find
 CC: cl<br>CXX: cl
 MAKE: make
DD: 1dd
CMAKE: cmake -DCMAKE_BUILD_TYPE=Release -DCMAKE_C_COMPILER=c1 -DCMAKE_CXX_COMPILER=c1 -G Visual Studio 15 2017 Win64
 :\Users\John\Workspace\Slightech\mynt-eye-sdk-2>
```
#### **MSYS2(提供 Linux 命令)**

- [MSYS2](http://www.msys2.org/)
	- **–** [国内镜像](https://lug.ustc.edu.cn/wiki/mirrors/help/msys2)
	- **–** [pacman](https://wiki.archlinux.org/index.php/pacman)

```
安装后,确认系统环境变量 PATH 里添加了如下路径:
```
C:\msys64\usr\bin

然后,打开 MSYS2 MSYS, 执行更新并安装 make:

```
$ pacman -Syu
$ pacman -S make
```
最终,命令提示符(Command Prompt)里可以运行如下命令:

>make --version GNU Make 4.2.1

#### **2.6.2 获取代码**

git clone https://github.com/slightech/MYNT-EYE-S-SDK.git

#### **2.6.3 准备依赖**

```
>cd <sdk> # <sdk> 是指 sdk 路径
>make init
Make init
Init deps
Install cmd: pacman -S
Install deps: git clang-format
pacman -S clang-format (not exists)
error: target not found: clang-format
pip install --upgrade autopep8 cpplint pylint requests
...
Init git hooks
ERROR: clang-format-diff is not installed!
Expect cmake version >= 3.0
cmake version 3.10.1
```
• [OpenCV](https://opencv.org/)

**小技巧:** OpenCV 官方提供了 exe 进行安装。如果想从源码编译,请见官方文档 [Installation in Windows](https://docs.opencv.org/master/d3/d52/tutorial_windows_install.html) 。或 参考如下命令:

```
>git clone https://github.com/opencv/opencv.git
>cd opencv
>git checkout tags/3.4.1
>cd opencv
>mkdir _build
>cd _build
>cmake ^
-D CMAKE_BUILD_TYPE=RELEASE ^
-D CMAKE_INSTALL_PREFIX=C:/opencv ^
-D WITH_CUDA=OFF ^
-D BUILD_DOCS=OFF ^
-D BUILD_EXAMPLES=OFF ^
-D BUILD_TESTS=OFF ^
-D BUILD_PERF_TESTS=OFF ^
-G "Visual Studio 15 2017 Win64" ^
..
>msbuild ALL_BUILD.vcxproj /property:Configuration=Release
>msbuild INSTALL.vcxproj /property:Configuration=Release
```
#### **2.6.4 编译代码**

**小技巧:** 如果 OpenCV 安装到了自定义目录或想指定某一版本,编译前可如下设置路径:

# OpenCV\_DIR 为 OpenCVConfig.cmake 所在目录 **set** OpenCV\_DIR=C:\opencv

不然,CMake 会提示找不到 OpenCV 。如果不想依赖 OpenCV ,请阅读*[OpenCV](#page-23-0)* 不依赖 。

编译并安装:

**cd** <sdk> make install

最终,默认会安装在 <sdk>/\_install 目录。

#### **2.6.5 编译样例**

**cd** <sdk> make samples

运行样例:

```
.\samples\_output\bin\api\camera_a.bat
```
教程样例,请阅读*[MYNT® EYE](#page-33-0)* 数据 和*[MYNT® EYE](#page-51-0)* 控制 。

**小技巧:** 所有编译出的样例程序 exe 都会有个相应的 bat 。bat 会临时设定下系统环境变量,然后再运行 exe 。所以建议执行 bat 运行程序。

如 果 直 接 运 行 exe 的 话, 可 能 会 报 dll 找 不 到。 说 明 你 需 要 将 <sdk>\\_install\bin %OPENCV\_DIR%\bin 加入到系统环境变量 PATH 里。

OpenCV 如何设定环境变量, 可见官方文档 [Set the OpenCV environment variable and add it to the systems path](https://docs.opencv.org/master/d3/d52/tutorial_windows_install.html#tutorial_windows_install_path).

#### **2.6.6 编译工具**

**cd** <sdk> make tools

工具和脚本的使用,后续会有介绍。

小技巧: 脚本为 Python 实现, 需要先安装 Python 及其包管理工具 pip, 然后再如下安装依赖:

```
cd <sdk>\tools
pip install -r requirements.txt
```
注: MSYS2 里也带了 Python, 但测试未能安装上 matplotlib 。

#### **2.6.7 结语**

工程要引入 SDK 的话, CMake 可参考 samples/CMakeLists.txt 里的配置。不然, 就是直接引入安装目 录里的头文件和动态库。

### <span id="page-21-0"></span>**2.7 MacOS 安装 x**

TODO

# <span id="page-21-1"></span>**2.8 ROS 安装**

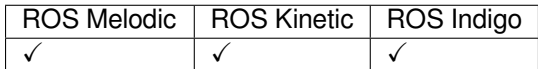

#### **2.8.1 环境准备**

• [ROS](http://www.ros.org/)

#### **ROS Melodic (Ubuntu 18.04)**

```
sudo sh -c 'echo "deb http://packages.ros.org/ros/ubuntu $(lsb_release -sc) main" > /
,→etc/apt/sources.list.d/ros-latest.list'
sudo apt-key adv --keyserver hkp://ha.pool.sks-keyservers.net:80 --recv-key_
,→421C365BD9FF1F717815A3895523BAEEB01FA116
sudo apt update
sudo apt install ros-melodic-desktop-full
sudo rosdep init
rosdep update
```
#### **ROS Kinetic (Ubuntu 16.04)**

wget https://raw.githubusercontent.com/oroca/oroca-ros-pkg/master/ros\_install.sh && **\** chmod 755 ./ros\_install.sh && bash ./ros\_install.sh catkin\_ws kinetic

#### **ROS Indigo (Ubuntu 14.04)**

```
wget https://raw.githubusercontent.com/oroca/oroca-ros-pkg/master/ros_install.sh && \
chmod 755 ./ros_install.sh && bash ./ros_install.sh catkin_ws indigo
```
#### **2.8.2 编译代码**

cd <sdk> make ros

#### **2.8.3 运行节点**

```
source wrappers/ros/devel/setup.bash
roslaunch mynt_eye_ros_wrapper mynteye.launch # 这个节点没有图像显示
```
运行节点,同时打开 RViz 预览:

```
source wrappers/ros/devel/setup.bash
roslaunch mynt_eye_ros_wrapper display.launch
```
#### **2.8.4 测试服务**

运行节点,有提供获取设备信息服务,如下测试:

```
$ source wrappers/ros/devel/setup.bash
$ rosrun mynt_eye_ros_wrapper get_device_info.py
LENS_TYPE: 0000
SPEC_VERSION: 1.0
NOMINAL_BASELINE: 120
HARDWARE_VERSION: 2.0
IMU_TYPE: 0000
SERIAL_NUMBER: 0610243700090720
FIRMWARE_VERSION: 2.0
DEVICE_NAME: MYNT-EYE-S1000
```
#### **2.8.5 常见问题 - ROS Indigo**

**make ros 时 libopencv 找不到**

```
make[3]: *** No rule to make target `/usr/lib/x86_64-linux-gnu/libopencv_videostab.so.
,→2.4.8', needed by `/home/john/Workspace/MYNT-EYE-S-SDK/wrappers/ros/devel/lib/
,→libmynteye_wrapper.so'. Stop.
```
**Solution 1)** 安装 OpenCV 2:

```
sudo apt-get update
sudo apt-get install libcv-dev
```
**Solution 2)** 安装 OpenCV 3 并重编 cv\_bridge:

```
sudo apt-get install ros-indigo-opencv3
```

```
git clone https://github.com/ros-perception/vision_opencv.git
mv vision_opencv/cv_bridge/ MYNT-EYE-S-SDK/wrappers/ros/src/
```
然后,重新 make ros 。

#### **2.8.6 结语**

关于如何使用,请阅读*ROS* [如何使用](#page-65-1) 。

# <span id="page-23-0"></span>**2.9 OpenCV 不依赖**

SDK 提供了三层接口, 其 OpenCV 依赖情况如下:

- api,上层接口,依赖 OpenCV 。
- device,中间层接口,不依赖 OpenCV 。
- uvc,底层接口,不依赖 OpenCV 。

如果不想使用 OpenCV, 你可编辑 <sdk>/cmake/Option.cmake 里的 WITH\_API 选项, 设为 OFF 就能 关闭 api 层代码编译:

option(WITH\_API "Build with API layer, need OpenCV" ON)

device 层接口使用样例, 请见 [device/camera.cc](https://github.com/slightech/MYNT-EYE-S-SDK/blob/master/samples/device/camera.cc).

# CHAPTER 3

# MYNT® EYE 固件

# <span id="page-25-1"></span><span id="page-25-0"></span>**3.1 固件与 SDK 适配性**

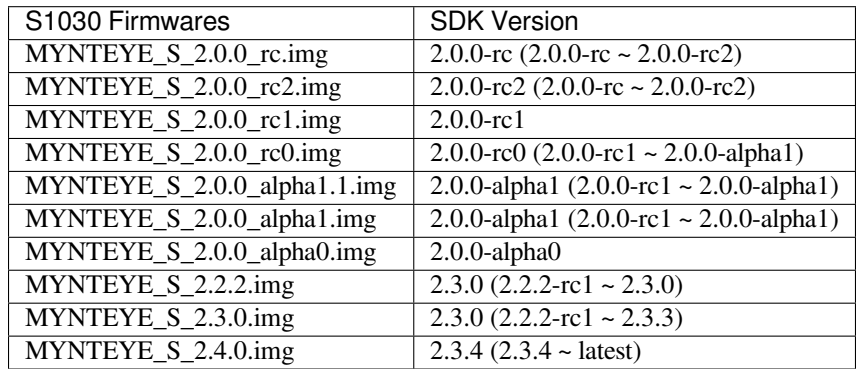

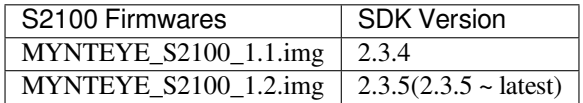

**注意:** 请先确认相机型号,然后使用对应的固件。

Firmwares 表明固件文件名称。其在 [MYNTEYE\\_BOX\(](http://doc.myntai.com/mynteye/s/download)点此下载) 的 Firmwares 目录内。 SDK Version 表明该固件适配的 SDK 版本, 括号内指可用版本范围。

# <span id="page-26-0"></span>**3.2 主芯片如何进行升级**

主芯片固件升级,需要使用我们提供的固件升级程序:MYNT EYE TOOL。

固件及 MYNT EYE TOOL 的安装包,都在 [MYNTEYE\\_BOX\(](http://doc.myntai.com/mynteye/s/download)点此下载) 的 Firmwares 目录内。文件结构如 下:

```
Firmwares/
├─Checksum.txt # file checksum
├─MYNTEYE_S_2.4.0.img # S1030 firmware
├─MYNTEYE_S2100_1.2.img # S2100 firmware
 ├─...
└─setup.zip # MYNTEYE TOOL zip
```
固件升级程序,目前仅支持 Windows, 所以需要你在 Windows 下进行操作。步骤如下:

### **3.2.1 下载准备**

- 下载并解压 setup.zip。
- 找到固件, 如 MYNTEYE\_S\_2.4.0.img。
	- **–** 请见固件与 *SDK* [适配性](#page-25-1) 选择适合当前 SDK 版本的固件。

#### **3.2.2 安装 MYNT EYE TOOL**

• 双击 setup.msi 安装固件升级程序。

### **3.2.3 升级固件**

- USB3.0 口插上 MYNT® EYE 设备。
- 打开 MYNT EYE TOOL,选择 Options/FirmwareUpdate 。

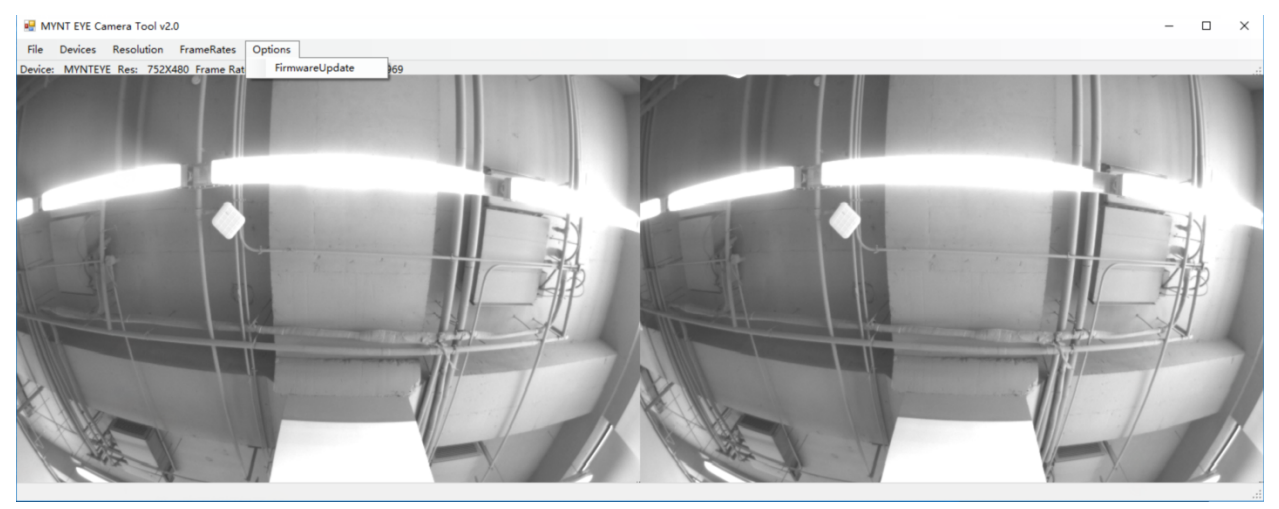

• 点击 Update 。

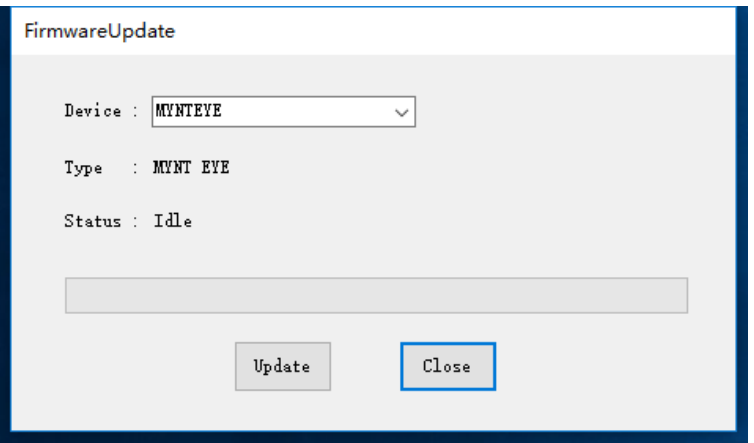

- 弹出警告对话框,直接 确定即可。
	- **–** 由于该操作会擦除固件,所以弹出警告。详情见 README 。
		- \* 通常在升级过程中,MYNT EYE TOOL 会自动安装驱动。
		- \* 如果升级遇到问题,参考 README 解决。

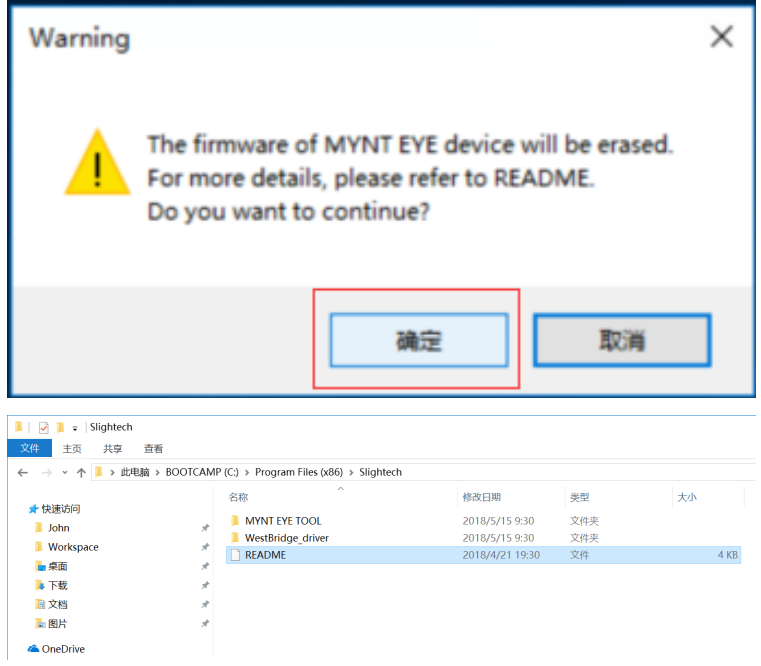

• 在打开的文件选择框里,选择要升级的固件,开始升级。

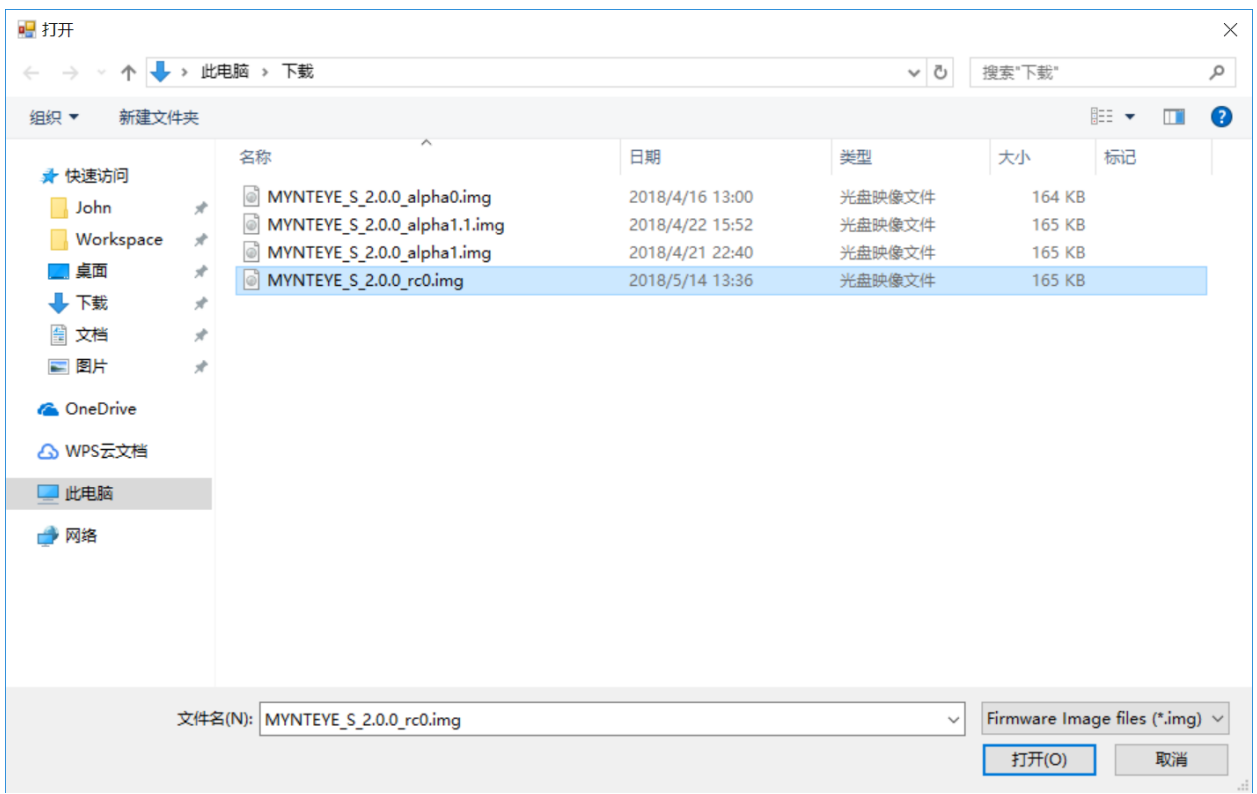

• 升级完成后,状态变为 Succeeded 。

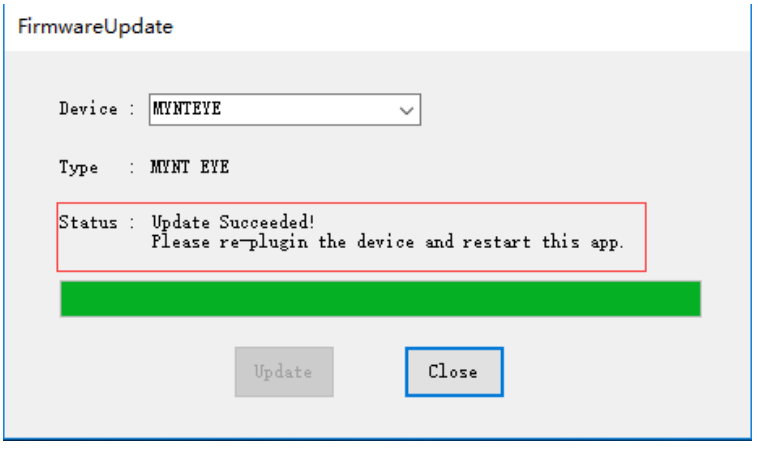

• 关闭 MYNT EYE TOOL, 结束。

**注意:** 如果在设备管理器中同时找不到 MYNT 图像设备、WestBridge\_driver 以及 Cypress USB BootLoader 则尝试换一台电脑执行以上操作。如果还是不能升级成功,请及时联系我们。

#### **3.2.4 手动更新驱动**

• 如果应用提示您升级失败,则可能是自动安装驱动失败,您可以尝试手动安装驱动然后重新升级。以 下为手动安装驱动的步骤。

• 打开设备管理器,找到 WestBridge\_driver 设备,然后右键更新驱动,选择 [应用安装目 录]\WestBridge\_driver\[对应系统文件夹](win7 以上选择 wlh)\[系统对应位数] 。

# ✓ 【2 其他设备 **X** WestBridge

- 以 win 10 64 位 默 认 安 装 路 径 为 例, 需 要 选 择 的 文 件 夹 为 C:\Program Files (x86)\slightech\MYNT EYE TOOL 2.0\WestBridge\_driver\wlh\x64 。
- 安装驱动成功之后,可以在设备管理器中找到 Cypress USB BootLoader 设备。

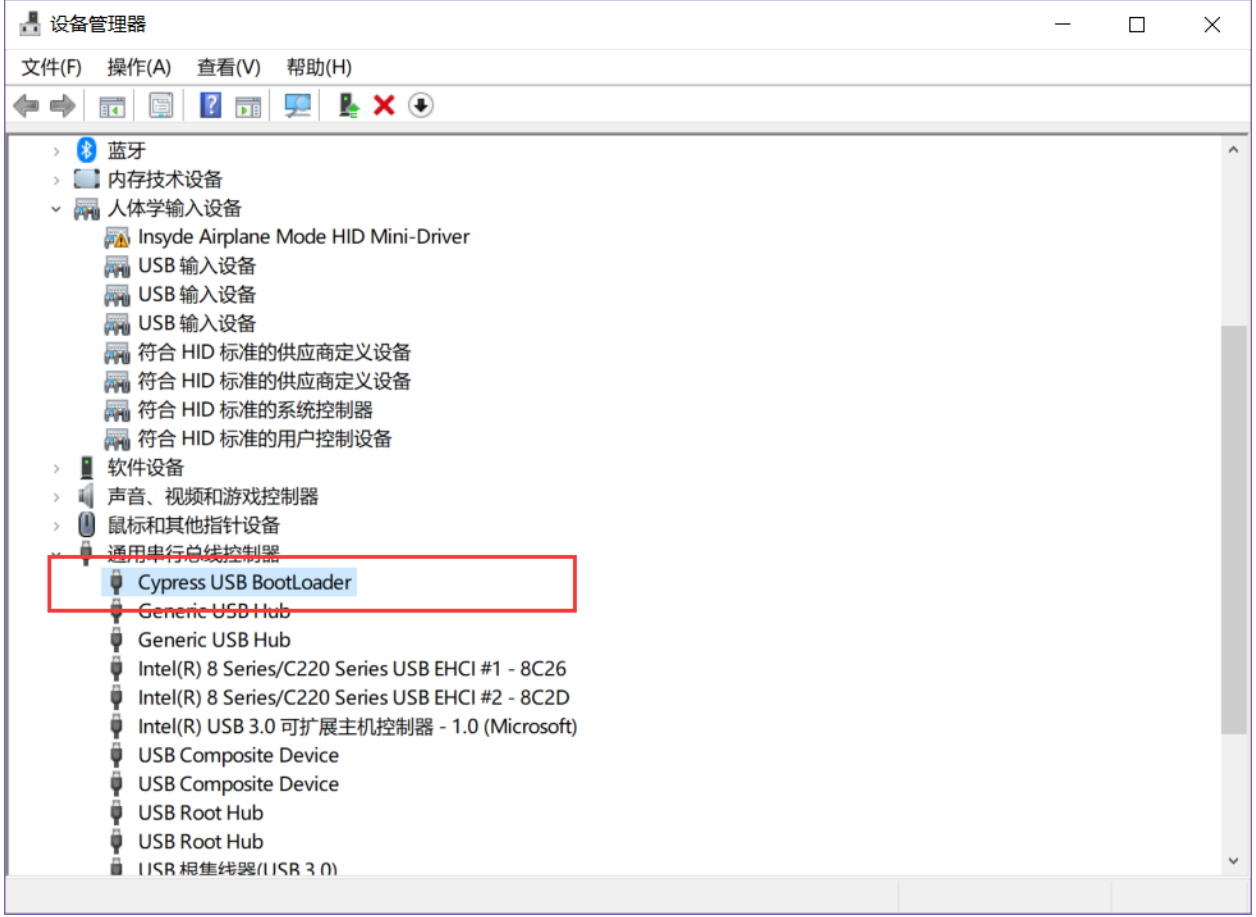

• 然后拔插摄像头,再次打开该应用进行升级。

**警告:** 固件升级后,初次打开 MYNT® EYE 设备时,请静置 3 秒,其会有一个零漂补偿过程。或者,请 主动调用控制接口 RunOptionAction(Option::ZERO\_DRIFT\_CALIBRATION) 来进行零漂补偿。

# <span id="page-29-0"></span>**3.3 协处理芯片如何进行升级**

#### **3.3.1 升级协处理芯片 (仅支持 S2100/S210A)**

• USB3.0 口插上 MYNT® EYE 设备。

• 打开 MYNT EYE TOOL, 选择 Options/BoardUpdate.

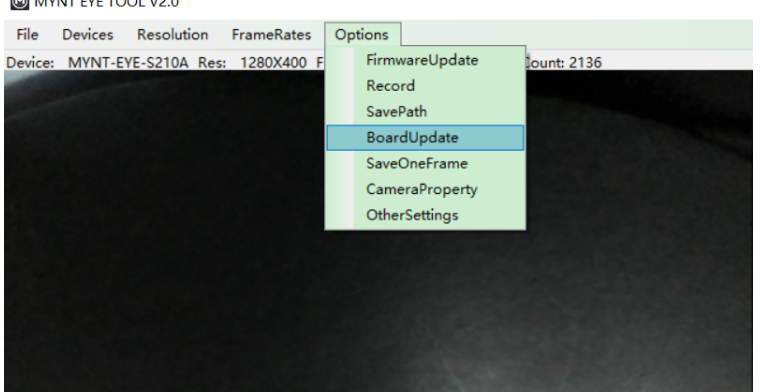

• 点击 StmUpdate .

 $\sqrt{2}$ 

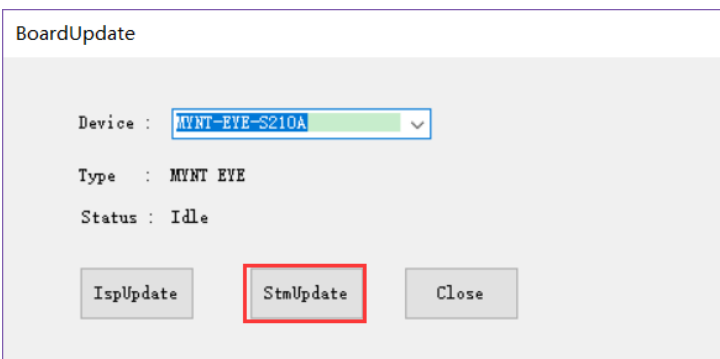

- 在打开的文件选择框里,选择要升级的固件 MYNTEYE-S210x-auxiliary-chip-v1.3.bin,开始 升级。
- 升级完成后,会显示升级结束.

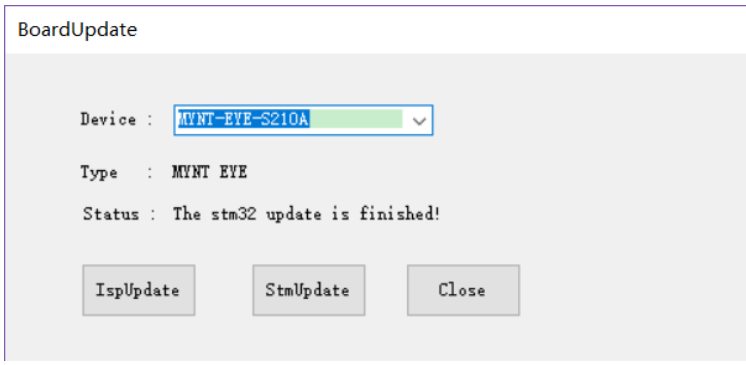

## <span id="page-30-0"></span>**3.4 从 1.x 换到 2.x**

SDK 如果要从 1.x 换到 2.x 版本, 你需要做的几件事:

- 1) 安装 SDK 2, 见[MYNT® EYE SDK](#page-11-0)。
- 2)升级固件到 2.x 版本,见*[MYNT® EYE](#page-25-0)* 固件 。

3)SDK 1.x 运行后,图像标定参数会保存到 <MYNTEYE\_SDK\_ROOT>/settings/SN\*.conf 。请按照[写入](#page-48-0) [图像标定参数](#page-48-0) 将 SN\*.conf 写入设备。

# CHAPTER 4

### MYNT® EYE 数据

### <span id="page-33-1"></span><span id="page-33-0"></span>**4.1 获取设备信息**

通过 API 的 Get Info() 函数, 就可以获取当前打开设备的各类信息值。 参考代码片段:

```
auto &&api = API::Create(argc, argv);
LOG(INFO) << "Device name: " << api->GetInfo(Info::DEVICE_NAME);
LOG(INFO) << "Serial number: " << api->GetInfo(Info::SERIAL_NUMBER);
LOG(INFO) << "Firmware version: " << api->GetInfo(Info::FIRMWARE_VERSION);
LOG(INFO) << "Hardware version: " << api->GetInfo(Info::HARDWARE_VERSION);
LOG(INFO) << "Spec version: " << api->GetInfo(Info::SPEC_VERSION);
LOG(INFO) << "Lens type: " << api->GetInfo(Info::LENS_TYPE);
LOG(INFO) << "IMU type: " << api->GetInfo(Info::IMU_TYPE);
LOG(INFO) << "Nominal baseline: " << api->GetInfo(Info::NOMINAL_BASELINE);
```
参考运行结果,于 Linux 上:

```
$ ./samples/_output/bin/tutorials/get_device_info
I0503 16:40:21.109391 32106 utils.cc:13] Detecting MYNT EYE devices
I0503 16:40:21.604116 32106 utils.cc:20] MYNT EYE devices:
I0503 16:40:21.604127 32106 utils.cc:24] index: 0, name: MYNT-EYE-S1000
I0503 16:40:21.604142 32106 utils.cc:30] Only one MYNT EYE device, select index: 0
I0503 16:40:21.615054 32106 get_device_info.cc:10] Device name: MYNT-EYE-S1000
I0503 16:40:21.615113 32106 get_device_info.cc:11] Serial number: 0610243700090720
I0503 16:40:21.615129 32106 get_device_info.cc:12] Firmware version: 2.0
I0503 16:40:21.615139 32106 get_device_info.cc:13] Hardware version: 2.0
I0503 16:40:21.615146 32106 get_device_info.cc:14] Spec version: 1.0
I0503 16:40:21.615155 32106 get_device_info.cc:15] Lens type: 0000
I0503 16:40:21.615164 32106 get_device_info.cc:16] IMU type: 0000
I0503 16:40:21.615171 32106 get_device_info.cc:17] Nominal baseline: 120
```
完整代码样例,请见 [get\\_device\\_info.cc](https://github.com/slightech/MYNT-EYE-S-SDK/blob/master/samples/tutorials/data/get_device_info.cc) 。

# <span id="page-34-0"></span>**4.2 获取图像标定参数**

通过 API 的 GetIntrinsics() GetExtrinsics() 函数, 就可以获取当前打开设备的图像标定参数和相 机使用的模型。

**小技巧:** 参数模版可以参考 tools/writer/config 下的参数文件,其中 S2100/S210A 对应的相机参数在 tools/writer/config/S210A S1030 对应的相机参数在 tools/writer/config/S1030 equidistant 表 示等距模型, pinhole 表示针孔模型

注解: 相机内参 Intrinsics: k 表示等距畸变系数, mu,mv 对应焦距,v,u 对应主点坐标。相机外参 Extrinsics(从右 目往左目): rotation 表示旋转矩阵, translation 表示平移矩阵。D、K、R、P 分别为畸变参数, 内参矩阵, 矫正 矩阵,投影矩阵。参考链接: [ros CameraInfo](http://docs.ros.org/melodic/api/sensor_msgs/html/msg/CameraInfo.html)

参考代码片段:

```
auto &&api = API::Create(argc, argv);
LOG(INFO) << "Intrinsics left: {" << *api->GetIntrinsicsBase(Stream::LEFT)
          << "}";
LOG(INFO) << "Intrinsics right: {" << *api->GetIntrinsicsBase(Stream::RIGHT)
          << " " " " :LOG(INFO) << "Extrinsics right to left: {"
          << api->GetExtrinsics(Stream::RIGHT, Stream::LEFT) << "}";
```
参考运行结果,于 Linux 上:

```
$ ./samples/_output/bin/tutorials/get_img_params
I/utils.cc:48 MYNT EYE devices:
I/utils.cc:51 index: 0, name: MYNT-EYE-S1030, sn: 4B4C192400090712, firmware: 2.4
I/utils.cc:60 Only one MYNT EYE device, select index: 0
I/synthetic.cc:59 camera calib model: kannala_brandt
I/utils.cc:93 MYNT EYE requests:
I/utils.cc:96 index: 0, request: width: 752, height: 480, format: Format::YUYV,␣
,→fps: 60
I/utils.cc:96 index: 1, request: width: 376, height: 240, format: Format::YUYV,␣
,→fps: 60
I/utils.cc:107 There are 2 stream requests, select index:
0
I/get img params.cc:44 Intrinsics left: {equidistant, width: 752, height: 480, k2: 0.
,→00986113697985857, k3: -0.11937208025856659, k4: 0.19092250072175385, k5: -0.
,→10168315832257743, mu: 356.41566867259672335, mv: 356.31078130432149464, u0: 375.
,→76739787805968263, v0: 246.20025492033516912}
I/get_img_params.cc:45 Intrinsics right: {equidistant, width: 752, height: 480, k2: -
,→0.02246312175999786, k3: 0.01303393297719630, k4: -0.01735983686524734, k5: 0.
,→00675132874903371, mu: 357.96820061652590539, mv: 357.76889287108474491, u0: 397.
,→09281703352422710, v0: 258.93978588846073308}
I/get_img_params.cc:46 Extrinsics right to left: {rotation: [0.99997489222742053, 0.
,→00041828202737396, -0.00707389248605010, -0.00042920419615213, 0.99999871813992847,␣
,→-0.00154256353448567, 0.00707323819170721, 0.00154556094848940, 0.
,→99997378992793495], translation: [-120.01607586757218371, 0.34488126401045993, 0.
,→64552185106557303]}
ROSMsgInfoPair:
left:
```
(下页继续)

(续上页)

```
width: 752, height: 480
distortion_model: KANNALA_BRANDT
D: 0.00986114,-0.119372,0.190923,-0.101683,0,
K: 356.416,0,375.767,0,356.311,246.2,0,0,1,
R: 0.999919,-0.00246361,-0.0124477,0.00245407,0.999997,-0.000781093,0.0124496,0.
,→000750482,0.999922,
P: 357.04,0,511.114,0,0,357.04,311.965,0,0,0,1,0,
right:
width: 752, height: 480
distortion_model: KANNALA_BRANDT
D: -0.0224631,0.0130339,-0.0173598,0.00675133,0,
K: 357.968,0,397.093,0,357.769,258.94,0,0,1,
R: 0.999981,-0.00287357,-0.00537853,0.00287782,0.999996,0.000781842,0.00537626,-0.
,→000797306,0.999985,
P: 357.04,0,511.114,-42851.3,0,357.04,311.965,0,0,0,1,0,
```
完整代码样例,请见 [get\\_img\\_params.cc](https://github.com/slightech/MYNT-EYE-S-SDK/blob/master/samples/tutorials/data/get_img_params.cc) 。

### <span id="page-35-0"></span>**4.3 获取 IMU 标定参数**

通过 API 的 GetMotionIntrinsics () GetMotionExtrinsics () 函数, 就可以获取当前打开设备的 IMU 标定参数。

参考代码片段:

```
auto &&api = API::Create(argc, argv);
LOG(INFO) << "Motion intrinsics: {" << api->GetMotionIntrinsics() << "}";
LOG(INFO) << "Motion extrinsics left to imu: {"
          << api->GetMotionExtrinsics(Stream::LEFT) << "}";
```
完整代码样例, 请见 [get\\_imu\\_params.cc](https://github.com/slightech/MYNT-EYE-S-SDK/blob/master/samples/tutorials/data/get_imu_params.cc) 。

### <span id="page-35-1"></span>**4.4 获取双目原始图像**

API 提供了 Start() Stop() 函数,用于开始或停止捕获数据。如果只捕获图像数据的话,参数用 Source::VIDEO\_STREAMING 即可。

开始捕获数据后,首先调用 WaitForStreams() 函数,等待捕获到数据。接着,通过 GetStreamData() 函数,就能获取想要的数据了。

参考代码片段:

```
auto &&api = API::Create(argc, argv);
api->Start(Source::VIDEO_STREAMING);
cv::namedWindow("frame");
while (true) {
  api->WaitForStreams();
```
(下页继续)
```
auto &&left_data = api->GetStreamData(Stream::LEFT);
 auto &&right_data = api->GetStreamData(Stream::RIGHT);
 cv::Mat img;
 cv::hconcat(left_data.frame, right_data.frame, img);
 cv::imshow("frame", img);
 char key = static_cast<char>(cv::waitKey(1));
 if (key == 27 || key == 'q' || key == 'Q') { // ESC/Qbreak;
  }
}
api->Stop(Source::VIDEO_STREAMING);
```
上述代码,用了 OpenCV 来显示图像。选中显示窗口时,按 ESC/Q 就会结束程序。 完整代码样例,请见 [get\\_stereo.cc](https://github.com/slightech/MYNT-EYE-S-SDK/blob/master/samples/tutorials/data/get_stereo.cc) 。

# <span id="page-36-0"></span>**4.5 获取双目纠正图像**

API 提供的 GetStreamData() 默认仅能获取到硬件的原始数据,例如双目原始图像。

而 双 目 纠 正 图 像, 属 于 上 层 合 成 数 据。 此 类 数 据, 需 要 事 先 EnableStreamData() 启 用, 然 后 GetStreamData() 才能获取到。

另外, WaitForStreams() 等待的是关键原始数据。刚开始时, 合成数据可能还在处理, 取出的是空值, 所以需要判断下不为空。

**小技巧:** 如果想要合成数据一生成就立即获取到,请参阅[从回调接口获取数据](#page-43-0) 。

参考代码片段:

```
auto &&api = API::Create(argc, argv);
api->EnableStreamData(Stream::LEFT_RECTIFIED);
api->EnableStreamData(Stream::RIGHT_RECTIFIED);
api->Start(Source::VIDEO_STREAMING);
cv::namedWindow("frame");
while (true) {
 api->WaitForStreams();
 auto &&left_data = api->GetStreamData(Stream::LEFT_RECTIFIED);
 auto &\&right_data = api->GetStreamData(Stream::RIGHT_RECTIFIED);
 if (!left_data.frame.empty() && !right_data.frame.empty()) {
   cv::Mat img;
   cv::hconcat(left_data.frame, right_data.frame, img);
   cv::imshow("frame", img);
  }
```

```
char key = static_cast<char>(cv::waitKey(1));
  if (key == 27 || key == 'q' || key == 'Q') { // ESC/Q
   break;
  }
}
api->Stop(Source::VIDEO_STREAMING);
```
上述代码,用了 OpenCV 来显示图像。选中显示窗口时,按 ESC/Q 就会结束程序。 完整代码样例,请见 [get\\_stereo\\_rectified.cc](https://github.com/slightech/MYNT-EYE-S-SDK/blob/master/samples/tutorials/data/get_stereo_rectified.cc) 。

#### **4.6 获取视差图像**

视差图像,属于上层合成数据。需要事先 EnableStreamData() 启用,然后 GetStreamData() 获取。另 外,判断不为空后再使用。

详细流程说明,请参阅[获取双目原始图像](#page-35-0) [获取双目纠正图像](#page-36-0) 。

另外,推荐使用插件计算深度:深度图效果会更好,并且运算速度更快。具体请参阅[使用插件获取数据](#page-45-0) 。

**小技巧:** 其中 SetDisparityComputingMethodType 方法用于改变视差计算方式, 目前有 BM/SGBM 两种方式可 供选择。

参考代码片段:

```
auto &&api = API::Create(argc, argv);
// api->EnableStreamData(Stream::DISPARITY);
api->EnableStreamData(Stream::DISPARITY_NORMALIZED);
api->SetDisparityComputingMethodType(DisparityComputingMethod::BM);
api->Start(Source::VIDEO_STREAMING);
cv::namedWindow("frame");
// cv::namedWindow("disparity");
cv::namedWindow("disparity_normalized");
while (true) {
  api->WaitForStreams();
  auto &&left_data = api->GetStreamData(Stream::LEFT);
  auto &&right_data = api->GetStreamData(Stream::RIGHT);
  cv::Mat img;
  cv::hconcat(left_data.frame, right_data.frame, img);
  cv::imshow("frame", img);
  // auto &&disp_data = api->GetStreamData(Stream::DISPARITY);
  // if (!disp_data.frame.empty()) {
  // cv::imshow("disparity", disp_data.frame);
  // }
```

```
auto &&disp_norm_data = api->GetStreamData(Stream::DISPARITY_NORMALIZED);
 if (!disp_norm_data.frame.empty()) {
   cv::imshow("disparity_normalized", disp_norm_data.frame); // CV_8UC1
  }
 char key = static_cast<char>(cv::waitKey(1));
 if (key == 27 || key == 'q' || key == 'Q') { // ESC/Qbreak;
  }
}
api->Stop(Source::VIDEO_STREAMING);
```
上述代码,用了 OpenCV 来显示图像。选中显示窗口时,按 ESC/Q 就会结束程序。 完整代码样例, 请见 [get\\_disparity.cc](https://github.com/slightech/MYNT-EYE-S-SDK/blob/master/samples/tutorials/data/get_disparity.cc) 。

# **4.7 获取深度图像**

深度图像,属于上层合成数据。需要事先 EnableStreamData() 启用,然后 GetStreamData() 获取。深 度数据的格式为 CV\_16UC1。另外,判断不为空后再使用。

详细流程说明,请参阅[获取双目原始图像](#page-35-0) [获取双目纠正图像](#page-36-0) 。

另外,推荐使用插件计算深度:深度图效果会更好,并且运算速度更快。具体请参阅[使用插件获取数据](#page-45-0) 。 参考代码片段:

```
auto &&api = API::Create(argc, argv);
api->EnableStreamData(Stream::DEPTH);
api->Start(Source::VIDEO_STREAMING);
cv::namedWindow("frame");
cv::namedWindow("depth");
while (true) {
 api->WaitForStreams();
 auto &&left_data = api->GetStreamData(Stream::LEFT);
 auto &&right data = api->GetStreamData(Stream::RIGHT);
 cv::Mat img;
 cv::hconcat(left_data.frame, right_data.frame, img);
 cv::imshow("frame", img);
 auto &&depth_data = api->GetStreamData(Stream::DEPTH);
 if (!depth_data.frame.empty()) {
   cv::imshow("depth", depth_data.frame); // CV_16UC1
  }
 char key = static_cast<char>(cv::waitKey(1));
 if (key == 27 || key == 'q' || key == 'Q') { // ESC/Q
```

```
break;
}
```
}

api->Stop(Source::VIDEO\_STREAMING);

上述代码,用了 OpenCV 来显示图像。选中显示窗口时,按 ESC/Q 就会结束程序。

完整代码样例,请见 [get\\_depth.cc](https://github.com/slightech/MYNT-EYE-S-SDK/blob/master/samples/tutorials/data/get_depth.cc) 。

**小技巧:** 预览深度图某区域的值,请见 [get\\_depth\\_with\\_region.cc](https://github.com/slightech/MYNT-EYE-S-SDK/blob/master/samples/api/get_depth_with_region.cc) 。

#### **4.8 获取点云图像**

点云图像,属于上层合成数据。需要事先 EnableStreamData() 启用,然后 GetStreamData() 获取。另 外,判断不为空后再使用。

详细流程说明,请参阅[获取双目原始图像](#page-35-0) [获取双目纠正图像](#page-36-0) 。

另外,推荐使用插件计算深度:深度图效果会更好,并且运算速度更快。具体请参阅[使用插件获取数据](#page-45-0) 。 参考代码片段:

```
auto &&api = API::Create(argc, argv);
api->EnableStreamData(Stream::POINTS);
api->Start(Source::VIDEO_STREAMING);
cv::namedWindow("frame");
PCViewer pcviewer;
while (true) {
 api->WaitForStreams();
  auto &&left_data = api->GetStreamData(Stream::LEFT);
  auto &&right_data = api->GetStreamData(Stream::RIGHT);
  cv::Mat img;
  cv::hconcat(left_data.frame, right_data.frame, img);
  cv::imshow("frame", img);
  auto &&points_data = api->GetStreamData(Stream::POINTS);
  if (!points_data.frame.empty()) {
   pcviewer.Update(points_data.frame);
  }
  char key = static_cast<char>(cv::waitKey(1));
  if (key == 27 || key == 'q' || key == 'Q') { // ESC/Qbreak;
  }
  if (pcviewer.WasStopped()) {
   break;
  }
```
api->Stop(Source::VIDEO\_STREAMING);

上述代码,用了 [PCL](https://github.com/PointCloudLibrary/pcl) 来显示点云。关闭点云窗口时,也会结束程序。 完整代码样例,请见 [get\\_points.cc](https://github.com/slightech/MYNT-EYE-S-SDK/blob/master/samples/tutorials/data/get_points.cc) 。

**注意:** 准备好了 [PCL](https://github.com/PointCloudLibrary/pcl) 库,编译教程样例时才会有此例子。如果 [PCL](https://github.com/PointCloudLibrary/pcl) 库安装到了自定义目录,那么 请打开 [tutorials/CMakeLists.txt](https://github.com/slightech/MYNT-EYE-S-SDK/blob/master/samples/tutorials/CMakeLists.txt) , 找到 find\_package (PCL) , 把 PCLConfig.cmake 所在目录添加进 CMAKE\_PREFIX\_PATH 。

#### **4.9 获取 IMU 数据**

API 提供了 Start() Stop() 函数, 用于开始或停止捕获数据。要捕获 IMU 数据的话, 参数用 Source::MOTION\_TRACKING 。或者 Source::ALL 同时捕获图像和 IMU 数据。

开始捕获数据后,需要 EnableMotionDatas() 启用缓存,才能通过 GetMotionDatas() 函数获取到 IMU 数据。否则,只能通过回调接口得到 IMU 数据,请参阅[从回调接口获取数据](#page-43-0) 。

参考代码片段:

}

```
auto &&api = API::Create(argc, argv);
// Enable this will cache the motion datas until you get them.
api->EnableMotionDatas();
api->Start(Source::ALL);
CVPainter painter;
cv::namedWindow("frame");
while (true) {
 api->WaitForStreams();
 auto &&left_data = api->GetStreamData(Stream::LEFT);
 auto &&right_data = api->GetStreamData(Stream::RIGHT);
 cv::Mat img;
 cv::hconcat(left_data.frame, right_data.frame, img);
 auto &&motion datas = api->GetMotionDatas();
  /*
 for (auto &&data : motion_datas) {
   LOG(INFO) << "Imu frame_id: " << data.imu->frame_id
              << ", timestamp: " << data.imu->timestamp
              << ", accel_x: " << data.imu->accel[0]
              << ", accel_y: " << data.imu->accel[1]
              << ", accel_z: " << data.imu->accel[2]
              << ", gyro_x: " << data.imu->gyro[0]
              << ", gyro_y: " << data.imu->gyro[1]
              << ", gyro_z: " << data.imu->gyro[2]
```

```
<< ", temperature: " << data.imu->temperature;
  }
  */
  painter.DrawImgData(img, *left_data.img);
  if (!motion_datas.empty()) {
   painter.DrawImuData(img, *motion_datas[0].imu);
  }
  cv::imshow("frame", img);
  char key = static_cast<char>(cv::waitKey(1));
  if (key == 27 || key == 'q' || key == 'Q') { // ESC/Qbreak;
  }
}
api->Stop(Source::ALL);
```
上述代码,用了 OpenCV 来显示图像和数据。选中显示窗口时,按 ESC/Q 就会结束程序。 完整代码样例,请见 [get\\_imu.cc](https://github.com/slightech/MYNT-EYE-S-SDK/blob/master/samples/tutorials/data/get_imu.cc) 。

### **4.10 获取时间戳对应的 IMU 数据**

如果想让获取到的图像的时间戳,在获取到的 IMU 数据的时间戳中间,保持对应关系,可以通过 API 提供 的 EnableTimestampCorrespondence() 函数,启用此功能。

参考代码片段:

```
auto &&api = API::Create(argc, argv);
// Enable motion datas with timestamp correspondence of some stream
api->EnableTimestampCorrespondence(Stream::LEFT);
api->Start(Source::ALL);
cv::namedWindow("frame");
while (true) {
 api->WaitForStreams();
 auto &&left_data = api->GetStreamData(Stream::LEFT);
 auto &&right_data = api->GetStreamData(Stream::RIGHT);
 auto img_stamp = left_data.img->timestamp;
 LOG(INFO) << "Img timestamp: " << img_stamp
     << ", diff_prev=" << (img_stamp - prev_img_stamp);
 prev_img_stamp = img_stamp;
 cv::Mat img;
 cv::hconcat(left_data.frame, right_data.frame, img);
 auto &&motion_datas = api->GetMotionDatas();
 LOG(INFO) << "Imu count: " << motion_datas.size();
```

```
for (auto &&data : motion_datas) {
   auto imu_stamp = data.imu->timestamp;
   LOG(INFO) << "Imu timestamp: " << imu_stamp
       << ", diff_prev=" << (imu_stamp - prev_imu_stamp)
       << ", diff_img=" << (1.f + imu_stamp - img_stamp);
   prev_imu_stamp = imu_stamp;
  }
 LOG(INFO);
 cv::imshow("frame", img);
 char key = static_cast<char>(cv::waitKey(1));
 if (key == 27 || key == 'q' || key == 'Q') { // ESC/Q
   break;
  }
}
api->Stop(Source::ALL);
```
参考运行结果,于 Linux 上:

```
$ ./samples/_output/bin/tutorials/get_imu_correspondence
I/utils.cc:30 Detecting MYNT EYE devices
I/utils.cc:40 MYNT EYE devices:
I/utils.cc:43 index: 0, name: MYNT-EYE-S1030, sn: 0281351000090807
I/utils.cc:51 Only one MYNT EYE device, select index: 0
I/synthetic.cc:126 camera calib model: kannala_brandt
I/utils.cc:79 MYNT EYE devices:
I/utils.cc:82 index: 0, request: width: 752, height: 480, format: Format::YUYV,␣
,→fps: 60
I/utils.cc:87 Only one stream request, select index: 0
I/get_imu_correspondence.cc:50 Img timestamp: 171323050, diff_prev=39990
I/get_imu_correspondence.cc:58 Imu count: 13
I/get_imu_correspondence.cc:61 Imu timestamp: 171318710, diff_prev=171318710, diff_
,→img=-4352
I/get_imu_correspondence.cc:61 Imu timestamp: 171320730, diff_prev=2020, diff_img=-
,→2320
I/get_imu_correspondence.cc:61 Imu timestamp: 171322750, diff_prev=2020, diff_img=-304
I/get_imu_correspondence.cc:61 Imu timestamp: 171324770, diff_prev=2020, diff_img=1712
I/get_imu_correspondence.cc:61 Imu timestamp: 171326790, diff_prev=2020, diff_img=3728
I/get_imu_correspondence.cc:61 Imu timestamp: 171328800, diff_prev=2010, diff_img=5744
I/get_imu_correspondence.cc:61 Imu timestamp: 171330810, diff_prev=2010, diff_img=7760
I/get_imu_correspondence.cc:61 Imu timestamp: 171332840, diff_prev=2030, diff_img=9776
I/get_imu_correspondence.cc:61 Imu timestamp: 171334860, diff_prev=2020, diff_
,→img=11808
I/get_imu_correspondence.cc:61 Imu timestamp: 171336880, diff_prev=2020, diff_
,→img=13824
I/get_imu_correspondence.cc:61 Imu timestamp: 171338900, diff_prev=2020, diff_
,→img=15840
I/get_imu_correspondence.cc:61 Imu timestamp: 171340920, diff_prev=2020, diff_
,→img=17872
I/get_imu_correspondence.cc:61 Imu timestamp: 171342930, diff_prev=2010, diff_
,→img=19872
I/get_imu_correspondence.cc:66
I/get_imu_correspondence.cc:50 Img timestamp: 171403040, diff_prev=79990
I/get_imu_correspondence.cc:58 Imu count: 20
```
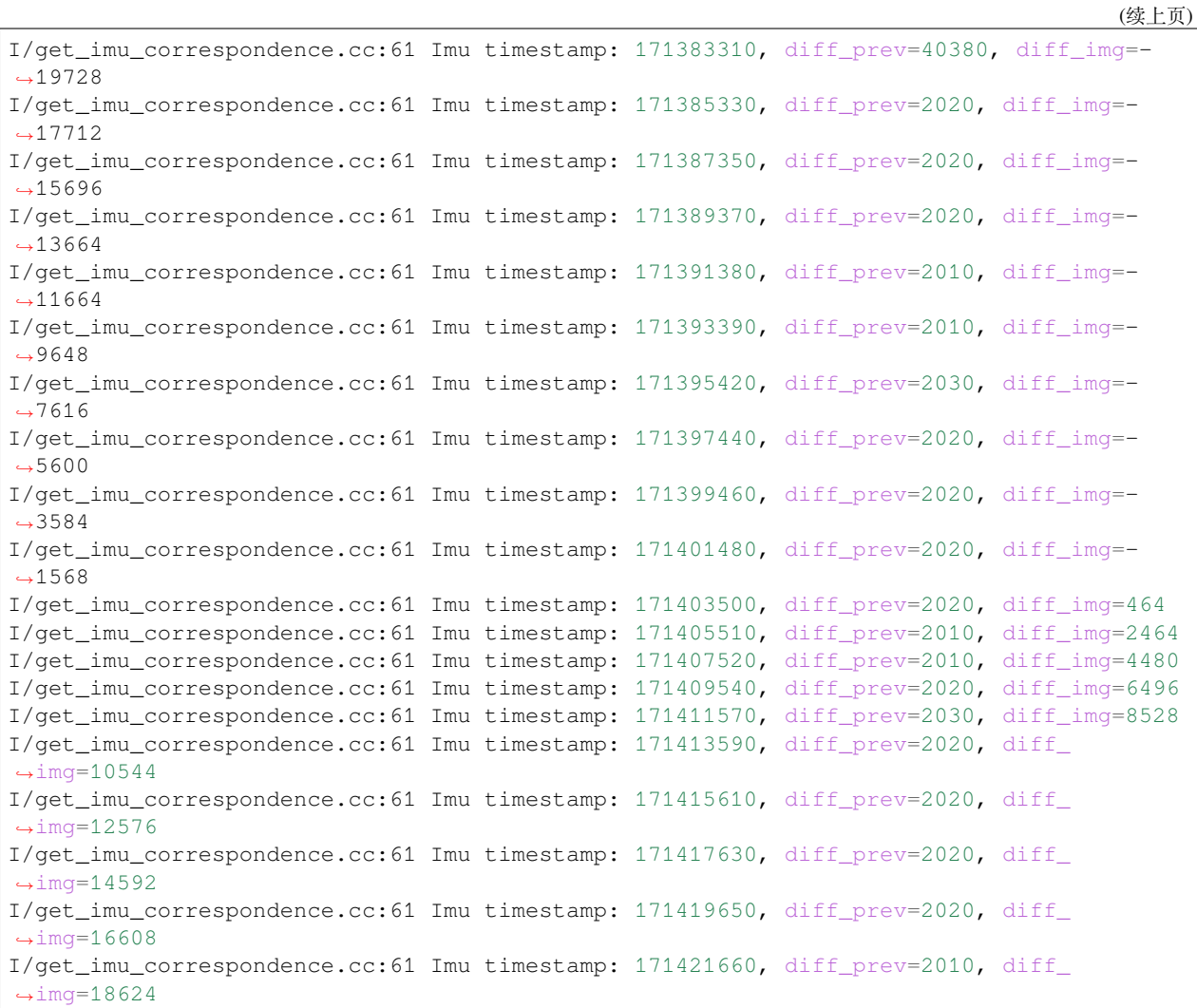

完整代码样例,请见 [get\\_imu\\_correspondence.cc](https://github.com/slightech/MYNT-EYE-S-SDK/blob/master/samples/tutorials/data/get_imu_correspondence.cc) 。

# <span id="page-43-0"></span>**4.11 从回调接口获取数据**

API 提供了 SetStreamCallback() SetMotionCallback() 函数,来设定各类数据的回调。

**注意:** 一定不要阻塞回调。如果需要长时间处理数据,请将回调作为数据生产者。

参考代码片段:

```
auto &&api = API::Create(argc, argv);
// Attention: must not block the callbacks.
// Get left image from callback
std::atomic_uint left_count(0);
```

```
api->SetStreamCallback(
    Stream::LEFT, [&left_count](const api::StreamData &data) {
     CHECK_NOTNULL(data.img);
      ++left_count;
    });
// Get depth image from callback
api->EnableStreamData(Stream::DEPTH);
std::atomic_uint depth_count(0);
cv::Mat depth;
std::mutex depth_mtx;
api->SetStreamCallback(
    Stream::DEPTH,
    [&depth_count, &depth, &depth_mtx](const api::StreamData &data) {
      UNUSED(data)
      ++depth_count;
      {
        std::lock_guard<std::mutex> _(depth_mtx);
        depth = data.frame;}
    });
// Get motion data from callback
std::atomic_uint imu_count(0);
std::shared_ptr<mynteye::ImuData> imu;
std::mutex imu_mtx;
api->SetMotionCallback(
    [&imu_count, &imu, &imu_mtx](const api::MotionData &data) {
      CHECK_NOTNULL(data.imu);
      ++imu_count;
      {
        std::lock_guard<std::mutex> _(imu_mtx);
        imu = data.imu;
      }
    });
api->Start(Source::ALL);
CVPainter painter;
cv::namedWindow("frame");
cv::namedWindow("depth");
unsigned int depth_num = 0;
while (true) {
  api->WaitForStreams();
  auto &&left_data = api->GetStreamData(Stream::LEFT);
  auto &&right_data = api->GetStreamData(Stream::RIGHT);
  // Concat left and right as img
  cv::Mat img;
  cv::hconcat(left_data.frame, right_data.frame, img);
  // Draw img data and size
  painter.DrawImgData(img, *left_data.img);
```

```
// Draw imu data
 if (imu) {
   std::lock_guard<std::mutex> _(imu_mtx);
   painter.DrawImuData(img, *imu);
  }
 // Draw counts
 std::ostringstream ss;
 ss << "left: " << left_count << ", depth: " << depth_count
    << ", imu: " << imu_count;
 painter.DrawText(img, ss.str(), CVPainter::BOTTOM_RIGHT);
 // Show img
 cv::imshow("frame", img);
 // Show depth
 if (!depth.empty()) {
   // Is the depth a new one?
   if (depth_name != depth_count || depth_number = 0)std::lock_guard<std::mutex> _(depth_mtx);
     depth_num = depth_count;
     // LOG(INFO) << "depth_num: " << depth_num;
     ss.str("");
     ss.clear();
     ss << "depth: " << depth_count;
     painter.DrawText(depth, ss.str());
     cv::imshow("depth", depth); // CV_16UC1
    }
  }
 char key = static_cast<char>(cv::waitKey(1));
 if (key == 27 || key == 'q' || key == 'Q') { // ESC/Q
   break;
  }
}
api->Stop(Source::ALL);
```
上述代码,用了 OpenCV 来显示图像和数据。选中显示窗口时,按 ESC/Q 就会结束程序。 完整代码样例,请见 [get\\_from\\_callbacks.cc](https://github.com/slightech/MYNT-EYE-S-SDK/blob/master/samples/tutorials/data/get_from_callbacks.cc) 。

### <span id="page-45-0"></span>**4.12 使用插件获取数据**

API 提供了 EnablePlugin() 函数,以启用某路径下的插件。

官方目前提供了些计算双目视差的插件,在 [MYNTEYE\\_BOX](http://doc.myntai.com/mynteye/s/download) 的 Plugins 目录内。

```
Plugins/
├─linux-x86_64/
   │ ├─libplugin_b_ocl1.2_opencv3.4.0.so
   │ ├─libplugin_g_cuda9.1_opencv2.4.13.5.so
   │ ├─libplugin_g_cuda9.1_opencv3.3.1.so
   │ └─libplugin_g_cuda9.1_opencv3.4.0.so
```
(续上页) ├─tegra-armv8/ └─win-x86\_64/

- 目录 linux-x86\_64 表明了系统和架构。
	- **–** 可从系统信息或 uname -a 得知你的 CPU 架构。
- 库名 libplugin\_\* 表明了插件标识和第三方依赖。
	- b g 是插件标识,说明用了不同算法。
	- **–** ocl1.2 表明依赖了 OpenCL 1.2 ,如果存在。
	- **–** cuda9.1 表明依赖了 CUDA 9.1 ,如果存在。
	- **–** opencv3.4.0 表明依赖了 OpenCV 3.4.0 ,如果存在。
	- **–** mynteye2.0.0 表明依赖了 MYNT EYE SDK 2.0.0 ,如果存在。
- 首先,根据具体情况,选择你想测试使用的插件。如果依赖了第三方,那么请安装一致的版本。

#### 然后,参考如下代码启用插件:

**auto** &&api = API::Create(argc, argv);

api->EnablePlugin("plugins/linux-x86\_64/libplugin\_g\_cuda9.1\_opencv3.4.0.so");

路径可以是绝对路径,也可以是相对路径(相对于当前工作目录)。

最终,和之前一样调用 API 获取数据就行了。

**小技巧:** 如果没有启用插件的话,api->Start(Source::VIDEO\_STREAMING); 时会自动在 <sdk>/ plugins/<platform> 目录里找合适的插件去加载。

换句话说,可以把当前平台的插件目录整个搬进 <sdk>/plugins 目录内。安装好对应的 CUDA OpenCV 等 插件依赖后重编译,此后运行 API 层接口程序, 就会自动加载官方插件了。

运行前,请执行如下命令,以确保能搜索到插件的依赖库:

```
# Linux
export LD_LIBRARY_PATH=/usr/local/lib:$LD_LIBRARY_PATH
# /usr/local/lib 指依赖库所在路径
# macOS
export DYLD_LIBRARY_PATH=/usr/local/lib:$DYLD_LIBRARY_PATH
# /usr/local/lib 指依赖库所在路径
# Windows
set PATH=C:\opencv\x64\vc14\bin;%PATH%
# 或者,添加进系统环境变量 Path 里。
```
此外,可执行如下命令,检查是否能搜索到插件的依赖库:

```
# Linux
ldd *.so
# *.so 指具体插件路径
# macOS
otool -L *.dylib
```

```
# *.dylib 指具体插件路径
```

```
# Windows
```
*#* 请下载如 *Dependency Walker* ,打开 *DLL* 。

如果找不到插件的依赖库,加载时将会报错"Open plugin failed"。

完整代码样例, 请见 [get\\_with\\_plugin.cc](https://github.com/slightech/MYNT-EYE-S-SDK/blob/master/samples/tutorials/data/get_with_plugin.cc) 。

**小技巧:** Linux 上也可以把依赖库路径加入系统环境,编译出的程序就可以直接运行了(不需要于终端里 export LD\_LIBRARY\_PATH 再运行)。

- 新建 /etc/ld.so.conf.d/libmynteye.conf 文件,写入依赖库路径。
- 终端里执行 sudo /sbin/ldconfig 命令,刷新缓存。

列表 1: e.g. libmynteye.conf

```
# libmynteye configuration
#
# 1) Copy this file to: /etc/ld.so.conf.d/libmynteye.conf
# 2) Run this cmd in Terminal: sudo /sbin/ldconfig
/usr/local/cuda/lib64
$HOME/opencv-3.4.1/lib
```
# **4.13 保存设备信息和参数**

SDK 提供了保存信息和参数的工具 save\_all\_infos 。工具详情可见 [tools/README.md](https://github.com/slightech/MYNT-EYE-S-SDK/tree/master/tools) 。

参考运行命令:

```
./tools/_output/bin/writer/save_all_infos
```
*# Windows*

.**\t**ools**\\_**output**\b**in**\w**riter**\s**ave\_all\_infos.bat

参考运行结果,于 Linux 上:

```
$ ./tools/_output/bin/writer/save_all_infos
I0512 21:40:08.687088 4092 utils.cc:26] Detecting MYNT EYE devices
I0512 21:40:09.366693 4092 utils.cc:33] MYNT EYE devices:
I0512 21:40:09.366734 4092 utils.cc:37] index: 0, name: MYNT-EYE-S1000
I0512 21:40:09.366757 4092 utils.cc:43] Only one MYNT EYE device, select index: 0
I0512 21:40:09.367609 4092 save_all_infos.cc:38] Save all infos to "config/
,→SN0610243700090720"
```
默认会保存进 <workdir>/config 目录。你也可以加参数,指定保存到其他目录。

保存内容如下:

<workdir>/ └─config/

└─SN0610243700090720/ ├─device.info ├─img.params └─imu.params

# **4.14 写入图像标定参数**

SDK 提供了写入图像标定参数的工具 img\_params\_writer 。工具详情可见 [tools/README.md](https://github.com/slightech/MYNT-EYE-S-SDK/tree/master/tools) 。

有关如何获取,请阅读[获取图像标定参数](#page-34-0) 。此参数会用于计算纠正、视差等。

参考运行命令:

./tools/\_output/bin/writer/img\_params\_writer tools/writer/config/S1030/img.params. *,→*equidistant

*# Windows*

.**\t**ools**\\_**output**\b**in**\w**riter**\i**mg\_params\_writer.bat tools**\w**riter**\c**onfig**\S**1030**\i**mg.params. *,→*equidistant

**警告:** 请不要随意覆写参数。另外 save\_all\_infos 工具可帮你备份参数。

其中, [tools/writer/config/S1030/img.params.pinhole](https://github.com/slightech/MYNT-EYE-S-SDK/blob/master/tools/writer/config/S1030/img.params.pinhole) 是 s1030 针孔模型参数文件路径。如果你自己标定了参数, 可以编辑此文件,然后执行上述命令写入设备。

**小技巧:** S2100/S210A 对应的相机参数在 tools/writer/config/S210A S1030 对应的相机参数在 tools/writer/config/S1030 其中 equidistant 表示等距模型, pinhole 表示针孔模型

**小技巧:** 旧 SDK 提供的标定参数文件 SN\*.conf 也可用此工具写入设备。

### **4.15 写入 IMU 标定参数**

SDK 提供了写入 IMU 标定参数的工具 imu\_params\_writer 。工具详情可见 [tools/README.md](https://github.com/slightech/MYNT-EYE-S-SDK/tree/master/tools) 。

有关如何获取,请阅读获取 *IMU* [标定参数](#page-35-1) 。

参考运行命令:

./tools/\_output/bin/writer/imu\_params\_writer tools/writer/config/S210A/imu.params

*# Windows*

.**\t**ools**\\_**output**\b**in**\w**riter**\i**mu\_params\_writer.bat tools**\w**riter**\c**onfig**\S**210A**\i**mu.params

其中, [tools/writer/config/imu.params](https://github.com/slightech/MYNT-EYE-S-SDK/blob/master/tools/writer/config/imu.params) 是参数文件路径。如果你自己标定了参数, 可以编辑此文件, 然后执行上 述命令写入设备。

**警告:** 请不要随意覆写参数。另外 save\_all\_infos 工具可帮你备份参数。

# CHAPTER 5

#### MYNT® EYE 控制

### **5.1 设定图像帧率和 IMU 频率**

通过 API 的 SetOptionValue() 函数, 就可以设定当前打开设备的各类控制值。 以 s1030 为例,设定图像帧率和 IMU 频率,就是设定 Option::FRAME\_RATE 和 Option::IMU\_FREQUENCY  $\ddot{\circ}$ 

**注意:**

- 图像帧率有效值:10, 15, 20, 25, 30, 35, 40, 45, 50, 55, 60。
- IMU 频率有效值: 100, 200, 250, 333, 500 。

以 s2100/s210a 为例, 图像帧率需要在运行样例时选择, 帧率和分辨率选择如下:

```
index: 0, request: width: 1280, height: 400, format: Format::BGR888, fps: 10
index: 1, request: width: 1280, height: 400, format: Format::BGR888, fps: 20
index: 2, request: width: 1280, height: 400, format: Format::BGR888, fps: 30
index: 3, request: width: 1280, height: 400, format: Format::BGR888, fps: 60
index: 4, request: width: 2560, height: 800, format: Format::BGR888, fps: 10
index: 5, request: width: 2560, height: 800, format: Format::BGR888, fps: 20
index: 6, request: width: 2560, height: 800, format: Format::BGR888, fps: 30
```
参考代码片段:

s1030:

```
auto &&api = API::Create(argc, argv);
// Attention: must set FRAME_RATE and IMU_FREQUENCY together, otherwise won't
// succeed.
```

```
// FRAME_RATE values: 10, 15, 20, 25, 30, 35, 40, 45, 50, 55
api->SetOptionValue(Option::FRAME_RATE, 25);
// IMU_FREQUENCY values: 100, 200, 250, 333, 500
api->SetOptionValue(Option::IMU_FREQUENCY, 500);
LOG(INFO) << "Set FRAME_RATE to " << api->GetOptionValue(Option::FRAME_RATE);
LOG(INFO) << "Set IMU_FREQUENCY to "
          << api->GetOptionValue(Option::IMU_FREQUENCY);
```
s2100/s210a:

```
auto &&api = API::Create(argc, argv);
if (!api) return 1;
bool ok;
auto &&request = api->SelectStreamRequest(&ok);
if (!ok) return 1;
api->ConfigStreamRequest(request);
LOG(INFO) << "Please set frame rate by 'SelectStreamRequest()'";
```
参考运行结果,于 Linux 上:

s1030:

```
$ ./samples/_output/bin/tutorials/ctrl_framerate
I0513 14:05:57.218222 31813 utils.cc:26] Detecting MYNT EYE devices
I0513 14:05:57.899404 31813 utils.cc:33] MYNT EYE devices:
I0513 14:05:57.899430 31813 utils.cc:37] index: 0, name: MYNT-EYE-S1000
I0513 14:05:57.899435 31813 utils.cc:43] Only one MYNT EYE device, select index: 0
I0513 14:05:58.076257 31813 framerate.cc:36] Set FRAME_RATE to 25
I0513 14:05:58.076836 31813 framerate.cc:37] Set IMU_FREQUENCY to 500
I0513 14:06:21.702361 31813 framerate.cc:82] Time beg: 2018-05-13 14:05:58.384967,␣
,→end: 2018-05-13 14:06:21.666115, cost: 23281.1ms
I0513 14:06:21.702388 31813 framerate.cc:85] Img count: 573, fps: 24.6122
I0513 14:06:21.702404 31813 framerate.cc:87] Imu count: 11509, hz: 494.348
```
s2100/s210a:

```
$ ./samples/_output/bin/tutorials/ctrl_framerate
I/utils.cc:30 Detecting MYNT EYE devices
I/utils.cc:40 MYNT EYE devices:
I/utils.cc:43 index: 0, name: MYNT-EYE-S210A, sn: 07C41A190009071F
I/utils.cc:51 Only one MYNT EYE device, select index: 0
I/utils.cc:79 MYNT EYE devices:
I/utils.cc:82 index: 0, request: width: 1280, height: 400, format: Format::BGR888,␣
,→fps: 10
I/utils.cc:82 index: 1, request: width: 1280, height: 400, format: Format::BGR888,␣
,→fps: 20
I/utils.cc:82 index: 2, request: width: 1280, height: 400, format: Format::BGR888,␣
,→fps: 30
I/utils.cc:82 index: 3, request: width: 1280, height: 400, format: Format::BGR888,␣
,→fps: 60
I/utils.cc:82 index: 4, request: width: 2560, height: 800, format: Format::BGR888,␣
,→fps: 10
I/utils.cc:82 index: 5, request: width: 2560, height: 800, format: Format::BGR888,␣
,→fps: 20
```

```
I/utils.cc:82 index: 6, request: width: 2560, height: 800, format: Format::BGR888,␣
,→fps: 30
I/utils.cc:93 There are 7 stream requests, select index:
\mathcal{L}I/framerate.cc:54 Please set frame rate by 'SelectStreamRequest()'
I/framerate.cc:99 Time beg: 2018-12-29 10:05:08.203095, end: 2018-12-29 10:08:20.
,→074969, cost: 191872ms
I/framerate.cc:102 Img count: 5759, fps: 30.0148
I/framerate.cc:104 Imu count: 77163, hz: 402.159
```
样例程序按 ESC/Q 结束运行后,会输出计算得的图像帧率和 IMU 频率。

完整代码样例,请见 [framerate.cc](https://github.com/slightech/MYNT-EYE-S-SDK/blob/master/samples/tutorials/control/framerate.cc) 。

#### **5.2 设定加速度计及陀螺仪的量程**

通过 API 的 SetOptionValue() 函数,就可以设定当前打开设备的各类控制值。

设 定 加 速 度 计 及 陀 螺 仪 的 量 程, 就 是 设 定 Option::ACCELEROMETER\_RANGE 和 Option::GYROSCOPE RANGE.

**注意:** s1030 有效值:

- 加速度计量程有效值(单位:g):4, 8, 16, 32 。
- 陀螺仪量程有效值(单位:deg/s):500, 1000, 2000, 4000 。

s2100/s210a 有效值:

- 加速度计量程有效值 (单位: g): 6, 12, 24, 48 。
- 陀螺仪量程有效值(单位:deg/s):250, 500, 1000, 2000, 4000 。

参考代码片段:

s1030:

```
auto &&api = API::Create(argc, argv);
if (!api)
 return 1;
// ACCELEROMETER_RANGE values: 4, 8, 16, 32
api->SetOptionValue(Option::ACCELEROMETER_RANGE, 8);
// GYROSCOPE_RANGE values: 500, 1000, 2000, 4000
api->SetOptionValue(Option::GYROSCOPE_RANGE, 1000);
LOG(INFO) << "Set ACCELEROMETER_RANGE to "
          << api->GetOptionValue(Option::ACCELEROMETER_RANGE);
LOG(INFO) << "Set GYROSCOPE_RANGE to "
          << api->GetOptionValue(Option::GYROSCOPE_RANGE);
```
s2100/s210a:

```
auto &&api = API::Create(argc, argv);
if (!api) return 1;
```

```
bool ok;
auto &&request = api->SelectStreamRequest(&ok);
if (!ok) return 1;
api->ConfigStreamRequest(request);
// ACCELEROMETER_RANGE values: 6, 12, 24, 48
api->SetOptionValue(Option::ACCELEROMETER_RANGE, 6);
// GYROSCOPE_RANGE values: 250, 500, 1000, 2000, 4000
api->SetOptionValue(Option::GYROSCOPE_RANGE, 1000);
LOG(INFO) << "Set ACCELEROMETER_RANGE to "
          << api->GetOptionValue(Option::ACCELEROMETER_RANGE);
LOG(INFO) << "Set GYROSCOPE RANGE to "
          << api->GetOptionValue(Option::GYROSCOPE_RANGE);
```
参考运行结果,于 Linux 上:

s<sub>1030</sub>:

```
$ ./samples/_output/bin/tutorials/ctrl_imu_range
I/utils.cc:28 Detecting MYNT EYE devices
I/utils.cc:38 MYNT EYE devices:
I/utils.cc:41 index: 0, name: MYNT-EYE-S1030, sn: 4B4C1F1100090712
I/utils.cc:49 Only one MYNT EYE device, select index: 0
I/imu_range.cc:34 Set ACCELEROMETER_RANGE to 8
I/imu_range.cc:36 Set GYROSCOPE_RANGE to 1000
I/imu_range.cc:81 Time beg: 2018-11-21 15:34:57.726428, end: 2018-11-21 15:35:12.
,→190478, cost: 14464ms
I/imu_range.cc:84 Img count: 363, fps: 25.0967
I/imu_range.cc:86 Imu count: 2825, hz: 195.312
```
s2100/s210a:

```
$ ./samples/_output/bin/tutorials/ctrl_imu_range
I/utils.cc:30 Detecting MYNT EYE devices
I/utils.cc:40 MYNT EYE devices:
I/utils.cc:43 index: 0, name: MYNT-EYE-S210A, sn: 07C41A190009071F
I/utils.cc:51 Only one MYNT EYE device, select index: 0
I/utils.cc:79 MYNT EYE devices:
I/utils.cc:82 index: 0, request: width: 1280, height: 400, format: Format::BGR888,␣
,→fps: 10
I/utils.cc:82 index: 1, request: width: 1280, height: 400, format: Format::BGR888,␣
,→fps: 20
I/utils.cc:82 index: 2, request: width: 1280, height: 400, format: Format::BGR888,␣
,→fps: 30
I/utils.cc:82 index: 3, request: width: 1280, height: 400, format: Format::BGR888,␣
,→fps: 60
I/utils.cc:82 index: 4, request: width: 2560, height: 800, format: Format::BGR888,␣
,→fps: 10
               index: 5, request: width: 2560, height: 800, format: Format:: BGR888, ...
,→fps: 20
I/utils.cc:82 index: 6, request: width: 2560, height: 800, format: Format::BGR888,␣
,→fps: 30
I/utils.cc:93 There are 7 stream requests, select index:
3
I/imu_range.cc:51 Set ACCELEROMETER_RANGE to 6
```

```
I/imu_range.cc:53 Set GYROSCOPE_RANGE to 1000
I/imu_range.cc:98 Time beg: 2018-12-29 10:03:10.706211, end: 2018-12-29 10:04:12.
,→497427, cost: 61791.2ms
I/imu_range.cc:101 Img count: 3706, fps: 59.9762
I/imu_range.cc:103 Imu count: 24873, hz: 402.533
```
样例程序按 ESC/Q 结束运行后,imu 量程设置完成。该结果将固化在硬件内部,不受掉电影响。 完整代码样例,请见 [imu\\_range.cc](https://github.com/slightech/MYNT-EYE-S-SDK/blob/master/samples/tutorials/control/imu_range.cc) 。

# **5.3 启用自动曝光及其调节**

通过 API 的 SetOptionValue() 函数, 就可以设定当前打开设备的各类控制值。

启用自动曝光,就是设定 Option::EXPOSURE\_MODE 为 0 。

以 s1030 为例, 自动曝光时, 可调节的设定有:

- Option::MAX\_GAIN 最大增益。
- Option::MAX\_EXPOSURE\_TIME 最大曝光时间。
- Option::DESIRED\_BRIGHTNESS 期望亮度。

以 s2100/s210a 为例, 自动曝光可调节的设定有:

- Option::MAX\_GAIN 最大增益。
- Option::MAX\_EXPOSURE\_TIME 最大曝光时间。
- Option::DESIRED\_BRIGHTNESS 期望亮度。
- Option::MIN\_EXPOSURE\_TIME 最小曝光时间。

参考代码片段:

s<sub>1030</sub>:

```
auto &&api = API::Create(argc, argv);
// auto-exposure: 0
api->SetOptionValue(Option::EXPOSURE_MODE, 0);
// max_gain: range [0,48], default 48
api->SetOptionValue(Option::MAX_GAIN, 48);
// max_exposure_time: range [0,240], default 240
api->SetOptionValue(Option::MAX_EXPOSURE_TIME, 240);
// desired_brightness: range [0,255], default 192
api->SetOptionValue(Option::DESIRED_BRIGHTNESS, 192);
LOG(INFO) << "Enable auto-exposure";
LOG(INFO) << "Set MAX_GAIN to " << api->GetOptionValue(Option::MAX_GAIN);
LOG(INFO) << "Set MAX_EXPOSURE_TIME to "
          << api->GetOptionValue(Option::MAX_EXPOSURE_TIME);
LOG(INFO) << "Set DESIRED_BRIGHTNESS to "
          << api->GetOptionValue(Option::DESIRED_BRIGHTNESS);
```
s2100/s210a:

```
auto &&api = API::Create(argc, argv);
bool ok;
auto &&request = api->SelectStreamRequest(&ok);
if (!ok) return 1;
api->ConfigStreamRequest(request);
// auto-exposure: 0
api->SetOptionValue(Option::EXPOSURE_MODE, 0);
// max_gain: range [0,255], default 8
api->SetOptionValue(Option::MAX_GAIN, 8);
// max_exposure_time: range [0,1000], default 333
api->SetOptionValue(Option::MAX_EXPOSURE_TIME, 333);
// desired_brightness: range [1,255], default 122
api->SetOptionValue(Option::DESIRED_BRIGHTNESS, 122);
// min_exposure_time: range [0,1000], default 0
api->SetOptionValue(Option::MIN_EXPOSURE_TIME, 0);
LOG(INFO) << "Enable auto-exposure";
LOG(INFO) << "Set EXPOSURE_MODE to "
         << api->GetOptionValue(Option::EXPOSURE_MODE);
LOG(INFO) << "Set MAX_GAIN to " << api->GetOptionValue(Option::MAX_GAIN);
LOG(INFO) << "Set MAX_EXPOSURE_TIME to "
          << api->GetOptionValue(Option::MAX_EXPOSURE_TIME);
LOG(INFO) << "Set DESIRED_BRIGHTNESS to "
          << api->GetOptionValue(Option::DESIRED_BRIGHTNESS);
LOG(INFO) << "Set MIN_EXPOSURE_TIME to "
          << api->GetOptionValue(Option::MIN_EXPOSURE_TIME);
```
参考运行结果,于 Linux 上:

s1030:

```
$ ./samples/_output/bin/tutorials/ctrl_auto_exposure
I0513 14:07:57.963943 31845 utils.cc:26] Detecting MYNT EYE devices
I0513 14:07:58.457536 31845 utils.cc:33] MYNT EYE devices:
I0513 14:07:58.457563 31845 utils.cc:37] index: 0, name: MYNT-EYE-S1000
I0513 14:07:58.457567 31845 utils.cc:43] Only one MYNT EYE device, select index: 0
I0513 14:07:58.474916 31845 auto_exposure.cc:37] Enable auto-exposure
I0513 14:07:58.491058 31845 auto_exposure.cc:38] Set MAX_GAIN to 48
I0513 14:07:58.505131 31845 auto_exposure.cc:39] Set MAX_EXPOSURE_TIME to 240
I0513 14:07:58.521375 31845 auto_exposure.cc:41] Set DESIRED_BRIGHTNESS to 192
```
s2100/s210a:

```
$ ./samples/_output/bin/tutorials/ctrl_auto_exposure
I/utils.cc:30 Detecting MYNT EYE devices
I/utils.cc:40 MYNT EYE devices:
I/utils.cc:43 index: 0, name: MYNT-EYE-S210A, sn: 07C41A190009071F
I/utils.cc:51 Only one MYNT EYE device, select index: 0
I/utils.cc:79 MYNT EYE devices:
I/utils.cc:82 index: 0, request: width: 1280, height: 400, format: Format::BGR888,␣
,→fps: 10
I/utils.cc:82 index: 1, request: width: 1280, height: 400, format: Format::BGR888,␣
,→fps: 20
I/utils.cc:82 index: 2, request: width: 1280, height: 400, format: Format::BGR888,␣
,→fps: 30
```

```
I/utils.cc:82 index: 3, request: width: 1280, height: 400, format: Format::BGR888,␣
,→fps: 60
I/utils.cc:82 index: 4, request: width: 2560, height: 800, format: Format::BGR888,␣
,→fps: 10
I/utils.cc:82 index: 5, request: width: 2560, height: 800, format: Format::BGR888,␣
,→fps: 20
I/utils.cc:82 index: 6, request: width: 2560, height: 800, format: Format::BGR888,␣
,→fps: 30
I/utils.cc:93 There are 7 stream requests, select index:
3
I/auto_exposure.cc:72 Enable auto-exposure
I/auto_exposure.cc:73 Set EXPOSURE_MODE to 0
I/auto_exposure.cc:75 Set MAX_GAIN to 8
I/auto_exposure.cc:76 Set MAX_EXPOSURE_TIME to 333
I/auto_exposure.cc:78 Set DESIRED_BRIGHTNESS to 122
I/auto_exposure.cc:80 Set MIN_EXPOSURE_TIME to 0
```
样例程序会显示图像,左上角有真实曝光时间,单位毫秒。 完整代码样例,请见 [auto\\_exposure.cc](https://github.com/slightech/MYNT-EYE-S-SDK/blob/master/samples/tutorials/control/auto_exposure.cc) 。

#### **5.4 启用手动曝光及其调节**

通过 API 的 SetOptionValue() 函数,就可以设定当前打开设备的各类控制值。 启用手动曝光,就是设定 Option::EXPOSURE\_MODE 为 1 。 以 s1030 为例,手动曝光时,可调节的设定有:

- Option::GAIN 增益。
- Option::BRIGHTNESS 亮度,或者说曝光时间。
- Option::CONTRAST 对比度,或者说黑电平校准。

以 s2100/s210a 为例, 手动曝光时, 可调节的设定有:

• Option::BRIGHTNESS 亮度,或者说曝光时间。

参考代码片段:

s1030:

```
auto &&api = API::Create(argc, argv);
// manual-exposure: 1
api->SetOptionValue(Option::EXPOSURE_MODE, 1);
// gain: range [0,48], default 24
api->SetOptionValue(Option::GAIN, 24);
// brightness/exposure_time: range [0,240], default 120
api->SetOptionValue(Option::BRIGHTNESS, 120);
// contrast/black_level_calibration: range [0,255], default 127
api->SetOptionValue(Option::CONTRAST, 127);
LOG(INFO) << "Enable manual-exposure";
LOG(INFO) << "Set GAIN to " << api->GetOptionValue(Option::GAIN);
```

```
LOG(INFO) << "Set BRIGHTNESS to " << api->GetOptionValue(Option::BRIGHTNESS);
LOG(INFO) << "Set CONTRAST to " << api->GetOptionValue(Option::CONTRAST);
```
s2100/s210a:

```
auto &&api = API::Create(argc, argv);
bool ok;
auto &&request = api->SelectStreamRequest(&ok);
if (!ok) return 1;
api->ConfigStreamRequest(request);
// manual-exposure: 1
api->SetOptionValue(Option::EXPOSURE MODE, 1);
// brightness/exposure_time: range [0,240], default 120
api->SetOptionValue(Option::BRIGHTNESS, 120);
LOG(INFO) << "Enable manual-exposure";
LOG(INFO) << "Set EXPOSURE_MODE to "
          << api->GetOptionValue(Option::EXPOSURE_MODE);
LOG(INFO) << "Set BRIGHTNESS to "
          << api->GetOptionValue(Option::BRIGHTNESS);
```
参考运行结果,于 Linux 上:

s1030:

```
$ ./samples/_output/bin/tutorials/ctrl_manual_exposure
I0513 14:09:17.104431 31908 utils.cc:26] Detecting MYNT EYE devices
I0513 14:09:17.501519 31908 utils.cc:33] MYNT EYE devices:
I0513 14:09:17.501551 31908 utils.cc:37] index: 0, name: MYNT-EYE-S1000
I0513 14:09:17.501562 31908 utils.cc:43] Only one MYNT EYE device, select index: 0
I0513 14:09:17.552918 31908 manual_exposure.cc:37] Enable manual-exposure
I0513 14:09:17.552953 31908 manual_exposure.cc:38] Set GAIN to 24
I0513 14:09:17.552958 31908 manual_exposure.cc:39] Set BRIGHTNESS to 120
I0513 14:09:17.552963 31908 manual_exposure.cc:40] Set CONTRAST to 127
```
s2100/s210a:

```
$ ./samples/_output/bin/tutorials/ctrl_manual_exposure
I/utils.cc:30 Detecting MYNT EYE devices
I/utils.cc:40 MYNT EYE devices:
I/utils.cc:43 index: 0, name: MYNT-EYE-S210A, sn: 07C41A190009071F
I/utils.cc:51 Only one MYNT EYE device, select index: 0
I/utils.cc:79 MYNT EYE devices:
I/utils.cc:82 index: 0, request: width: 1280, height: 400, format: Format::BGR888,␣
,→fps: 10
I/utils.cc:82 index: 1, request: width: 1280, height: 400, format: Format::BGR888,␣
,→fps: 20
I/utils.cc:82 index: 2, request: width: 1280, height: 400, format: Format::BGR888,␣
,→fps: 30
I/utils.cc:82 index: 3, request: width: 1280, height: 400, format: Format::BGR888,␣
,→fps: 60
I/utils.cc:82 index: 4, request: width: 2560, height: 800, format: Format::BGR888,␣
,→fps: 10
I/utils.cc:82 index: 5, request: width: 2560, height: 800, format: Format::BGR888,␣
,→fps: 20 (下页继续)
```

```
I/utils.cc:82 index: 6, request: width: 2560, height: 800, format: Format::BGR888,␣
,→fps: 30
I/utils.cc:93 There are 7 stream requests, select index:
3
I/manual_exposure.cc:62 Enable manual-exposure
I/manual_exposure.cc:63 Set EXPOSURE_MODE to 1
I/manual_exposure.cc:65 Set BRIGHTNESS to 120
```
样例程序会显示图像,左上角有真实曝光时间,单位毫秒。

完整代码样例, 请见 manual exposure.cc 。

#### **5.5 启用 IR 及其调节**

通过 API 的 SetOptionValue () 函数, 就可以设定当前打开设备的各类控制值。

启用 IR, 就是设定 Option::IR\_CONTROL 大于 0 的值。值越大, 强度越高。

**注意:**

• s2100/s210a 不支持此功能

参考代码片段:

```
auto &&api = API::Create(argc, argv);
// Detect infrared add-ons
LOG(INFO) << "Support infrared: " << std::boolalpha
         << api->Supports(AddOns::INFRARED);
LOG(INFO) << "Support infrared2: " << std::boolalpha
          << api->Supports(AddOns::INFRARED2);
// Get infrared intensity range
auto &&info = api->GetOptionInfo(Option::IR_CONTROL);
LOG(INFO) << Option::IR_CONTROL << ": {" << info << "}";
// Set infrared intensity value
api->SetOptionValue(Option::IR_CONTROL, 80);
```
参考运行结果,于 Linux 上:

```
$ ./samples/_output/bin/tutorials/ctrl_infrared
I0504 16:16:28.016624 25848 utils.cc:13] Detecting MYNT EYE devices
I0504 16:16:28.512462 25848 utils.cc:20] MYNT EYE devices:
I0504 16:16:28.512473 25848 utils.cc:24] index: 0, name: MYNT-EYE-S1000
I0504 16:16:28.512477 25848 utils.cc:30] Only one MYNT EYE device, select index: 0
I0504 16:16:28.520848 25848 infrared.cc:13] Support infrared: true
I0504 16:16:28.520869 25848 infrared.cc:15] Support infrared2: true
I0504 16:16:28.520889 25848 infrared.cc:20] Option::IR_CONTROL: {min: 0, max: 160,␣
,→def: 0}
```
此时, 如果显示了图像, 就能够看到图像上会有 IR 光斑, 如下图:

 $\blacksquare$  frame

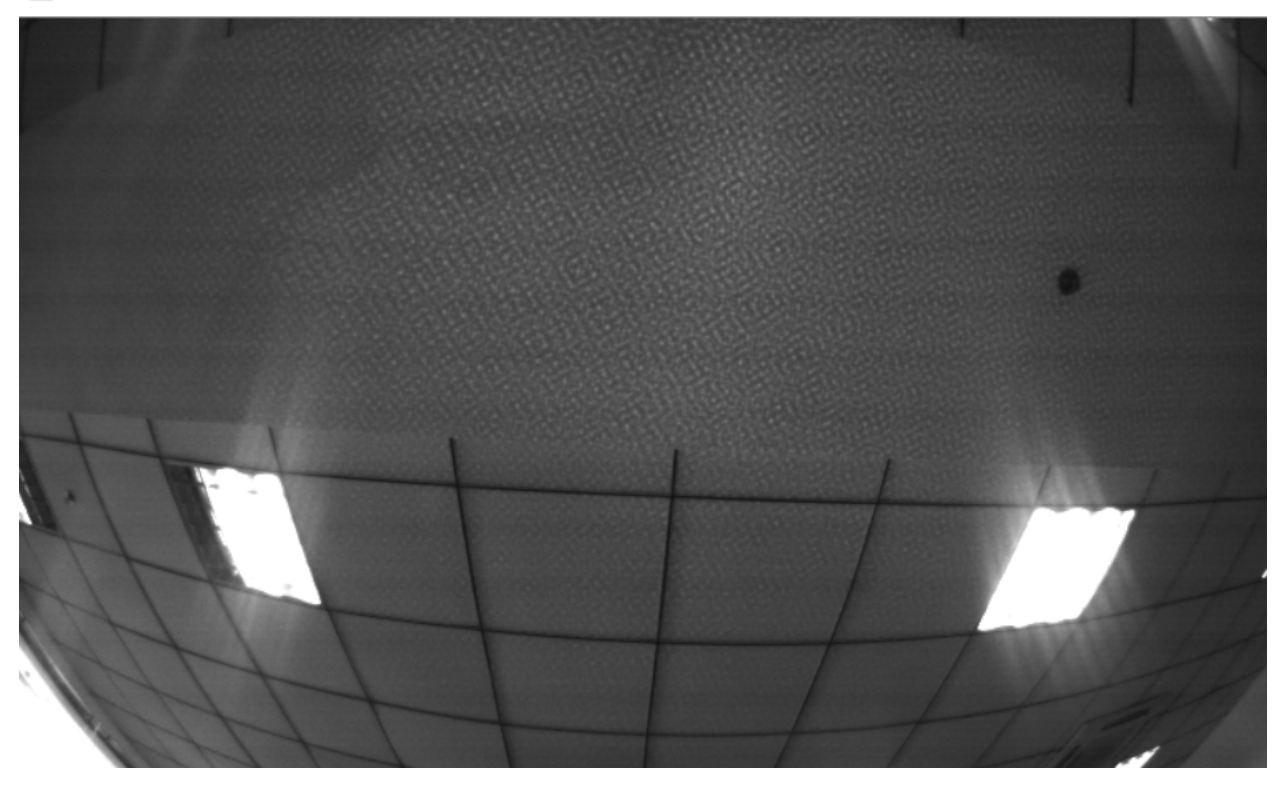

注意: 硬件不会记忆 IR 值, 断电会忘掉。如果需要保持启用 IR 的话, 程序在打开设备后, 一定要设定 下 IR 值。

完整代码样例,请见 [infrared.cc](https://github.com/slightech/MYNT-EYE-S-SDK/blob/master/samples/tutorials/control/infrared.cc).

#### **5.6 低通滤波**

通过 API 的 SetOptionValue() 函数,就可以设定当前打开设备的各类控制值。

设 定 加 速 度 计 低 通 滤 波 寄 存 器 值 及 陀 螺 仪 低 通 滤 波 寄 存 器 值, 就 是 设 定 Option::ACCELEROMETER\_LOW\_PASS\_FILTER 和 Option::GYROSCOPE\_LOW\_PASS\_FILTER 。

#### **注意:**

• s1030 不支持此功能

参考代码片段:

```
auto &&api = API::Create(argc, argv);
if (!api) return 1;
bool ok;
auto &&request = api->SelectStreamRequest(&ok);
if (!ok) return 1;
```
(下页继续)

**Contract** 

```
api->ConfigStreamRequest(request);
// ACCELEROMETER_RANGE values: 0, 1, 2
api->SetOptionValue(Option::ACCELEROMETER_LOW_PASS_FILTER, 2);
// GYROSCOPE_RANGE values: 23, 64
api->SetOptionValue(Option::GYROSCOPE_LOW_PASS_FILTER, 64);
LOG(INFO) << "Set ACCELEROMETER_LOW_PASS_FILTER to "
          << api->GetOptionValue(Option::ACCELEROMETER_LOW_PASS_FILTER);
LOG(INFO) << "Set GYROSCOPE_LOW_PASS_FILTER to "
          << api->GetOptionValue(Option::GYROSCOPE_LOW_PASS_FILTER);
```
参考运行结果,于 Linux 上:

```
$ ./samples/_output/bin/tutorials/ctrl_imu_low_pass_filter
I/utils.cc:30 Detecting MYNT EYE devices
I/utils.cc:40 MYNT EYE devices:
I/utils.cc:43 index: 0, name: MYNT-EYE-S210A, sn: 07C41A190009071F
I/utils.cc:51 Only one MYNT EYE device, select index: 0
I/utils.cc:79 MYNT EYE devices:
I/utils.cc:82 index: 0, request: width: 1280, height: 400, format: Format::BGR888,␣
,→fps: 10
I/utils.cc:82 index: 1, request: width: 1280, height: 400, format: Format::BGR888,␣
,→fps: 20
I/utils.cc:82 index: 2, request: width: 1280, height: 400, format: Format::BGR888,␣
,→fps: 30
I/utils.cc:82 index: 3, request: width: 1280, height: 400, format: Format::BGR888,␣
,→fps: 60
I/utils.cc:82 index: 4, request: width: 2560, height: 800, format: Format::BGR888,␣
,→fps: 10
I/utils.cc:82 index: 5, request: width: 2560, height: 800, format: Format::BGR888,␣
→fps: 20<br>I/utils.cc:82
              index: 6, request: width: 2560, height: 800, format: Format:: BGR888, ...
,→fps: 30
I/utils.cc:93 There are 7 stream requests, select index:
1
I/imu_low_pass_filter.cc:48 Set ACCELEROMETER_LOW_PASS_FILTER to 2
I/imu_low_pass_filter.cc:50 Set GYROSCOPE_LOW_PASS_FILTER to 64
I/imu_low_pass_filter.cc:96 Time beg: 2018-12-29 13:53:42.296299, end: 2018-12-29␣
,→14:06:33.295960, cost: 771000ms
I/imu_low_pass_filter.cc:99 Img count: 15412, fps: 19.9896
I/imu_low_pass_filter.cc:101 Imu count: 309891, hz: 401.934
```
样例程序按 ESC/Q 结束运行后,imu 低通滤波设置完成。该结果将固化在硬件内部,不受掉电影响。 完整代码样例,请见 [imu\\_low\\_pass\\_filter.cc](https://github.com/slightech/MYNT-EYE-S-SDK/blob/master/samples/tutorials/control/imu_low_pass_filter.cc) 。

#### **5.7 设定 IIC 地址**

通过 API 的 SetOptionValue () 函数, 就可以设定当前打开设备的各类控制值。 设定 IIC 地址, 就是设定 Option::IIC\_ADDRESS\_SETTING。

#### **注意:** 仅支持 S210A/S2100

参考代码片段:

s210a/s2100:

```
auto &&api = API::Create(argc, argv);
if (!api) return 1;
bool ok;
auto &&request = api->SelectStreamRequest(&ok);
if (!ok) return 1;
api->ConfigStreamRequest(request);
Model model = api->GetModel();
if (model == Model::STANDARD210A || model == Model::STANDARD2) {
 api->SetOptionValue(Option::IIC_ADDRESS_SETTING, 0x31);
 LOG(INFO) << "Set iic address to " << std::hex << "0x"
            << api->GetOptionValue(Option::IIC_ADDRESS_SETTING);
}
```
参考运行结果,于 Linux 上:

s210a/s2100:

```
$ ./samples/_output/bin/tutorials/ctrl_iic_adress
I/utils.cc:30 Detecting MYNT EYE devices
I/utils.cc:40 MYNT EYE devices:
I/utils.cc:43 index: 0, name: MYNT-EYE-S210A, sn: 07C41A190009071F
I/utils.cc:51 Only one MYNT EYE device, select index: 0
I/utils.cc:79 MYNT EYE devices:
I/utils.cc:82 index: 0, request: width: 1280, height: 400, format: Format::BGR888,␣
,→fps: 10
I/utils.cc:82 index: 1, request: width: 1280, height: 400, format: Format::BGR888,␣
,→fps: 20
I/utils.cc:82 index: 2, request: width: 1280, height: 400, format: Format::BGR888,␣
,→fps: 30
I/utils.cc:82 index: 3, request: width: 1280, height: 400, format: Format::BGR888,␣
,→fps: 60
I/utils.cc:82 index: 4, request: width: 2560, height: 800, format: Format::BGR888,␣
,→fps: 10
I/utils.cc:82 index: 5, request: width: 2560, height: 800, format: Format::BGR888,␣
,→fps: 20
I/utils.cc:82 index: 6, request: width: 2560, height: 800, format: Format::BGR888,␣
,→fps: 30
I/utils.cc:93 There are 7 stream requests, select index:
3
I/imu_range.cc:51 Set iic address to 0x31
```
样例程序按 ESC/Q 结束。

完 整 代 码 样 例, 请 见**'iic\_address.cc <https://github.com/slightech/MYNT-EYE-S-SDK/blob/master/samples/tutorials/control/iic\_address.cc >'\_** 。

# CHAPTER  $6$

# 运行日志

# **6.1 启用日志文件**

**小技巧:** 如果引入 glog 库编译。

日志的通用配置,在头文件 [logger.h](https://github.com/slightech/MYNT-EYE-S-SDK/blob/master/include/mynteye/logger.h) 里。

取消注释的 FLAGS\_loq\_dir = "."; 重新编译, 即可保存日志到当前工作目录。例如运行 camera\_a 后, 日志文件如下:

```
<workdir>/
├─camera_a.ERROR
├─camera_a.FATAL
├─camera_a.INFO
├─camera_a.WARNING
├─camera_a.john-ubuntu.john.log.ERROR.20180513-141833.519
├─camera_a.john-ubuntu.john.log.FATAL.20180513-141833.519
├─camera_a.john-ubuntu.john.log.INFO.20180513-141832.519
└─camera_a.john-ubuntu.john.log.WARNING.20180513-141833.519
```
camera\_a.INFO 表明了哪个程序、什么日志级别。但它只是一个链接,指向真实的日志文件,如 camera\_a. john-ubuntu.john.log.INFO.20180513-141832.519 。运行多次后,camera\_a.INFO 仍只会有一 个,指向最新的那个日志文件,便于你查看。

执行 make cleanlog 可以清理所有日志文件。

# **6.2 启用详细级别**

**小技巧:** 如果引入 glog 库编译。

日志的通用配置,在头文件 [logger.h](https://github.com/slightech/MYNT-EYE-S-SDK/blob/master/include/mynteye/logger.h) 里。 取消注释的 FLAGS\_v = 2; 重新编译, 即可启用详细级别, 指 VLOG(n) 打印的日志。 关于如何使用日志库,即如何配置、打印等,请如下打开其文档进行了解:

\$ ./scripts/open.sh third\_party/glog/doc/glog.html

# CHAPTER 7

## 封装接口

# **7.1 ROS 如何使用**

按照ROS [安装](#page-21-0),编译再运行节点。

**小技巧:** 使用下面命令前需要先在另一个命令行窗口运行 ROS 节点

rostopic list 可以列出发布的节点:

```
$ rostopic list
/mynteye/depth/image_raw
/mynteye/disparity/image_norm
/mynteye/disparity/image_raw
/mynteye/imu/data_raw
/mynteye/left/camera_info
/mynteye/left/image_raw
/mynteye/left/image_rect
/mynteye/points/data_raw
/mynteye/right/camera_info
/mynteye/right/image_raw
/mynteye/right/image_rect
/mynteye/temp/data_raw
...
```
rostopic hz <topic> 可以检查是否有数据:

```
$ rostopic hz /mynteye/imu/data_raw
subscribed to [/mynteye/imu/data_raw]
average rate: 505.953
 min: 0.000s max: 0.018s std dev: 0.00324s window: 478
average rate: 500.901
 min: 0.000s max: 0.018s std dev: 0.00327s window: 975
```

```
average rate: 500.375
 min: 0.000s max: 0.019s std dev: 0.00329s window: 1468
...
```
rostopic echo <topic> 可以打印发布数据等。了解更多,请阅读 [rostopic](http://wiki.ros.org/rostopic) 。

ROS 封装的文件结构,如下所示:

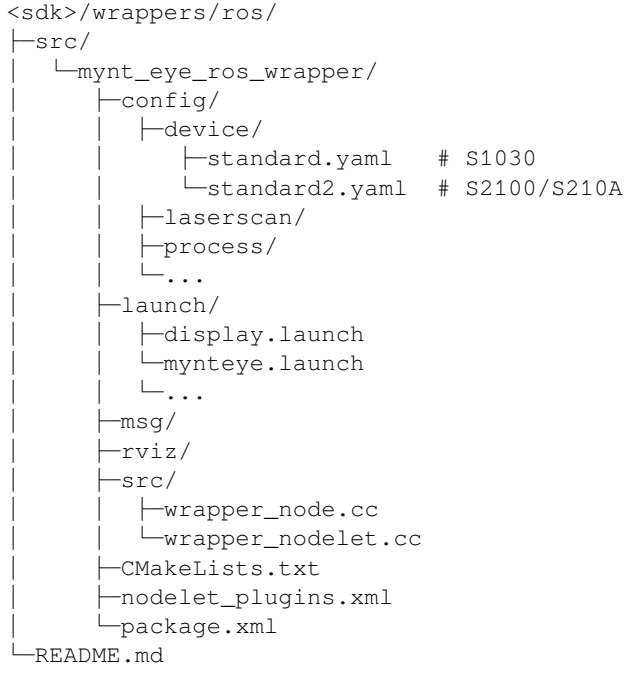

其中 mynteye.launch 里, 可以配置发布的 topics 与 frame\_ids 、决定启用哪些数据, standard.yaml (standard2.yaml 为 S2100/S210A 的配置文件) 中可以设定控制选项等。其中, gravity 请配置成当地重力加 速度。

standard.yaml/standard2.yaml:

```
# s2100/s210a 修改分辨率/帧率参数
standard2/request_index: 2
# s1030 修改帧率/imu 频率等
# standard/frame_rate range: {10,15,20,25,30,35,40,45,50,55,60}
standard/frame_rate: -1
# standard/frame_rate: 25
# standard/imu_frequency range: {100,200,250,333,500}
standard/imu_frequency: -1
# standard/imu_frequency: 200
# s2100 修改曝光时间等
# standard2/brightness range: [0,240]
standard2/brightness: -1
# standard2/brightness: 120
...
# s210a 修改曝光时间等
```

```
# standard210a/brightness range: [0,240]
standard210a/brightness: -1
# standard210a/brightness: 120
...
```
mynteye.launch:

```
<arg name="gravity" default="9.8" />
```
如果想要打印调试信息,请编辑 wrapper\_node.cc ,修改 Info 为 Debug 即可:

```
ros::console::set_logger_level(
   ROSCONSOLE_DEFAULT_NAME, ros::console::levels::Info);
```
# CHAPTER  $8$

#### 数据分析

#### **8.1 录制数据集**

SDK 提供了录制数据集的工具 record 。工具详情可见 [tools/README.md](https://github.com/slightech/MYNT-EYE-S-SDK/tree/master/tools) 。

参考运行命令:

./tools/\_output/bin/dataset/record2

*# Windows*

.**\t**ools**\\_**output**\b**in**\d**ataset**\r**ecord2.bat

参考运行结果,于 Linux 上:

```
$ ./tools/_output/bin/dataset/record
I0513 21:28:57.128947 11487 utils.cc:26] Detecting MYNT EYE devices
I0513 21:28:57.807116 11487 utils.cc:33] MYNT EYE devices:
I0513 21:28:57.807155 11487 utils.cc:37] index: 0, name: MYNT-EYE-S1000
I0513 21:28:57.807163 11487 utils.cc:43] Only one MYNT EYE device, select index: 0
I0513 21:28:57.808437 11487 channels.cc:114] Option::GAIN: min=0, max=48, def=24,␣
,→cur=24
I0513 21:28:57.809999 11487 channels.cc:114] Option::BRIGHTNESS: min=0, max=240,␣
,→def=120, cur=120
I0513 21:28:57.818678 11487 channels.cc:114] Option::CONTRAST: min=0, max=255,␣
,→def=127, cur=127
I0513 21:28:57.831529 11487 channels.cc:114] Option::FRAME_RATE: min=10, max=60,␣
,→def=25, cur=25
I0513 21:28:57.848914 11487 channels.cc:114] Option::IMU_FREQUENCY: min=100, max=500,␣
,→def=200, cur=500
I0513 21:28:57.865185 11487 channels.cc:114] Option::EXPOSURE_MODE: min=0, max=1,␣
,→def=0, cur=0
I0513 21:28:57.881434 11487 channels.cc:114] Option::MAX_GAIN: min=0, max=48, def=48,␣
,→cur=48
I0513 21:28:57.897598 11487 channels.cc:114] Option::MAX_EXPOSURE_TIME: min=0,␣
 ,→max=240, def=240, cur=240
                                                                                (下页继续)
```

```
I0513 21:28:57.913918 11487 channels.cc:114] Option::DESIRED_BRIGHTNESS: min=0,␣
,→max=255, def=192, cur=192
I0513 21:28:57.930177 11487 channels.cc:114] Option::IR_CONTROL: min=0, max=160,␣
,→def=0, cur=0
I0513 21:28:57.946341 11487 channels.cc:114] Option::HDR_MODE: min=0, max=1, def=0,␣
,→cur=0
Saved 1007 imgs, 20040 imus to ./dataset
I0513 21:29:38.608772 11487 record.cc:118] Time beg: 2018-05-13 21:28:58.255395, end:␣
,→2018-05-13 21:29:38.578696, cost: 40323.3ms
I0513 21:29:38.608853 11487 record.cc:121] Img count: 1007, fps: 24.9732
I0513 21:29:38.608873 11487 record.cc:123] Imu count: 20040, hz: 496.983
```
默认录制进 <workdir>/dataset 目录。你也可以加参数,指定录制到其他目录。

录制内容如下:

```
<workdir>/
└─dataset/
   -left/
      │ ├─stream.txt # Image infomation
       \leftarrow000000.png # Image, index 0
      \vdash...
   ├─right/
      │ ├─stream.txt # Image information
      \leftarrow000000.png # Image, index 0
      \vdash...
   └─motion.txt # IMU information
```
### **8.2 分析 IMU**

SDK 提供了 IMU 分析的脚本 imu\_analytics.py 。工具详情可见 [tools/README.md](https://github.com/slightech/MYNT-EYE-S-SDK/tree/master/tools) 。

参考运行命令及结果,于 Linux 上:

```
$ python tools/analytics/imu_analytics.py -i dataset -c tools/config/mynteye/mynteye_
,→config.yaml -al=-1.2,1.2 -gl= -gdu=d -gsu=d -kl=
imu analytics ...
 input: dataset
 outdir: dataset
 gyro_limits: None
 accel_limits: [(-1.2, 1.2), (-1.2, 1.2), (-1.2, 1.2), (-1.2, 1.2)]
 time_unit: None
 time_limits: None
 auto: False
 gyro_show_unit: d
 gyro_data_unit: d
 temp_limits: None
open dataset ...
 imu: 20040, temp: 20040
 timebeg: 4.384450, timeend: 44.615550, duration: 40.231100
save figure to:
 dataset/imu_analytics.png
imu analytics done
```
分析结果图会保存进数据集目录,参考如下:

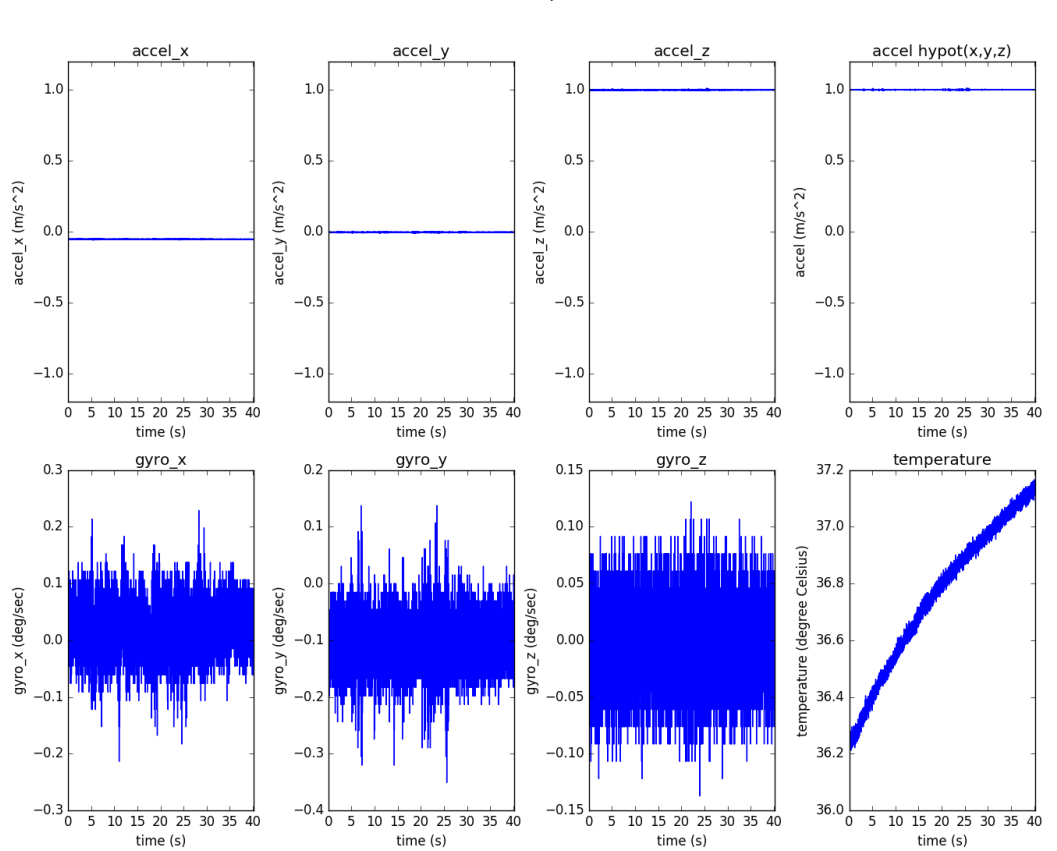

**IMU Analytics** 

另外,脚本具体选项可执行 -h 了解:

\$ python tools/analytics/imu\_analytics.py -h

### **8.3 分析时间戳**

SDK 提供了时间戳分析的脚本 stamp\_analytics.py 。工具详情可见 [tools/README.md](https://github.com/slightech/MYNT-EYE-S-SDK/tree/master/tools) 。

参考运行命令及结果,于 Linux 上:

```
$ python tools/analytics/stamp_analytics.py -i dataset -c tools/config/mynteye/
,→mynteye_config.yaml
stamp analytics ...
  input: dataset
 outdir: dataset
open dataset ...
save to binary files ...
  binimg: dataset/stamp_analytics_img.bin
 binimu: dataset/stamp_analytics_imu.bin
 img: 1007, imu: 20040
rate (Hz)
  img: 25, imu: 500
```
(续上页)

```
sample period (s)
  img: 0.04, imu: 0.002
diff count
  imgs: 1007, imus: 20040
  imgs_t_diff: 1006, imus_t_diff: 20039
diff where (factor=0.1)
  imgs where diff > 0.04*1.1 (0)
  imgs where diff < 0.04*0.9 (0)
  imus where diff > 0.002*1.1 (0)
  imus where diff < 0.002*0.9 (0)
image timestamp duplicates: 0
save figure to:
  dataset/stamp_analytics.png
stamp analytics done
```
分析结果图会保存进数据集目录,参考如下:

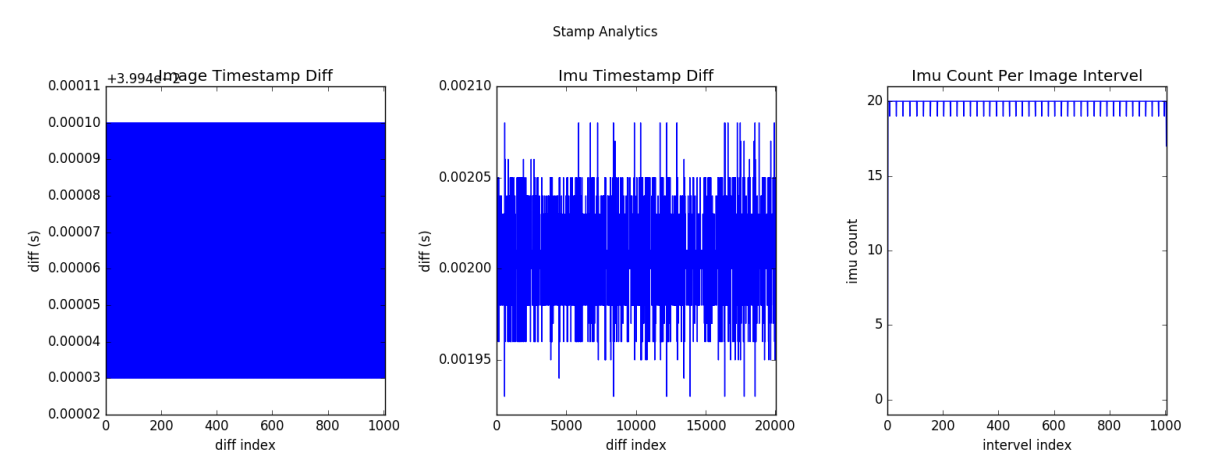

另外,脚本具体选项可执行 -h 了解:

\$ python tools/analytics/stamp\_analytics.py -h

**小技巧:** 录制数据集时建议 record.cc 里注释显示图像 cv::imshow(),dataset.cc 里注释存储图像 cv::imwrite() 。因为此些操作都比较耗时,可能会导致丢弃图像。换句话说就是消费赶不上生产,所以 丢弃了部分图像。record.cc 里用的 GetStreamDatas() 仅缓存最新的 4 张图像。

# CHAPTER<sup>9</sup>

# 开源项目支持

# **9.1 VINS-Mono 如何整合**

# **9.1.1 在 MYNT® EYE 上运行 VINS-Mono,请依照这些步骤:**

- 1. 下载 [MYNT-EYE-S-SDK](https://github.com/slightech/MYNT-EYE-S-SDK.git) 及安装 mynt\_eye\_ros\_wrapper。
- 2. 按照一般步骤安装 VINS-Mono 。
- 3. 运行 mynt\_eye\_ros\_wrapper 和 VINS-Mono 。

# **9.1.2 快捷安装 ROS Kinetic (若已安装,请忽略)**

```
cd \simwget https://raw.githubusercontent.com/oroca/oroca-ros-pkg/master/ros_install.sh && \
chmod 755 ./ros_install.sh && bash ./ros_install.sh catkin_ws kinetic
```
# **9.1.3 安装 Docker**

```
sudo apt-get update
sudo apt-get install \
   apt-transport-https \
   ca-certificates \
   curl \
   gnupg-agent \
   software-properties-common
curl -fsSL https://download.docker.com/linux/ubuntu/gpg | sudo apt-key add -
sudo add-apt-repository \
  "deb [arch=amd64] https://download.docker.com/linux/ubuntu \
  $(lsb_release -cs) \
```
(下页继续)

(续上页)

```
stable"
sudo apt-get update
sudo apt-get install docker-ce docker-ce-cli containerd.io
```
然后通过 sudo usermod -aG docker \$YOUR\_USER\_NAME 命令将账号加到 docker 组。如果遇到 Permission denied 错误,请登出后再重新登录。

# **9.1.4 安装 MYNT-EYE-VINS-Sample**

确认 ROS 和 docker 都安装完后,使用下面命令安装 vins

```
git clone -b docker_feat https://github.com/slightech/MYNT-EYE-VINS-Sample.git
cd MYNT-EYE-VINS-Sample/docker
make build
```
编译 docker 推荐 16G 以上内存,或者内存和虚拟内存加起来大于 16G。 (如果安装失败,请尝试换一台系统干净的电脑或者重新安装系统与 ROS)

# **9.1.5 在 MYNT® EYE 上运行 VINS-Mono**

1. 运行 mynteye 节点

```
cd (local path of MYNT-EYE-S-SDK)
source ./wrappers/ros/devel/setup.bash
roslaunch mynt_eye_ros_wrapper vins_mono.launch
```
### 2. 打开另一个命令行运行 vins

```
cd path/to/VINS-Mono/docker
./run.sh mynteye_s.launch
# ./run.sh mynteye_s2100.launch # mono with s2100
```
# **9.2 VINS-Fusion 如何整合**

# **9.2.1 在 MYNT® EYE 上运行 VINS-Fusion,请依照这些步骤:**

- 1. 下载 [MYNT-EYE-S-SDK](https://github.com/slightech/MYNT-EYE-S-SDK.git) 及安装 mynt\_eye\_ros\_wrapper。
- 2. 按照一般步骤安装 VINS-Fusion 。
- 3. 运行 mynt\_eye\_ros\_wrapper 和 VINS-Fusion 。

# **9.2.2 快捷安装 ROS Kinetic (若已安装,请忽略)**

```
cd ~
```

```
wget https://raw.githubusercontent.com/oroca/oroca-ros-pkg/master/ros_install.sh && \
chmod 755 ./ros_install.sh && bash ./ros_install.sh catkin_ws kinetic
```
# **9.2.3 安装 Docker**

```
sudo apt-get update
sudo apt-get install \
   apt-transport-https \
   ca-certificates \
   curl \
   gnupg-agent \
   software-properties-common
curl -fsSL https://download.docker.com/linux/ubuntu/gpg | sudo apt-key add -
sudo add-apt-repository \
   "deb [arch=amd64] https://download.docker.com/linux/ubuntu \
  $(lsb_release -cs) \
  stable"
sudo apt-get update
sudo apt-get install docker-ce docker-ce-cli containerd.io
```
然后通过 sudo usermod -aG docker \$YOUR\_USER\_NAME 命令将账号加到 docker 组。如果遇到 Permission denied 错误, 请登出后再重新登录。

# **9.2.4 安装 MYNT-EYE-VINS-FUSION-Samples**

```
git clone https://github.com/slightech/MYNT-EYE-VINS-FUSION-Samples.git
cd MYNT-EYE-VINS-FUSION-Samples/docker
make build
```
编译 docker 推荐 16G 以上内存,或者内存和虚拟内存加起来大于 16G。

(如果安装失败,请尝试换一台系统干净的电脑或者重新安装系统与 ROS)

# **9.2.5 在 MYNT® EYE 上运行 VINS-FUSION**

1. 运行 mynteye 节点

```
cd (local path of MYNT-EYE-S-SDK)
source ./wrappers/ros/devel/setup.bash
roslaunch mynt_eye_ros_wrapper vins_fusion.launch
```
2. 打开另一个命令行运行 vins

```
cd path/to/this_repo/docker
./run.sh mynteye-s/mynt_stereo_imu_config.yaml # Stereo fusion
# ./run.sh mynteye-s2100/mynt_stereo_config.yaml # Stereo fusion with mynteye-s2100
# ./run.sh mynteye-s2100/mynt_stereo_imu_config.yaml # Stereo+imu fusion with mynteye-
,→s2100
```
# **9.3 ORB\_SLAM2 如何整合**

### **9.3.1 在 MYNT® EYE 上运行 ORB\_SLAM2 ,请依照这些步骤:**

1. 下载 [MYNT-EYE-S-SDK](https://github.com/slightech/MYNT-EYE-S-SDK.git) 及安装。

- 2. 按照一般步骤安装 ORB\_SLAM2 。
- 3. 在 MYNT® EYE 上运行例子。

### **9.3.2 安装依赖**

```
sudo apt-get -y install libglew-dev cmake
cd \simgit clone https://github.com/stevenlovegrove/Pangolin.git
cd Pangolin
mkdir build
cd build
cmake ..
cmake --build .
sudo make install
```
# **9.3.3 ROS 下创建双目节点**

• 添加 Examples/ROS/ORB\_SLAM2 路径到环境变量 ROS\_PACKAGE\_PATH 。打开 .bashrc 文件,在 最后添加下面命令行。

export ROS\_PACKAGE\_PATH=*\${*ROS\_PACKAGE\_PATH*}*:~/catkin\_ws/src/MYNT-EYE-ORB-SLAM2-Sample

• 运行脚本 *build\_ros.sh* :

```
chmod +x build.sh
./build.sh
chmod +x build_ros.sh
./build_ros.sh
```
#### **Stereo\_ROS 例子**

• 运行 ORB\_SLAM2 Stereo\_ROS 例子

```
1. 运行 mynteye 节点
```

```
cd [path of mynteye-s-sdk]
make ros
source ./wrappers/ros/devel/setup.bash
roslaunch mynt_eye_ros_wrapper mynteye.launch
```
#### 2. 打开另一个命令行运行 ORB\_SLAM2

```
rosrun ORB_SLAM2 mynteye_s_stereo ./Vocabulary/ORBvoc.txt ./config/mynteye_s_stereo.
,→yaml false /mynteye/left_rect/image_rect /mynteye/right_rect/image_rect
```
# **9.4 OKVIS 如何整合**

# **9.4.1 在 MYNT® EYE 上运行 OKVIS ,请依照这些步骤:**

1. 下载 [MYNT-EYE-S-SDK](https://github.com/slightech/MYNT-EYE-S-SDK.git) 并安装。

- 2. 安装依赖,按照原始 OKVIS 步骤安装 MYNT-EYE-OKVIS-Sample 。
- 3. 更新相机参数到 <OKVIS>/config/config\_mynteye.yaml 。
- 4. 在 MYNT® EYE 上运行 OKVIS 。

# **9.4.2 安装 MYNT® EYE OKVIS**

首先安装原始 OKVIS 及依赖:

```
sudo apt-get install libgoogle-glog-dev
git clone -b mynteye https://github.com/slightech/MYNT-EYE-OKVIS-Sample.git
cd MYNT-EYE-OKVIS-Sample/
mkdir build && cd build
cmake ..
make
```
# **9.4.3 获取相机校准参数**

通过 [MYNT-EYE-S-SDK](https://github.com/slightech/MYNT-EYE-S-SDK.git) API 的 Get Intrinsics() 函数和 GetExtrinsics() 函数, 可以获得当前工作 设备的图像校准参数:

```
cd MYNT-EYE-S-SDK
./samples/_output/bin/tutorials/get_img_params
```
[这](https://github.com/slightech/MYNT-EYE-OKVIS-Sample/blob/mynteye/config/config_mynteye_s.yaml)时,可以获得针孔模型下的 distortion\_parameters 和 projection\_parameters 参数, 然后在 这 [里](https://github.com/slightech/MYNT-EYE-OKVIS-Sample/blob/mynteye/config/config_mynteye_s.yaml) 更新。

**小技巧:** 获取相机校准参数时可以看到相机模型, 如果相机为等距模型不能直接写入参数, 需要自己标定针 孔模型或者按照[写入图像标定参数](#page-48-0) 写入 SDK 中的针孔模型参数来使用。

```
distortion_coefficients: [coeffs] # only first four parameters of coeffs need to be␣
,→filled
focal_length: [fx, fy]
principal_point: [cx, cy]
distortion_type: radialtangential
```
## **9.4.4 运行 MYNT® EYE OKVIS**

在 MYNT-EYE-OKVIS-Sample/build 中运行 okvis\_app\_mynteye\_s :

```
cd MYNT-EYE-OKVIS-Sample/bin
./okvis_app_mynteye_s ../config/config_mynteye_s.yaml
```
# **9.5 VIORB 如何整合**

# **9.5.1 在 MYNT® EYE 上运行 VIORB ,请依照这些步骤:**

- 1. 下载 [MYNT-EYE-S-SDK](https://github.com/slightech/MYNT-EYE-S-SDK.git), 安装 mynt\_eye\_ros\_wrapper。
- 2. 按照一般步骤安装 VIORB 。
- 3. 更新相机参数到 <VIO>/config/mynteye\_s.yaml。
- 4. 运行 mynt\_eye\_ros\_wrapper 和 VIORB 。

# **9.5.2 安装 MYNT-EYE-VIORB-Sample.**

git clone -b mynteye https://github.com/slightech/MYNT-EYE-VIORB-Sample.git cd MYNT-EYE-VIORB-Sample

添加 Examples/ROS/ORB\_VIO 路径到环境变量 ROS\_PACKAGE\_PATH 。打开 .bashrc 文件, 在最后添加 下面命令行。PATH 为当前 MYNT-EYE-VIORB-Sample. 存放路径:

export ROS\_PACKAGE\_PATH=*\${*ROS\_PACKAGE\_PATH*}*:PATH/Examples/ROS/ORB\_VIO

执行:

```
cd MYNT-EYE-VIORB-Sample
./build.sh
```
# **9.5.3 获取相机校准参数**

使用 MYNT® EYE 的左目摄像头和 IMU 。通过 [MYNT-EYE-S-SDK](https://github.com/slightech/MYNT-EYE-S-SDK.git) API 的 GetIntrinsics() 函数和 GetExtrinsics() 函数,可以获得当前工作设备的图像校准参数:

```
cd MYNT-EYE-S-SDK
./samples/_output/bin/tutorials/get_img_params
```
这时,可以获得针孔模型下的 distortion\_parameters 和 projection\_parameters 参数, 然后在 <MYNT-EYE-VIORB-Sample>/config/mynteye\_s.yaml 中更新。

**小技巧:** 获取相机校准参数时可以看到相机模型,-如果相机为等距模型不能直接写入参数,需要自己标定 针孔模型或者按照[写入图像标定参数](#page-48-0) 写入 SDK 中的针孔模型参数来使用。

# **9.5.4 运行 VIORB 和 mynt\_eye\_ros\_wrapper**

1. 运行 mynteye 节点

roslaunch mynt\_eye\_ros\_wrapper mynteye.launch

### 2. 打开另一个命令行运行 viorb

roslaunch ORB\_VIO testmynteye\_s.launch

最后,pyplotscripts 下的脚本会将结果可视化。

# **9.6 Maplab 如何整合 x**

# CHAPTER 10

# API DOC

# <span id="page-81-4"></span>**10.1 API**

# **10.1.1 API**

## <span id="page-81-0"></span>**class API**

The *[API](#page-81-0)* class to communicate with MYNT® EYE device.

### **Public Types**

- <span id="page-81-1"></span>**using stream\_callback\_t** = std::function<void(**const** api::*[StreamData](#page-84-0)* &data)> The *[api::StreamData](#page-84-0)* callback.
- <span id="page-81-2"></span>**using motion\_callback\_t** = std::function<void(**const** api::*[MotionData](#page-85-0)* &data)> The *[api::MotionData](#page-85-0)* callback.
- <span id="page-81-3"></span>**using stream\_switch\_callback\_t** = std::function<void(**const** *[Stream](#page-89-0)* &stream)> The enable/disable switch callback.

# **Public Functions**

- *[Model](#page-89-1)* **GetModel**() **const** Get the model.
- bool **Supports**(**const** *[Stream](#page-89-0)* &*stream*) **const** Supports the stream or not.
- bool **Supports**(**const** *[Capabilities](#page-90-0)* &*capability*) **const** Supports the capability or not.
- bool **Supports**(**const** *[Option](#page-91-0)* &*option*) **const** Supports the option or not.
- <span id="page-82-1"></span>bool **Supports**(**const** *[AddOns](#page-93-0)* &*addon*) **const** Supports the addon or not.
- *[StreamRequest](#page-95-0)* **SelectStreamRequest**(bool \**ok*) **const** Log all stream requests and prompt user to select one.
- **const** std::vector<*[StreamRequest](#page-95-0)*> &**GetStreamRequests**(**const** *[Capabilities](#page-90-0)* &*capability*) **const** Get all stream requests of the capability.
- void **ConfigStreamRequest**(**const** *[Capabilities](#page-90-0)* &*capability*, **const** *[StreamRequest](#page-95-0)* &*request*) Config the stream request to the capability.
- **const** *[StreamRequest](#page-95-0)* &**GetStreamRequest**(**const** *[Capabilities](#page-90-0)* &*capability*) **const** Get the config stream requests of the capability.
- **const** std::vector<*[StreamRequest](#page-95-0)*> &**GetStreamRequests**() **const** Get all stream requests of the key stream capability.
- void **ConfigStreamRequest**(**const** *[StreamRequest](#page-95-0)* &*request*) Config the stream request to the key stream capability.
- **const** *[StreamRequest](#page-95-0)* &**GetStreamRequest**() **const** Get the config stream requests of the key stream capability.
- std::shared\_ptr<DeviceInfo> **GetInfo**() **const** Get the device info.
- std::string **GetInfo**(**const** *[Info](#page-91-1)* &*info*) **const** Get the device info.
- std::string **GetSDKVersion**() **const** Get the sdk version.
- <span id="page-82-0"></span>*[IntrinsicsPinhole](#page-95-1)* **GetIntrinsics**(**const** *[Stream](#page-89-0)* &*stream*) **const**

#### template<typename **T**>

- *[T](#page-82-0)* **GetIntrinsics**(**const** *[Stream](#page-89-0)* &*stream*) **const** Get the intrinsics of stream.
- std::shared\_ptr<IntrinsicsBase> **GetIntrinsicsBase**(**const** *[Stream](#page-89-0)* &*stream*) **const** Get the intrinsics base of stream.
- *[Extrinsics](#page-96-0)* **GetExtrinsics**(**const** *[Stream](#page-89-0)* &*from*, **const** *[Stream](#page-89-0)* &*to*) **const** Get the extrinsics from one stream to another.
- *[MotionIntrinsics](#page-96-1)* **GetMotionIntrinsics**() **const** Get the intrinsics of motion.
- *[Extrinsics](#page-96-0)* **GetMotionExtrinsics**(**const** *[Stream](#page-89-0)* &*from*) **const** Get the extrinsics from one stream to motion.
- void **LogOptionInfos**() **const** Log all option infos.
- *[OptionInfo](#page-94-0)* **GetOptionInfo**(**const** *[Option](#page-91-0)* &*option*) **const** Get the option info.
- std::int32\_t **GetOptionValue**(**const** *[Option](#page-91-0)* &*option*) **const** Get the option value.
- void **SetDisparityComputingMethodType**(**const** *[DisparityComputingMethod](#page-94-1)* &*MethodType*) Set the disparity computing method.
- void **SetOptionValue**(**const** *[Option](#page-91-0)* &*option*, std::int32\_t *value*) Set the option value.
- bool **RunOptionAction**(**const** *[Option](#page-91-0)* &*option*) **const** Run the option action.
- void **SetStreamCallback**(**const** *[Stream](#page-89-0)* &*stream*, *[stream\\_callback\\_t](#page-81-1) callback*) Set the callback of stream.
- void **SetMotionCallback**(*[motion\\_callback\\_t](#page-81-2) callback*) Set the callback of motion.
- bool **HasStreamCallback**(**const** *[Stream](#page-89-0)* &*stream*) **const** Has the callback of stream.
- bool **HasMotionCallback**() **const** Has the callback of motion.
- void **Start**(**const** *[Source](#page-93-1)* &*source*) Start capturing the source.
- void **Stop**(**const** *[Source](#page-93-1)* &*source*) Stop capturing the source.
- void **WaitForStreams**()

Wait the streams are ready.

- void **EnableStreamData**(**const** *[Stream](#page-89-0)* &*stream*) Enable the data of stream.
	- **Note** must enable the stream if it's a synthetic one. This means the stream in not native, the device has the capability to provide this stream, but still support this stream.
- void **EnableStreamData**(**const** *[Stream](#page-89-0)* &*stream*, *[stream\\_switch\\_callback\\_t](#page-81-3) callback*, bool *try\_tag* =

Enable the data of stream.

callback function will call before the father processor enable. when try\_tag is true, the function will do nothing except callback.

void **DisableStreamData**(**const** *[Stream](#page-89-0)* &*stream*) Disable the data of stream.

false)

void **DisableStreamData**(**const** *[Stream](#page-89-0)* &*stream*, *[stream\\_switch\\_callback\\_t](#page-81-3) callback*, bool *try\_tag* = false)

Disable the data of stream.

callback function will call before the children processor disable. when try\_tag is true, the function will do nothing except callback.

- api::*[StreamData](#page-84-0)* **GetStreamData**(**const** *[Stream](#page-89-0)* &*stream*) Get the latest data of stream.
- std::vector<api::*[StreamData](#page-84-0)*> **GetStreamDatas**(**const** *[Stream](#page-89-0)* &*stream*) Get the datas of stream.

<span id="page-84-1"></span>**Note** default cache 4 datas at most.

- void **EnableMotionDatas** (std::size t *max\_size* = std::numeric\_limits<std::size\_t>::max()) Enable cache motion datas.
- std::vector<api::*[MotionData](#page-85-0)*> **GetMotionDatas**() Get the motion datas.
- void **EnableTimestampCorrespondence**(**const** *[Stream](#page-89-0)* &*stream*, bool *keep\_accel\_then\_gyro* = true) Enable motion datas with timestamp correspondence of some stream.
- void **EnablePlugin**(**const** std::string &*path*)

Enable the plugin.

### **Public Static Functions**

**static** std::shared\_ptr<*[API](#page-81-0)*> **Create**(int *argc*, char \**argv*[]) Create the *[API](#page-81-0)* instance.

#### **Return** the *[API](#page-81-0)* instance.

**Note** This will init glog with args and call *[device::select\(\)](#page-98-0)* to select a device.

#### **Parameters**

- argc: the arg count.
- argv: the arg values.
- **static** std::shared\_ptr<*[API](#page-81-0)*> **Create**(int *argc*, char \**argv*[], **const** std::shared\_ptr<*[Device](#page-85-1)*> &*device*) Create the *[API](#page-81-0)* instance.

#### **Return** the *[API](#page-81-0)* instance.

**Note** This will init glog with args.

#### **Parameters**

- argc: the arg count.
- argv: the arg values.
- device: the selected device.
- **static** std::shared\_ptr<*[API](#page-81-0)*> **Create**(**const** std::shared\_ptr<*[Device](#page-85-1)*> &*device*) Create the *[API](#page-81-0)* instance.

#### **Return** the *[API](#page-81-0)* instance.

#### **Parameters**

• device: the selected device.

# **10.1.2 api::StreamData**

#### <span id="page-84-0"></span>**struct StreamData**

*[API](#page-81-0)* stream data.

# **Public Members**

std::shared\_ptr<*[ImgData](#page-97-0)*> **img** *[ImgData](#page-97-0)*.

cv::Mat **frame** Frame.

std::shared\_ptr<device::*[Frame](#page-88-0)*> **frame\_raw** Raw frame.

std::uint16\_t **frame\_id** Frame ID.

# **10.1.3 api::MotionData**

<span id="page-85-0"></span>**struct MotionData** *[API](#page-81-0)* motion data.

## **Public Members**

std::shared\_ptr<*[ImuData](#page-97-1)*> **imu** *[ImuData](#page-97-1)*.

# **10.2 Device**

# **10.2.1 Device**

<span id="page-85-1"></span>**class Device** The *[Device](#page-85-1)* class to communicate with MYNT® EYE device.

## **Public Types**

- <span id="page-85-2"></span>**using stream\_callback\_t** = device::StreamCallback The *[device::StreamData](#page-89-2)* callback.
- <span id="page-85-3"></span>**using motion\_callback\_t** = device::MotionCallback The *[device::MotionData](#page-89-3)* callback.

# **Public Functions**

- *[Model](#page-89-1)* **GetModel**() **const** Get the model.
- bool **Supports**(**const** *[Stream](#page-89-0)* &*stream*) **const** Supports the stream or not.
- bool **Supports**(**const** *[Capabilities](#page-90-0)* &*capability*) **const** Supports the capability or not.
- <span id="page-86-0"></span>bool **Supports**(**const** *[Option](#page-91-0)* &*option*) **const** Supports the option or not.
- bool **Supports**(**const** *[AddOns](#page-93-0)* &*addon*) **const** Supports the addon or not.
- **const** std::vector<*[StreamRequest](#page-95-0)*> &**GetStreamRequests**(**const** *[Capabilities](#page-90-0)* &*capability*) **const** Get all stream requests of the capability.
- void **ConfigStreamRequest**(**const** *[Capabilities](#page-90-0)* &*capability*, **const** *[StreamRequest](#page-95-0)* &*request*) Config the stream request to the capability.
- **const** *[StreamRequest](#page-95-0)* &**GetStreamRequest**(**const** *[Capabilities](#page-90-0)* &*capability*) **const** Get the config stream requests of the capability.
- **const** std::vector<*[StreamRequest](#page-95-0)*> &**GetStreamRequests**() **const** Get all stream requests of the key stream capability.
- void **ConfigStreamRequest**(**const** *[StreamRequest](#page-95-0)* &*request*) Config the stream request to the key stream capability.
- **const** *[StreamRequest](#page-95-0)* &**GetStreamRequest**() **const** Get the config stream requests of the key stream capability.
- std::shared\_ptr<DeviceInfo> **GetInfo**() **const** Get the device info.
- std::string **GetInfo**(**const** *[Info](#page-91-1)* &*info*) **const** Get the device info of a field.
- std::shared\_ptr<IntrinsicsBase> **GetIntrinsics**(**const** *[Stream](#page-89-0)* &*stream*) **const** Get the intrinsics of stream.
- *[Extrinsics](#page-96-0)* **GetExtrinsics**(**const** *[Stream](#page-89-0)* &*from*, **const** *[Stream](#page-89-0)* &*to*) **const** Get the extrinsics from one stream to another.
- *[MotionIntrinsics](#page-96-1)* **GetMotionIntrinsics**() **const** Get the intrinsics of motion.
- *[Extrinsics](#page-96-0)* **GetMotionExtrinsics**(**const** *[Stream](#page-89-0)* &*from*) **const** Get the extrinsics from one stream to motion.
- std::shared\_ptr<IntrinsicsBase> **GetIntrinsics**(**const** *[Stream](#page-89-0)* &*stream*, bool \**ok*) **const** Get the intrinsics of stream.
- *[Extrinsics](#page-96-0)* **GetExtrinsics**(**const** *[Stream](#page-89-0)* &*from*, **const** *[Stream](#page-89-0)* &*to*, bool \**ok*) **const** Get the extrinsics from one stream to another.
- *[MotionIntrinsics](#page-96-1)* **GetMotionIntrinsics**(bool \**ok*) **const** Get the intrinsics of motion.
- *[Extrinsics](#page-96-0)* **GetMotionExtrinsics**(**const** *[Stream](#page-89-0)* &*from*, bool \**ok*) **const** Get the extrinsics from one stream to motion.
- void **SetIntrinsics**(**const** *[Stream](#page-89-0)* &*stream*, **const** std::shared\_ptr<IntrinsicsBase> &*in*) Set the intrinsics of stream.
- void **SetExtrinsics**(**const** *[Stream](#page-89-0)* &*from*, **const** *[Stream](#page-89-0)* &*to*, **const** *[Extrinsics](#page-96-0)* &*ex*) Set the extrinsics from one stream to another.
- <span id="page-87-0"></span>void **SetMotionIntrinsics**(**const** *[MotionIntrinsics](#page-96-1)* &*in*) Set the intrinsics of motion.
- void **SetMotionExtrinsics**(**const** *[Stream](#page-89-0)* &*from*, **const** *[Extrinsics](#page-96-0)* &*ex*) Set the extrinsics from one stream to motion.
- void **LogOptionInfos**() **const** Log all option infos.
- *[OptionInfo](#page-94-0)* **GetOptionInfo**(**const** *[Option](#page-91-0)* &*option*) **const** Get the option info.
- std::int32\_t **GetOptionValue**(**const** *[Option](#page-91-0)* &*option*) **const** Get the option value.
- void **SetOptionValue**(**const** *[Option](#page-91-0)* &*option*, std::int32\_t *value*) Set the option value.
- bool **RunOptionAction**(**const** *[Option](#page-91-0)* &*option*) **const** Run the option action.
- void **SetStreamCallback**(**const** *[Stream](#page-89-0)* &*stream*, *[stream\\_callback\\_t](#page-85-2) callback*, bool *async* = false) Set the callback of stream.
- void **SetMotionCallback**(*[motion\\_callback\\_t](#page-85-3) callback*, bool *async* = false) Set the callback of motion.
- bool **HasStreamCallback**(**const** *[Stream](#page-89-0)* &*stream*) **const** Has the callback of stream.
- bool **HasMotionCallback**() **const** Has the callback of motion.
- **virtual** void **Start**(**const** *[Source](#page-93-1)* &*source*) Start capturing the source.
- **virtual** void **Stop**(**const** *[Source](#page-93-1)* &*source*) Stop capturing the source.
- void **WaitForStreams**() Wait the streams are ready.
- device::*[StreamData](#page-89-2)* **GetStreamData**(**const** *[Stream](#page-89-0)* &*stream*) Get the latest data of stream.

#### device::*[StreamData](#page-89-2)* **GetLatestStreamData**(**const** *[Stream](#page-89-0)* &*stream*)

std::vector<device::*[StreamData](#page-89-2)*> **GetStreamDatas**(**const** *[Stream](#page-89-0)* &*stream*) Get the datas of stream.

**Note** default cache 4 datas at most.

void **DisableMotionDatas**() Disable cache motion datas.

#### void **EnableMotionDatas**() Enable cache motion datas.

<span id="page-88-1"></span>void **EnableMotionDatas**(std::size\_t *max\_size*) Enable cache motion datas.

std::vector<device::*[MotionData](#page-89-3)*> **GetMotionDatas**() Get the motion datas.

# **Public Static Functions**

**static** std::shared\_ptr<*[Device](#page-85-1)*> **Create**(**const** std::string &*name*, std::shared\_ptr<uvc::device> *de-*

*vice*)

Create the *[Device](#page-85-1)* instance.

**Return** the *[Device](#page-85-1)* instance.

#### **Parameters**

- name: the device name.
- device: the device from uvc.

# **10.2.2 device::Frame**

#### <span id="page-88-0"></span>**class Frame**

*[Frame](#page-88-0)* with raw data.

### **Public Functions**

**Frame**(**const** *[StreamRequest](#page-95-0)* &*request*, **const** void \**data*) Construct the frame with *[StreamRequest](#page-95-0)* and raw data.

**Frame**(std::uint16\_t *width*, std::uint16\_t *height*, *[Format](#page-93-2) format*, **const** void \**data*) Construct the frame with stream info and raw data.

std::uint16\_t **width**() **const** Get the width.

std::uint16\_t **height**() **const** Get the height.

*[Format](#page-93-2)* **format**() **const** Get the format.

std::uint8\_t \***data**() Get the data.

**const** std::uint8\_t \***data**() **const** Get the const data.

std::size\_t **size**() **const** Get the size of data.

*[Frame](#page-88-0)* **clone**() **const** Clone a new frame.

# <span id="page-89-4"></span>**10.2.3 device::StreamData**

#### <span id="page-89-2"></span>**struct StreamData**

*[Device](#page-85-1)* stream data.

### **Public Members**

std::shared\_ptr<*[ImgData](#page-97-0)*> **img** *[ImgData](#page-97-0)*.

std::shared\_ptr<*[Frame](#page-88-0)*> **frame** *[Frame](#page-88-0)*.

std::uint16\_t **frame\_id** *[Frame](#page-88-0)* ID.

# **10.2.4 device::MotionData**

<span id="page-89-3"></span>**struct MotionData** *[Device](#page-85-1)* motion data.

# **Public Members**

std::shared\_ptr<*[ImuData](#page-97-1)*> **imu** *[ImuData](#page-97-1)*.

# **10.3 Enums**

# **10.3.1 Model**

<span id="page-89-1"></span>**enum** mynteye::**Model** *[Device](#page-85-1)* model.

*Values:*

**STANDARD** Standard.

**STANDARD2** Standard 2.

**STANDARD210A** Standard 210a.

# **10.3.2 Stream**

<span id="page-89-0"></span>**enum** mynteye::**Stream** Streams define different type of data.

*Values:*

#### <span id="page-90-1"></span>**LEFT**

Left stream.

#### **RIGHT**

Right stream.

### **LEFT\_RECTIFIED**

Left stream, rectified.

### **RIGHT\_RECTIFIED**

Right stream, rectified.

#### **DISPARITY**

Disparity stream.

#### **DISPARITY\_NORMALIZED**

Disparity stream, normalized.

#### **DEPTH**

Depth stream.

### **POINTS**

Point cloud stream.

### **10.3.3 Capabilities**

#### <span id="page-90-0"></span>**enum** mynteye::**Capabilities**

Capabilities define the full set of functionality that the device might provide.

*Values:*

#### **STEREO**

Provides stereo stream.

#### **STEREO\_COLOR**

Provide stereo color stream.

#### **COLOR**

Provides color stream.

#### **DEPTH**

Provides depth stream.

#### **POINTS**

Provides point cloud stream.

#### **FISHEYE**

Provides fisheye stream.

#### **INFRARED**

Provides infrared stream.

# **INFRARED2**

Provides second infrared stream.

#### **IMU**

Provides IMU (accelerometer, gyroscope) data.

# <span id="page-91-2"></span>**10.3.4 Info**

#### <span id="page-91-1"></span>**enum** mynteye::**Info**

Camera info fields are read-only strings that can be queried from the device.

*Values:*

**DEVICE\_NAME**

*[Device](#page-85-1)* name.

**SERIAL\_NUMBER** Serial number.

**FIRMWARE\_VERSION** Firmware version.

**HARDWARE\_VERSION** Hardware version.

**SPEC\_VERSION** Spec version.

**LENS\_TYPE** Lens type.

**IMU\_TYPE** IMU type.

**NOMINAL\_BASELINE** Nominal baseline.

**AUXILIARY\_CHIP\_VERSION** Auxiliary chip version.

#### **ISP\_VERSION**

Isp version.

# **10.3.5 Option**

<span id="page-91-0"></span>**enum** mynteye::**Option**

Camera control options define general configuration controls.

*Values:*

### **GAIN**

Image gain, valid if manual-exposure.

range: [0,48], default: 24

#### **BRIGHTNESS**

Image brightness, valid if manual-exposure.

range: [0,240], default: 120

#### **CONTRAST**

Image contrast, valid if manual-exposure.

range: [0,255], default: 127

#### **FRAME\_RATE**

Image frame rate, must set IMU\_FREQUENCY together.

values: {10,15,20,25,30,35,40,45,50,55,60}, default: 25

#### <span id="page-92-0"></span>**IMU\_FREQUENCY**

IMU frequency, must set FRAME\_RATE together.

values: {100,200,250,333,500}, default: 200

#### **EXPOSURE\_MODE**

Exposure mode.

0: enable auto-exposure 1: disable auto-exposure (manual-exposure)

#### **MAX\_GAIN**

Max gain, valid if auto-exposure.

range of standard 1: [0,48], default: 48 range of standard 2: [0,255], default: 8

#### **MAX\_EXPOSURE\_TIME**

Max exposure time, valid if auto-exposure.

range of standard 1: [0,240], default: 240 range of standard 2: [0,1000], default: 333

#### **MIN\_EXPOSURE\_TIME**

min exposure time, valid if auto-exposure

range: [0,1000], default: 0

#### **DESIRED\_BRIGHTNESS**

Desired brightness, valid if auto-exposure.

range of standard 1: [0,255], default: 192 range of standard 2: [1,255], default: 122

#### **IR\_CONTROL**

IR control.

range: [0,160], default: 0

#### **HDR\_MODE**

HDR mode.

0: 10-bit 1: 12-bit

#### **ACCELEROMETER\_RANGE**

The range of accelerometer.

value of standard 1: {4,8,16,32}, default: 8 value of standard 2: {6,12,24,48}, default: 12

#### **GYROSCOPE\_RANGE**

The range of gyroscope.

value of standard 1: {500,1000,2000,4000}, default: 1000 value of standard 2: {250,500,1000,2000,4000}, default: 1000

#### **ACCELEROMETER\_LOW\_PASS\_FILTER**

The parameter of accelerometer low pass filter.

values: {0,1,2}, default: 2

#### **GYROSCOPE\_LOW\_PASS\_FILTER**

The parameter of gyroscope low pass filter.

values: {23,64}, default: 64

#### **ZERO\_DRIFT\_CALIBRATION**

Zero drift calibration.

#### **ERASE\_CHIP**

Erase chip.

# <span id="page-93-3"></span>**10.3.6 Source**

#### <span id="page-93-1"></span>**enum** mynteye::**Source**

Source allows the user to choose which data to be captured.

*Values:*

#### **VIDEO\_STREAMING**

Video streaming of stereo, color, depth, etc.

#### **MOTION\_TRACKING**

Motion tracking of IMU (accelerometer, gyroscope)

#### **ALL**

Enable everything together.

# **10.3.7 AddOns**

<span id="page-93-0"></span>**enum** mynteye::**AddOns**

Add-Ons are peripheral modules of our hardware.

*Values:*

#### **INFRARED**

Infrared.

# **INFRARED2**

Second infrared.

# **10.3.8 Format**

#### <span id="page-93-2"></span>**enum** mynteye::**Format**

Formats define how each stream can be encoded.

#### *Values:*

- **GREY** = ((std::uint32\_t)('G') | ((std::uint32\_t)('R') << 8) | ((std::uint32\_t)('E') << 16) | ((std::uint32\_t)('Y') << 24)) Greyscale, 8 bits per pixel.
- **YUYV** =  $((std::uint32_t)('Y') | ((std::uint32_t)('U') << 8) | ((std::uint32_t)('Y') << 16) | ((std::uint32_t)('V') << 24))$ YUV 4:2:2, 16 bits per pixel.
- **BGR888** = ((std::uint32\_t)('B') | ((std::uint32\_t)('G') << 8) | ((std::uint32\_t)('R') << 16) | ((std::uint32\_t)('3') << 24)) BGR 8:8:8, 24 bits per pixel.
- **RGB888** = ((std::uint32\_t)('R') | ((std::uint32\_t)('G') << 8) | ((std::uint32\_t)('B') << 16) | ((std::uint32\_t)('3') << 24)) RGB 8:8:8, 24 bits per pixel.

# **10.3.9 CalibrationModel**

# **enum** mynteye::**CalibrationModel**

Camera calibration model.

*Values:*

 $P$ **INHOLE** = 0 Pinhole.

<span id="page-94-3"></span>**KANNALA\_BRANDT** = 1 Equidistant: KANNALA\_BRANDT.

**UNKNOW**

Unknow.

# **10.3.10 DisparityComputingMethod**

<span id="page-94-1"></span>**enum** mynteye::**DisparityComputingMethod** Camera disparity computing method type.

*Values:*

**SGBM** = 0 bm

**BM** = 1

sgbm

**UNKNOW**

unknow

# **10.4 Types**

# **10.4.1 OptionInfo**

<span id="page-94-0"></span>**struct OptionInfo** Option info.

# **Public Members**

std::int32\_t **min** Minimum value.

std::int32\_t **max** Maximum value.

std::int32\_t **def** Default value.

# **10.4.2 Resolution**

<span id="page-94-2"></span>**struct Resolution** *[Resolution](#page-94-2)*.

## **Public Members**

std::uint16\_t **width** Width.

std::uint16\_t **height** Height.

# <span id="page-95-2"></span>**10.4.3 StreamRequest**

#### <span id="page-95-0"></span>**struct StreamRequest**

Stream request.

### **Public Members**

std::uint16\_t **width** Stream width in pixels.

std::uint16\_t **height** Stream height in pixels.

*[Format](#page-93-2)* **format** Stream pixel format.

std::uint16\_t **fps** Stream frames per second.

# **10.4.4 Intrinsics**

#### **IntrinsicsPinhole**

<span id="page-95-1"></span>**struct IntrinsicsPinhole** : **public** mynteye::IntrinsicsBase Stream intrinsics (Pinhole)

# **Public Members**

### double **fx**

The focal length of the image plane, as a multiple of pixel width.

#### double **fy**

The focal length of the image plane, as a multiple of pixel height.

#### double **cx**

The horizontal coordinate of the principal point of the image.

double **cy**

The vertical coordinate of the principal point of the image.

- std::uint8\_t **model** The distortion model of the image
- double **coeffs**[5] The distortion coefficients: k1,k2,p1,p2,k3.

#### **IntrinsicsEquidistant**

```
struct IntrinsicsEquidistant : public mynteye::IntrinsicsBase
     Stream intrinsics (Equidistant: KANNALA_BRANDT)
```
# <span id="page-96-3"></span>**Public Members**

double **coeffs**[8] The distortion coefficients: k2,k3,k4,k5,mu,mv,u0,v0.

#### **ImuIntrinsics**

<span id="page-96-2"></span>**struct ImuIntrinsics**

IMU intrinsics: scale, drift and variances.

#### **Public Members**

double **scale**[3][3]

Scale matrix.

```
Scale X cross axis cross axis
cross axis Scale Y cross axis
cross axis cross axis Scale Z
```
double **noise**[3]

Noise density variances.

double **bias**[3]

Random walk variances.

#### **MotionIntrinsics**

<span id="page-96-1"></span>**struct MotionIntrinsics**

Motion intrinsics, including accelerometer and gyroscope.

### **Public Members**

*[ImuIntrinsics](#page-96-2)* **accel** Accelerometer intrinsics.

*[ImuIntrinsics](#page-96-2)* **gyro**

Gyroscope intrinsics.

# **10.4.5 Extrinsics**

#### <span id="page-96-0"></span>**struct Extrinsics**

*[Extrinsics](#page-96-0)*, represent how the different datas are connected.

# **Public Functions**

#### *[Extrinsics](#page-96-0)* **Inverse**() **const** Inverse this extrinsics.

**Return** the inversed extrinsics.

# <span id="page-97-2"></span>**Public Members**

double **rotation**[3][3] Rotation matrix.

double **translation**[3] Translation vector.

# **10.4.6 ImgData**

<span id="page-97-0"></span>**struct ImgData** Image data.

#### **Public Members**

std::uint16\_t **frame\_id** Image frame id.

std::uint64\_t **timestamp** Image timestamp in 1us.

std::uint16\_t **exposure\_time** Image exposure time, virtual value in [1, 480].

# **10.4.7 ImuData**

<span id="page-97-1"></span>**struct ImuData** IMU data.

# **Public Members**

std::uint32\_t **frame\_id** IMU frame id.

std::uint8\_t **flag** IMU accel or gyro flag.

0: accel and gyro are both valid 1: accel is valid

2: gyro is valid

std::uint64\_t **timestamp** IMU timestamp in 1us.

double **accel**[3] IMU accelerometer data for 3-axis: X, Y, Z.

double **gyro**[3] IMU gyroscope data for 3-axis: X, Y, Z.

double **temperature** IMU temperature.

# <span id="page-98-1"></span>**10.5 Utils**

# **10.5.1 select**

```
std::shared_ptr<Device> mynteye::device::select()
     Detecting MYNT EYE devices and prompt user to select one.
```
**Return** the selected device, or nullptr if none.

## **10.5.2 select\_request**

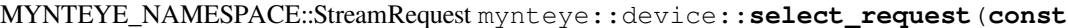

std::shared\_ptr<*[Device](#page-85-1)*> &*device*, bool \**ok*)

List stream requests and prompt user to select one.

**Return** the selected request.

# **10.5.3 get\_real\_exposure\_time**

float mynteye::utils::**get\_real\_exposure\_time**(std::int32\_t *frame\_rate*, std::uint16\_t *exposure\_time*)

Get real exposure time in ms from virtual value, according to its frame rate.

**Return** the real exposure time in ms, or the virtual value if frame rate is invalid.

#### **Parameters**

- frame rate: the frame rate of the device.
- exposure\_time: the virtual exposure time.

# **10.5.4 get\_sdk\_root\_dir**

std::string mynteye::utils::**get\_sdk\_root\_dir**() Get sdk root dir.

# **10.5.5 get\_sdk\_install\_dir**

std::string mynteye::utils::**get\_sdk\_install\_dir**() Get sdk install dir.

# 索引

# M

mynteye::ACCELEROMETER\_LOW\_PASS\_FILTER (*C++ enumerator*), [88](#page-92-0) mynteye::ACCELEROMETER\_RANGE (*C++ enumerator*), [88](#page-92-0) mynteye::AddOns (*C++ enum*), [89](#page-93-3) mynteye::ALL (*C++ enumerator*), [89](#page-93-3) mynteye::API (*C++ class*), [77](#page-81-4) mynteye::API::ConfigStreamRequest (*C++ function*), [78](#page-82-1) mynteye::API::Create (*C++ function*), [80](#page-84-1) mynteye::API::DisableStreamData (*C++ function*), 79 mynteye::API::EnableMotionDatas (*C++ function*), [80](#page-84-1) mynteye::API::EnablePlugin (*C++ function*), [80](#page-84-1) mynteye::API::EnableStreamData (*C++ function*), 79 (*C++ function*), [80](#page-84-1) mynteye::API::GetExtrinsics (*C++ function*), [78](#page-82-1) mynteye::API::GetInfo (*C++ function*), [78](#page-82-1) mynteye::API::GetIntrinsics (*C++ function*), [78](#page-82-1) mynteye::API::GetIntrinsicsBase (*C++ function*), [78](#page-82-1) mynteye::API::GetModel (*C++ function*), [77](#page-81-4) mynteye::API::GetMotionDatas (*C++ function*), [80](#page-84-1) mynteye::API::GetMotionExtrinsics (*C++ function*), [78](#page-82-1) mynteye::API::GetMotionIntrinsics (*C++ function*), [78](#page-82-1) mynteye::API::GetOptionInfo (*C++ function*), [78](#page-82-1) mynteye::API::GetOptionValue (*C++ function*), [78](#page-82-1)

mynteye::API::EnableTimestampCorresponde\&eteye::api::MotionData::imu (C++ *mem*mynteye::API::GetSDKVersion (*C++ function*), [78](#page-82-1) mynteye::API::GetStreamData (*C++ function*), 79 mynteye::API::GetStreamDatas (*C++ function*), 79 mynteye::API::GetStreamRequest (*C++ function*), [78](#page-82-1) mynteye::API::GetStreamRequests (*C++ function*), [78](#page-82-1) mynteye::API::HasMotionCallback (*C++ function*), 79 mynteye::API::HasStreamCallback (*C++ function*), 79 mynteye::API::LogOptionInfos (*C++ function*), [78](#page-82-1) mynteye::API::motion\_callback\_t (*C++ type*), [77](#page-81-4) mynteye::api::MotionData (*C++ class*), 81 *ber*), 81 mynteye::API::RunOptionAction (*C++ function*), 79 mynteye::API::SelectStreamRequest (*C++ function*), [78](#page-82-1) mynteye::API::SetDisparityComputingMethodType (*C++ function*), 79 mynteye::API::SetMotionCallback (*C++ function*), 79 mynteye::API::SetOptionValue (*C++ function*), 79 mynteye::API::SetStreamCallback (*C++ function*), 79 mynteye::API::Start (*C++ function*), 79 mynteye::API::Stop (*C++ function*), 79 mynteye::API::stream\_callback\_t (*C++ type*), [77](#page-81-4) mynteye::API::stream\_switch\_callback\_t (*C++ type*), [77](#page-81-4) mynteye::api::StreamData (*C++ class*), [80](#page-84-1)

mynteye::api::StreamData::frame (*C++ member*), 81 mynteye::api::StreamData::frame\_id (*C++ member*), 81 mynteye::api::StreamData::frame\_raw (*C++ member*), 81 mynteye::api::StreamData::img (*C++ member*), 81 mynteye::API::Supports (*C++ function*), [77,](#page-81-4) [78](#page-82-1) mynteye::API::WaitForStreams (*C++ function*), 79 mynteye::AUXILIARY\_CHIP\_VERSION (*C++ enumerator*), [87](#page-91-2) mynteye::BGR888 (*C++ enumerator*), [89](#page-93-3) mynteye::BM (*C++ enumerator*), [90](#page-94-3) mynteye::BRIGHTNESS (*C++ enumerator*), [87](#page-91-2) mynteye::CalibrationModel (*C++ enum*), [89](#page-93-3) mynteye::Capabilities (*C++ enum*), [86](#page-90-1) mynteye::COLOR (*C++ enumerator*), [86](#page-90-1) mynteye::CONTRAST (*C++ enumerator*), [87](#page-91-2) mynteye::DEPTH (*C++ enumerator*), [86](#page-90-1) mynteye::DESIRED\_BRIGHTNESS (*C++ enumerator*), [88](#page-92-0) mynteye::Device (*C++ class*), 81 mynteye::Device::ConfigStreamRequest (*C++ function*), [82](#page-86-0) mynteye::Device::Create (*C++ function*), [84](#page-88-1) mynteye::Device::DisableMotionDatas (*C++ function*), [83](#page-87-0) mynteye::Device::EnableMotionDatas (*C++ function*), [83](#page-87-0) mynteye::device::Frame (*C++ class*), [84](#page-88-1) mynteye::device::Frame::clone (*C++ function*), [84](#page-88-1) mynteye::device::Frame::data (*C++ function*), [84](#page-88-1) mynteye::device::Frame::format (*C++ function*), [84](#page-88-1) mynteye::device::Frame::Frame (*C++ function*), [84](#page-88-1) mynteye::device::Frame::height (*C++ function*), [84](#page-88-1) mynteye::device::Frame::size (*C++ function*), [84](#page-88-1) mynteye::device::Frame::width (*C++ function*), [84](#page-88-1) mynteye::Device::GetExtrinsics (*C++ function*), [82](#page-86-0) mynteye::Device::GetInfo (*C++ function*), [82](#page-86-0) mynteye::Device::GetIntrinsics (*C++ function*), [82](#page-86-0) mynteye::Device::GetLatestStreamData (*C++ function*), [83](#page-87-0) mynteye::Device::GetModel (*C++ function*), 81

mynteye::Device::GetMotionDatas (*C++ function*), [84](#page-88-1) mynteye::Device::GetMotionExtrinsics (*C++ function*), [82](#page-86-0) mynteye::Device::GetMotionIntrinsics (*C++ function*), [82](#page-86-0) mynteye::Device::GetOptionInfo (*C++ function*), [83](#page-87-0) mynteye::Device::GetOptionValue (*C++ function*), [83](#page-87-0) mynteye::Device::GetStreamData (*C++ function*), [83](#page-87-0) mynteye::Device::GetStreamDatas (*C++ function*), [83](#page-87-0) mynteye::Device::GetStreamRequest (*C++ function*), [82](#page-86-0) mynteye::Device::GetStreamRequests (*C++ function*), [82](#page-86-0) mynteye::Device::HasMotionCallback (*C++ function*), [83](#page-87-0) mynteye::Device::HasStreamCallback (*C++ function*), [83](#page-87-0) mynteye::Device::LogOptionInfos (*C++ function*), [83](#page-87-0) mynteye::Device::motion\_callback\_t (*C++ type*), 81 mynteye::device::MotionData (*C++ class*), [85](#page-89-4) mynteye::device::MotionData::imu (*C++ member*), [85](#page-89-4) mynteye::Device::RunOptionAction (*C++ function*), [83](#page-87-0) mynteye::device::select (*C++ function*), [94](#page-98-1) mynteye::device::select\_request (*C++ function*), [94](#page-98-1) mynteye::Device::SetExtrinsics (*C++ function*), [82](#page-86-0) mynteye::Device::SetIntrinsics (*C++ function*), [82](#page-86-0) mynteye::Device::SetMotionCallback (*C++ function*), [83](#page-87-0) mynteye::Device::SetMotionExtrinsics (*C++ function*), [83](#page-87-0) mynteye::Device::SetMotionIntrinsics (*C++ function*), [82](#page-86-0) mynteye::Device::SetOptionValue (*C++ function*), [83](#page-87-0) mynteye::Device::SetStreamCallback (*C++ function*), [83](#page-87-0) mynteye::Device::Start (*C++ function*), [83](#page-87-0) mynteye::Device::Stop (*C++ function*), [83](#page-87-0) mynteye::Device::stream\_callback\_t (*C++ type*), 81 mynteye::device::StreamData (*C++ class*), [85](#page-89-4) mynteye::device::StreamData::frame (*C++*

*member*), [85](#page-89-4) mynteye::device::StreamData::frame\_id (*C++ member*), [85](#page-89-4) mynteye::device::StreamData::img (*C++ member*), [85](#page-89-4) mynteye::Device::Supports (*C++ function*), 81, [82](#page-86-0) mynteye::Device::WaitForStreams (*C++ function*), [83](#page-87-0) mynteye::DEVICE\_NAME (*C++ enumerator*), [87](#page-91-2) mynteye::DISPARITY (*C++ enumerator*), [86](#page-90-1) mynteye::DISPARITY\_NORMALIZED (*C++ enumerator*), [86](#page-90-1) mynteye::DisparityComputingMethod (*C++ enum*), [90](#page-94-3) mynteye::ERASE\_CHIP (*C++ enumerator*), [88](#page-92-0) mynteye::EXPOSURE\_MODE (*C++ enumerator*), [88](#page-92-0) mynteye::Extrinsics (*C++ class*), [92](#page-96-3) mynteye::Extrinsics::Inverse (*C++ function*), [92](#page-96-3) mynteye::Extrinsics::rotation (*C++ member*), [93](#page-97-2) mynteye::Extrinsics::translation (*C++ member*), [93](#page-97-2) mynteye::FIRMWARE\_VERSION (*C++ enumerator*), [87](#page-91-2) mynteye::FISHEYE (*C++ enumerator*), [86](#page-90-1) mynteye::Format (*C++ enum*), [89](#page-93-3) mynteye::FRAME\_RATE (*C++ enumerator*), [87](#page-91-2) mynteye::GAIN (*C++ enumerator*), [87](#page-91-2) mynteye::GREY (*C++ enumerator*), [89](#page-93-3) mynteye::GYROSCOPE\_LOW\_PASS\_FILTER (*C++ enumerator*), [88](#page-92-0) mynteye::GYROSCOPE\_RANGE (*C++ enumerator*), [88](#page-92-0) mynteye::HARDWARE\_VERSION (*C++ enumerator*), [87](#page-91-2) mynteye::HDR\_MODE (*C++ enumerator*), [88](#page-92-0) mynteye::ImgData (*C++ class*), [93](#page-97-2) mynteye::ImgData::exposure\_time (*C++ member*), [93](#page-97-2) mynteye::ImgData::frame\_id (*C++ member*), [93](#page-97-2) mynteye::ImgData::timestamp (*C++ member*), [93](#page-97-2) mynteye::IMU (*C++ enumerator*), [86](#page-90-1) mynteye::IMU\_FREQUENCY (*C++ enumerator*), [87](#page-91-2) mynteye::IMU\_TYPE (*C++ enumerator*), [87](#page-91-2) mynteye::ImuData (*C++ class*), [93](#page-97-2) mynteye::ImuData::accel (*C++ member*), [93](#page-97-2) mynteye::ImuData::flag (*C++ member*), [93](#page-97-2) mynteye::ImuData::frame\_id (*C++ member*), [93](#page-97-2) mynteye::ImuData::gyro (*C++ member*), [93](#page-97-2)

mynteye::ImuData::temperature (*C++ member*), [93](#page-97-2) mynteye::ImuData::timestamp (*C++ member*), [93](#page-97-2) mynteye::ImuIntrinsics (*C++ class*), [92](#page-96-3) mynteye::ImuIntrinsics::bias (*C++ member*), [92](#page-96-3) mynteye::ImuIntrinsics::noise (*C++ member*), [92](#page-96-3) mynteye::ImuIntrinsics::scale (*C++ member*), [92](#page-96-3) mynteye::Info (*C++ enum*), [87](#page-91-2) mynteye::INFRARED (*C++ enumerator*), [86](#page-90-1), [89](#page-93-3) mynteye::INFRARED2 (*C++ enumerator*), [86](#page-90-1), [89](#page-93-3) mynteye::IntrinsicsEquidistant (*C++ class*), [91](#page-95-2) mynteye::IntrinsicsEquidistant::coeffs (*C++ member*), [92](#page-96-3) mynteye::IntrinsicsPinhole (*C++ class*), [91](#page-95-2) mynteye::IntrinsicsPinhole::coeffs (*C++ member*), [91](#page-95-2) mynteye::IntrinsicsPinhole::cx (*C++ member*), [91](#page-95-2) mynteye::IntrinsicsPinhole::cy (*C++ member*), [91](#page-95-2) mynteye::IntrinsicsPinhole::fx (*C++ member*), [91](#page-95-2) mynteye::IntrinsicsPinhole::fy (*C++ member*), [91](#page-95-2) mynteye::IntrinsicsPinhole::model (*C++ member*), [91](#page-95-2) mynteye::IR\_CONTROL (*C++ enumerator*), [88](#page-92-0) mynteye::ISP\_VERSION (*C++ enumerator*), [87](#page-91-2) mynteye::KANNALA\_BRANDT (*C++ enumerator*), [89](#page-93-3) mynteye::LEFT (*C++ enumerator*), [85](#page-89-4) mynteye::LEFT\_RECTIFIED (*C++ enumerator*), [86](#page-90-1) mynteye::LENS\_TYPE (*C++ enumerator*), [87](#page-91-2) mynteye::MAX\_EXPOSURE\_TIME (*C++ enumerator*), [88](#page-92-0) mynteye::MAX\_GAIN (*C++ enumerator*), [88](#page-92-0) mynteye::MIN\_EXPOSURE\_TIME (*C++ enumerator*), [88](#page-92-0) mynteye::Model (*C++ enum*), [85](#page-89-4) mynteye::MOTION\_TRACKING (*C++ enumerator*), [89](#page-93-3) mynteye::MotionIntrinsics (*C++ class*), [92](#page-96-3) mynteye::MotionIntrinsics::accel (*C++ member*), [92](#page-96-3) mynteye::MotionIntrinsics::gyro (*C++ member*), [92](#page-96-3) mynteye::NOMINAL\_BASELINE (*C++ enumerator*), [87](#page-91-2) mynteye::Option (*C++ enum*), [87](#page-91-2) mynteye::OptionInfo (*C++ class*), [90](#page-94-3)

**索引 97**

```
mynteye::OptionInfo::def
(C++ member), 90
mynteye::OptionInfo::max
(C++ member), 90
mynteye::OptionInfo::min
(C++ member), 90
mynteye::PINHOLE
(C++ enumerator), 89
mynteye::POINTS
(C++ enumerator), 86
mynteye::Resolution
(C++ class), 90
mynteye::Resolution::height
(C++ member),
       90
mynteye::Resolution::width
(C++ member),
       90
mynteye::RGB888
(C++ enumerator), 89
mynteye::RIGHT
(C++ enumerator), 86
mynteye::RIGHT_RECTIFIED
(C++ enumerator),
       86
mynteye::SERIAL_NUMBER
(C++ enumerator), 87
mynteye::SGBM
(C++ enumerator), 90
mynteye::Source
(C++ enum), 89
mynteye::SPEC_VERSION
(C++ enumerator), 87
mynteye::STANDARD
(C++ enumerator), 85
mynteye::STANDARD2
(C++ enumerator), 85
mynteye::STANDARD210A
(C++ enumerator), 85
mynteye::STEREO
(C++ enumerator), 86
mynteye::STEREO_COLOR
(C++ enumerator), 86
mynteye::Stream
(C++ enum), 85
mynteye::StreamRequest
(C++ class), 91
mynteye::StreamRequest::format
(C++ mem-
       ber), 91
mynteye::StreamRequest::fps
(C++ member),
       91
mynteye::StreamRequest::height
(C++ mem-
       ber), 91
mynteye::StreamRequest::width
(C++ mem-
       ber), 91
mynteye::UNKNOW
(C++ enumerator), 90
mynteye::utils::get_real_exposure_time (C++ function), 94
mynteye::utils::get_sdk_install_dir (C++ function), 94
mynteye::utils::get_sdk_root_dir
                                       (C++
       function), 94
mynteye::VIDEO_STREAMING
(C++ enumerator),
       89
mynteye::YUYV
(C++ enumerator), 89
mynteye::ZERO_DRIFT_CALIBRATION
(C++ enu-
       merator), 88
```